# **เริ่มต้นการเขียนโปรแกรมด้วย ภาษา PHP**

ใน Ebook เล่มนี้ ผู้เขียนจะแนะนำถึง พื้นฐานสำหรับผู้เริ่มต้นที่ต้องการ เริ่มต้นพัฒนา โปรแกรม ด้วยภาษา PHP และ จะสอดแทรกเทคนิค ต่าง ๆ ตัวอย่างการใช้งานจริงเพื่อเสริมสร้างความเข้าใจมาก ้ ยิ่งขึ้น ทั้งนี้ใน Ebook เล่มนี้ นำเสนอ คำสั่งพื้นฐาน และ การใช้งานเบื้องต้นเท่านั้น ในส่วนท้ายจะมี ตัวอย่างการโปรแกรม เพิ่ม แก้ไข ลบข้อมูล ในฐานข้อมูล MySQL เพื่อเป็ นแนวทางในการเขียนโปรแกรม วิทยา ทคงคำ

Monkeywebstuido.com

# **เนื้อหามีอะไรบ้าง**

- PHP คืออะไร
- การเตรียมเครื่องมือในการพัฒนาโปรแกรม
- การเขียน Tag PHP
- ค าสั่งการแสดงผล
- การเขียน Comment ในรูปแบบต่าง ๆ
- การใช้งานคำสั่ง PHP ร่วมกับ ภาษา HTML
- ตัวแปร
- ตัวดำเนินการ
- ค าสั่งตรวจสอบเงื่อนไข
- คำสั่งวนรคบการทำงาน
- Array
- Function
- PHP MySQLi
- การเชื่อมต่อฐานข้อมูล
- การเพิ่มข้อมูล
- การแก้ไขข้อมูล
- การลบข้อมูล

# **PHP คืออะไร**

PHP คือ ภาษาโปรแกรม รูปแบบหนึ่ง ที่ทำงาน อยู่บน Server หรือ เรียกว่า Server Side Script ์ โดยคำสั่ง ภาษา PHP นั้นจะถูกนำไปประมวลผล ในฝั่ง Server ก่อน และส่งผลลัพธ์ กลับมาแสดงผลให้ ผู้ใช้งานผ่านทางหน้าจอของ เครื่อง Client ที่ร้องขอไฟล์

ภาษา PHP นั้นถูกพัฒนาอย่างต่อเนื่อง มี library และ Framwork ต่าง ๆ ให้เลือกใช้มากมาย เป็น ภาษาที่ได้รับความนิยม มีผู้ใช้งานเป็นจำนวนมาก เหมาะสำหรับเริ่มต้นเรียนรู้การเขียนโปรแกรม

# **เครื่องมือส าหรับการพัฒนาโปรแกรม ภาษา PHP**

- 1. โปรแกรม Text Editor เช่น notepad ++, sublime text 3, netbeans เป็นต้น
- 2. โปรแกรมจำลอง Web Server เช่น Xampp , Wampp เป็นต้น โดยโปรแกรมจำลอง Web Server นั้น คือ โปรแกรมที่ รวมเอาโปรแกรมที่จำเป็นในการพัฒนา เช่น Apache , MySQL , PhpMyAdmin และ อื่น ๆเพื่อให้สามารถพัฒนาโปรแกรมได้สะดวกยิ่งขึ้น
- 3. โปรแกรม Web Browser Google Chorme หรือ Mozila Firefox

ใน Ebook เล่มนี้ จะใช้ โปรแกรม Text Editor Sublime Text และ โปรแกรมจำลอง Web Server Xampp

่ ในการเริ่มต้นผู้เขียนแนะนำให้ ผู้อ่านได้ ทดลองพิมพ์คำสั่ง และ Run ตาม เพื่อให้เกิดความคุ้นเคยกับตัว ภาษาโปรแกรม

# **การดาวน์โหลดและติดตั้ง โปรแกรมจ าลอง Server Xampp (For Windows)**

- โปรแกรม Xampp เป็นโปรแกรมสำหรับจำลองเครื่องคอมพิวเตอร์ให้สามารถใช้งาน Web Server ได้สามารถดาวน์โหลด โปรแกรมได้ที่ [www.apachefriends.org](http://www.apachefriends.org/)
- โปรดตรวจสอบว่าในเครื่องของท่านไม่มีโปรแกรม Web Server ตัวอื่น ใช้งานอยู่

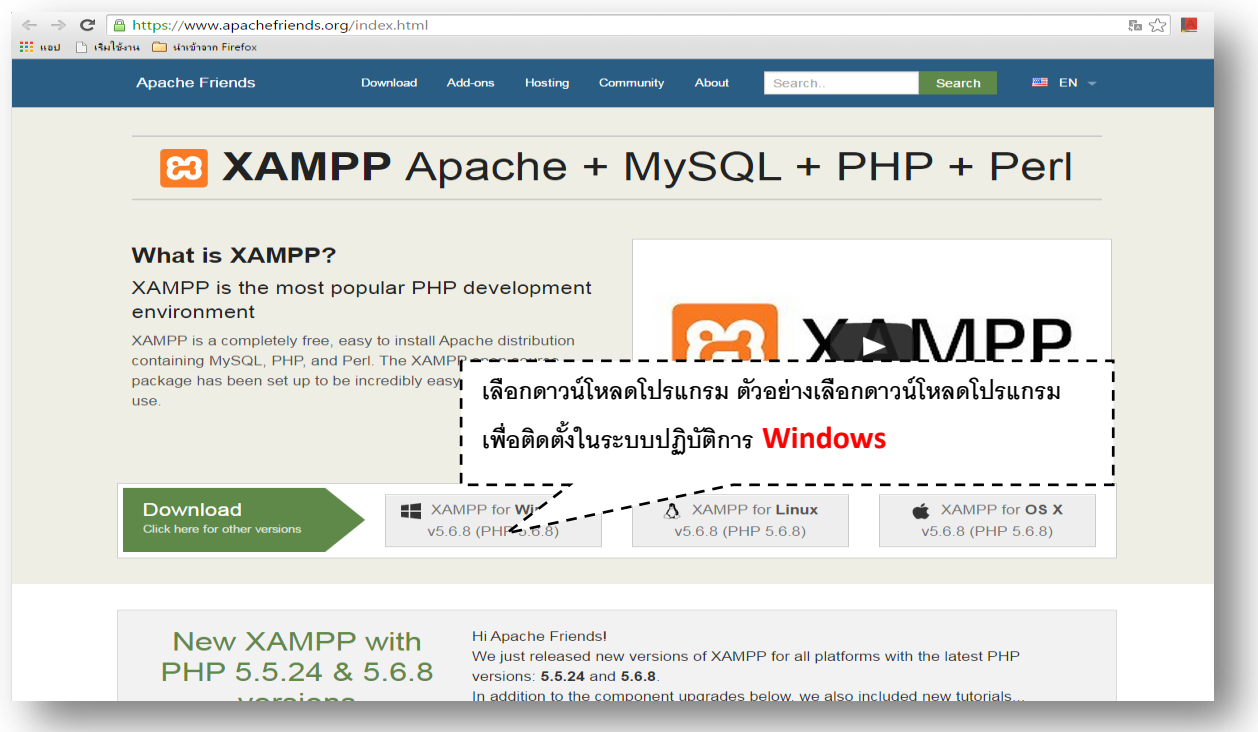

- เมื่อดาวน์โหลดเรียบร้อยจะได้ไฟล์ ดับเบิลคลิกเพื่อ ติดตั้ง

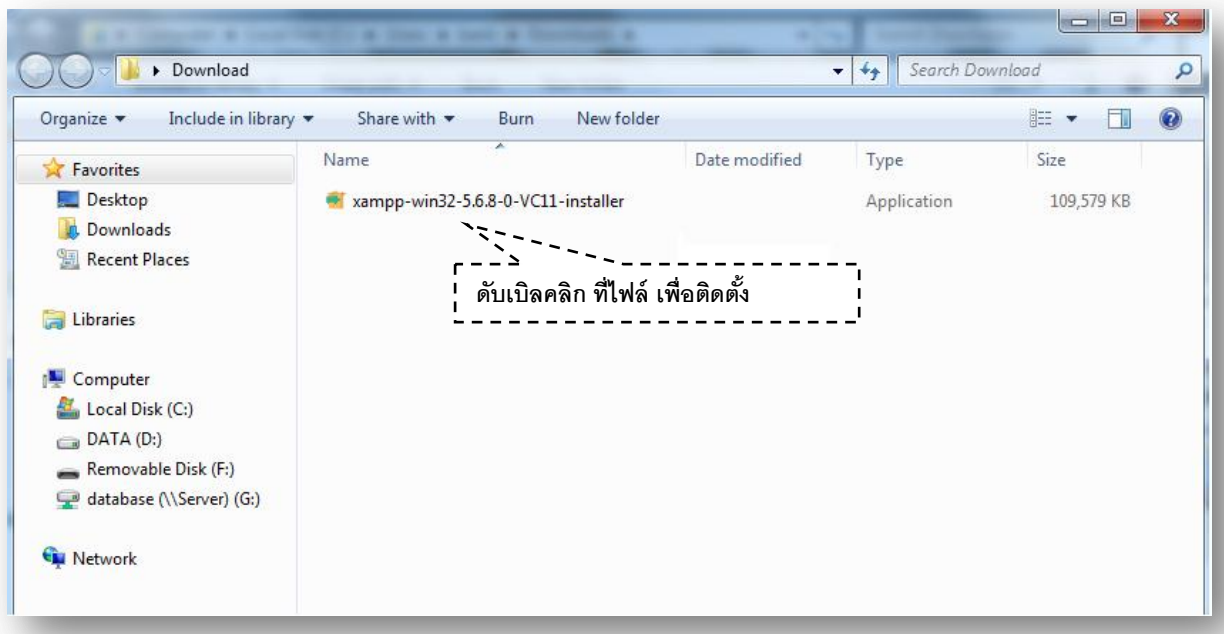

- จะเข้าสู่หน้าจอการติดตั้งโปรแกรม คลิก Next

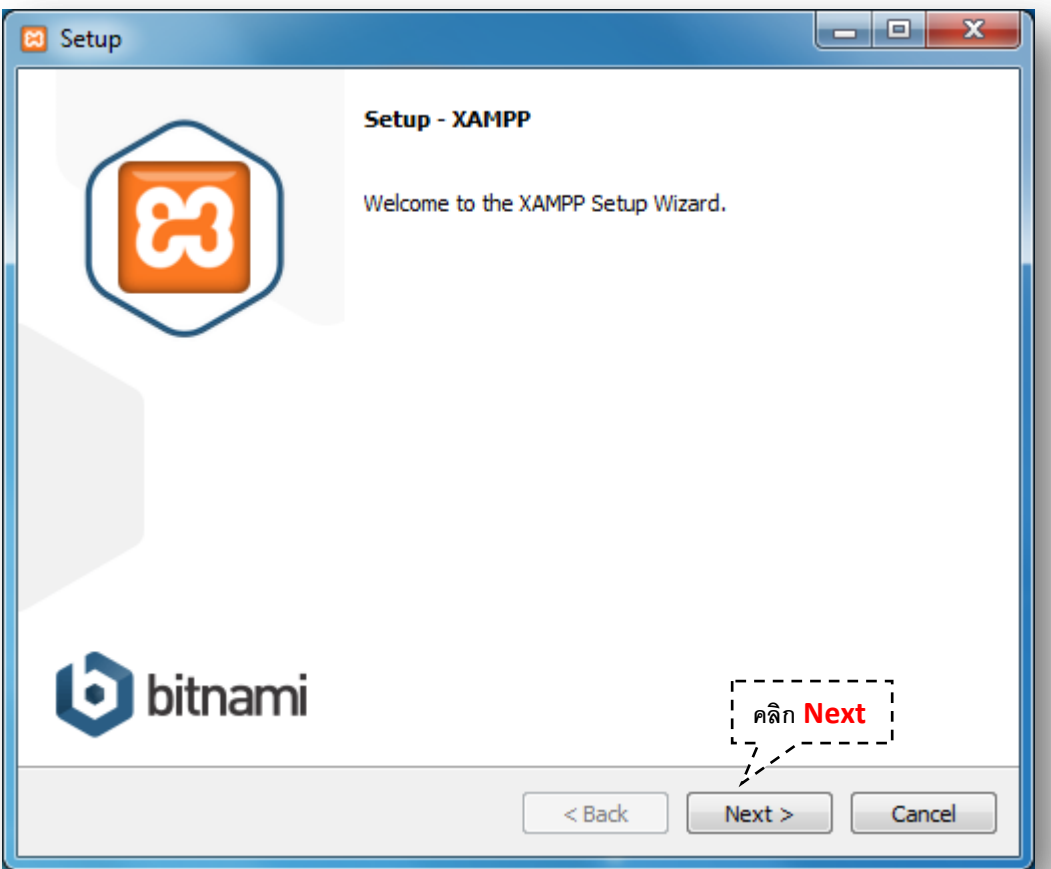

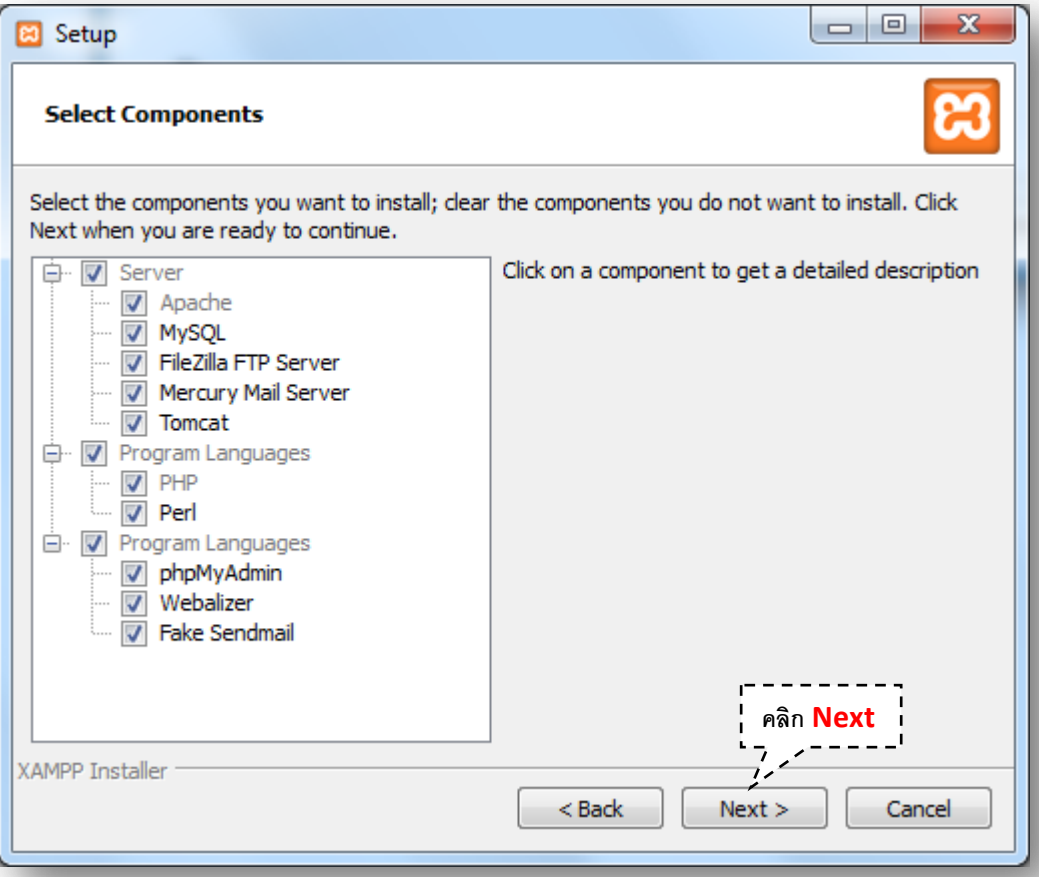

- เลือก Folder ที่อยู่ของโปรแกรม

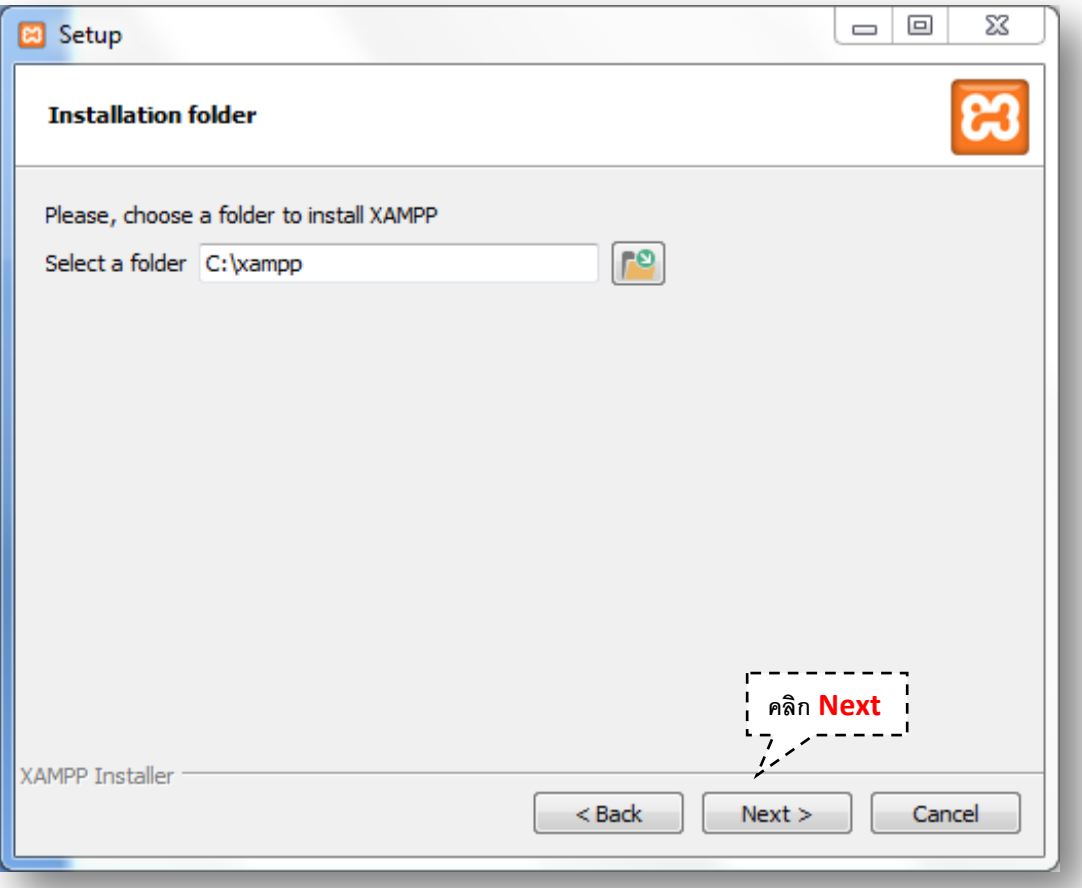

- คลิก next

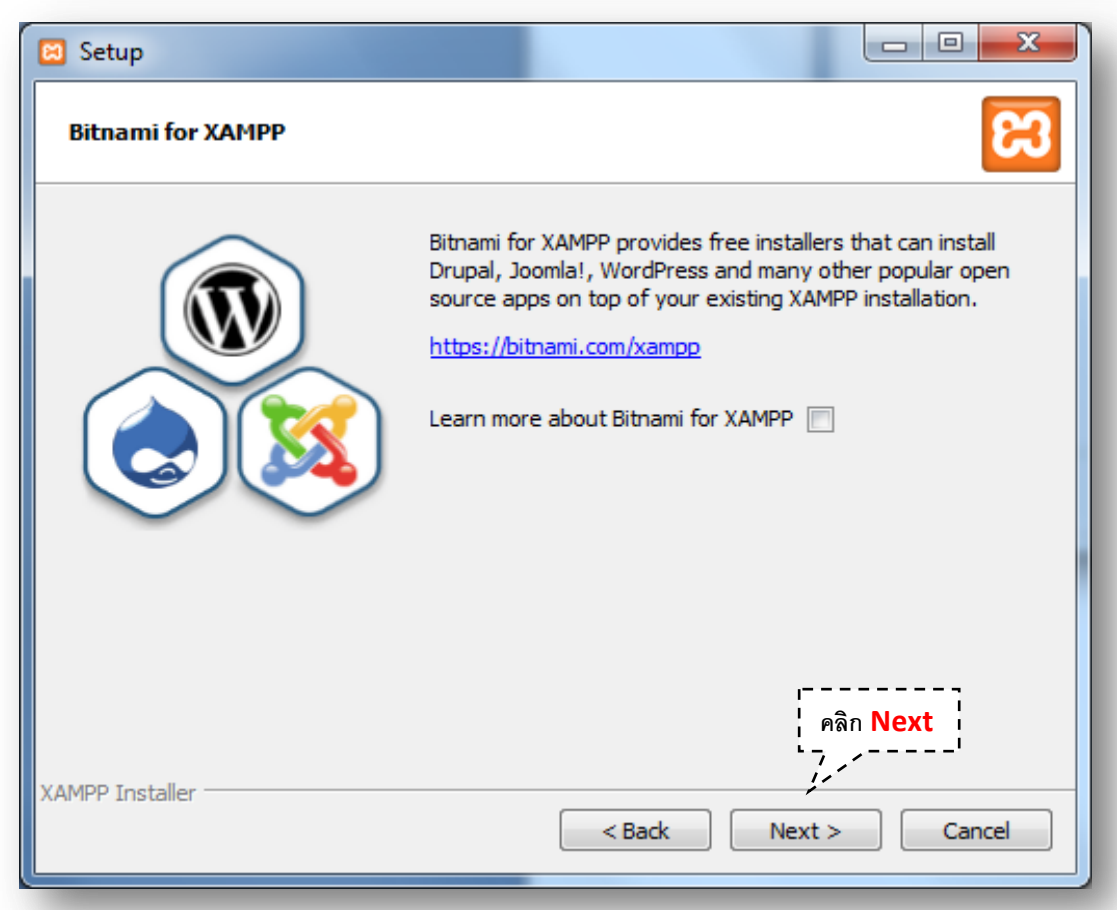

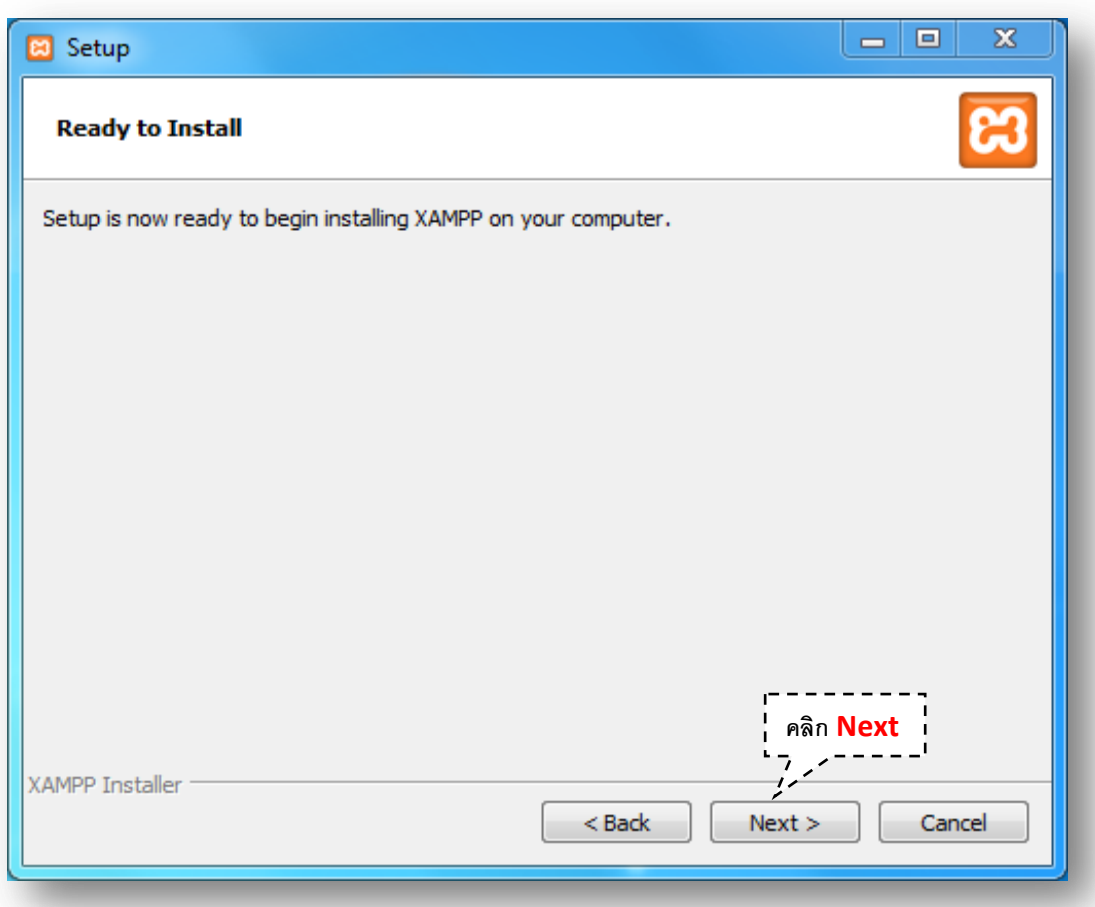

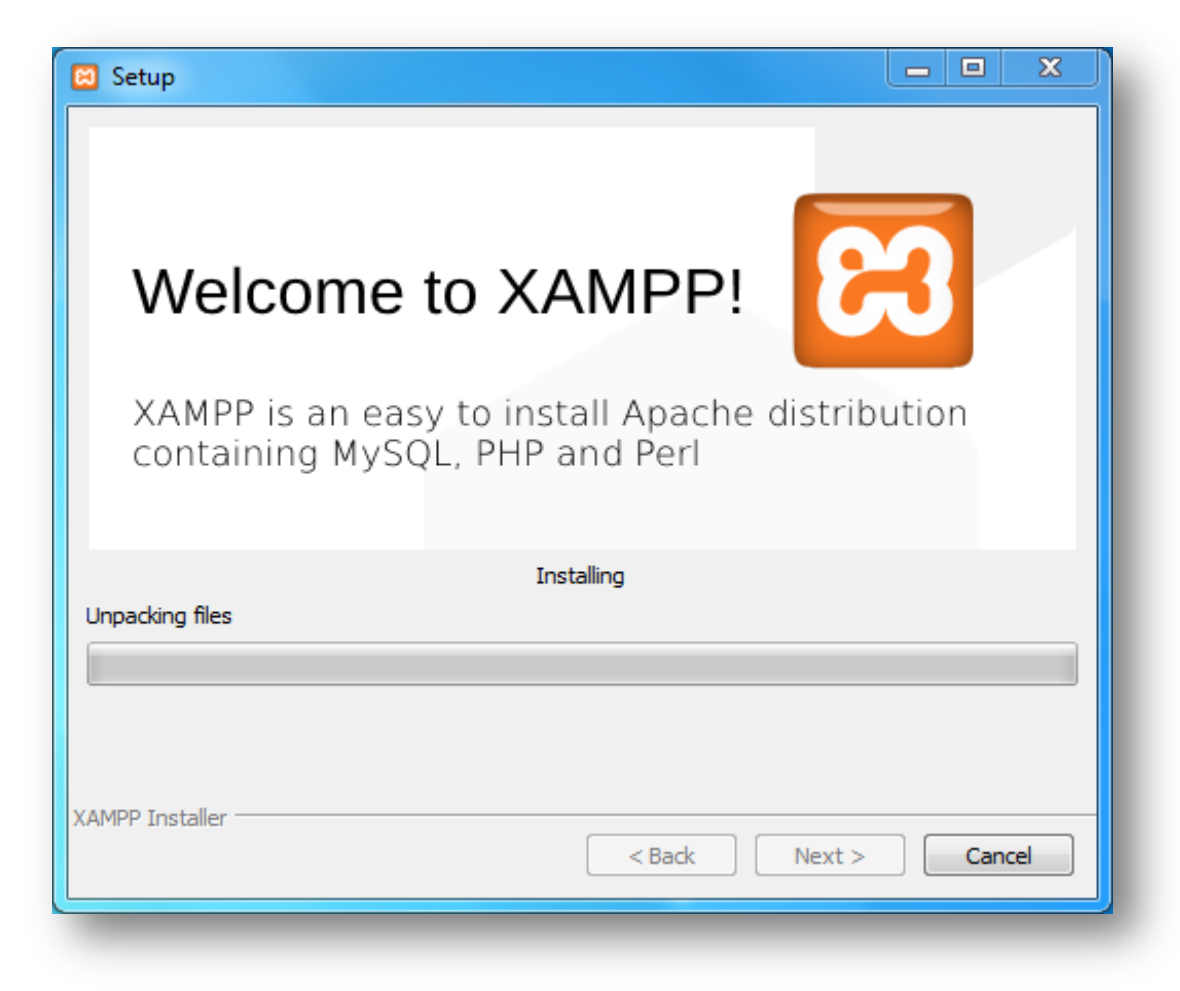

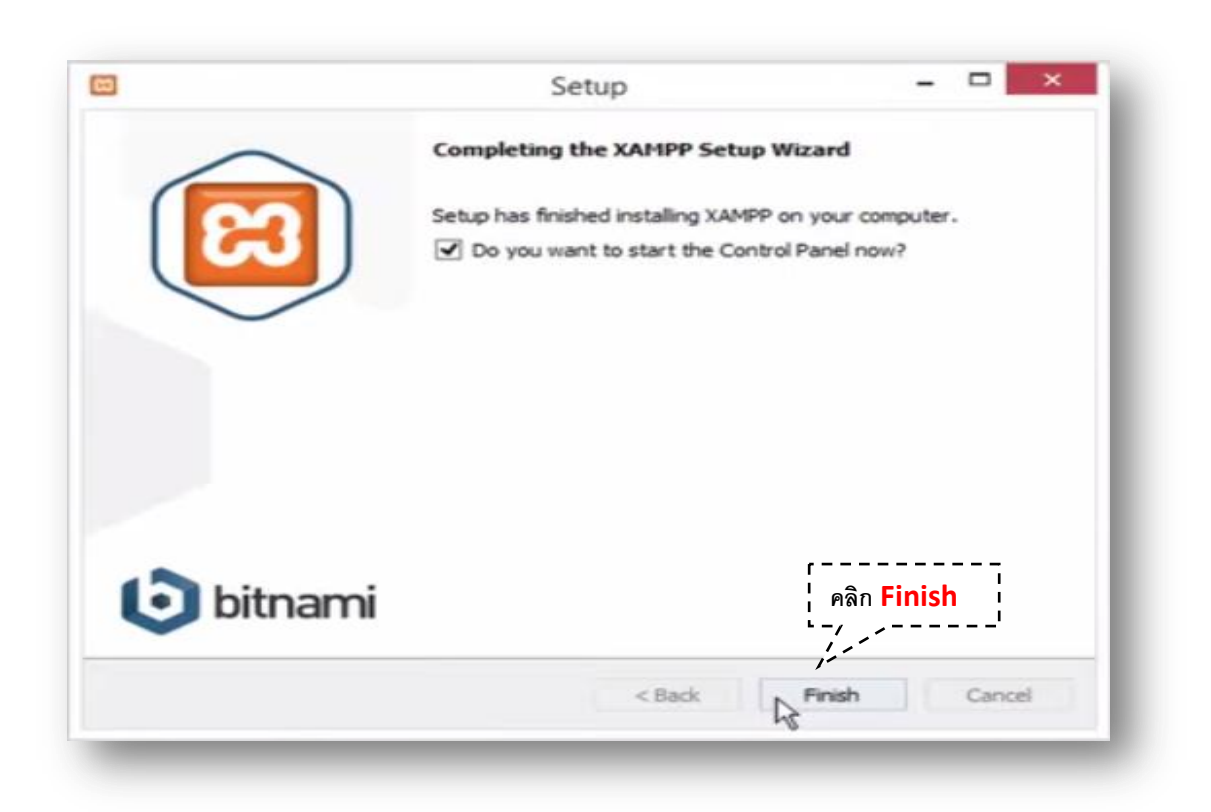

- คลิก Finish เพื่อเสร็จสิ้นการติดตั้งโปรแกรมจะแสดงหน้าจอ Xampp Control Panel ขึ้นมา
- คลิกปุ่ม Start Service Apache และ MySQL

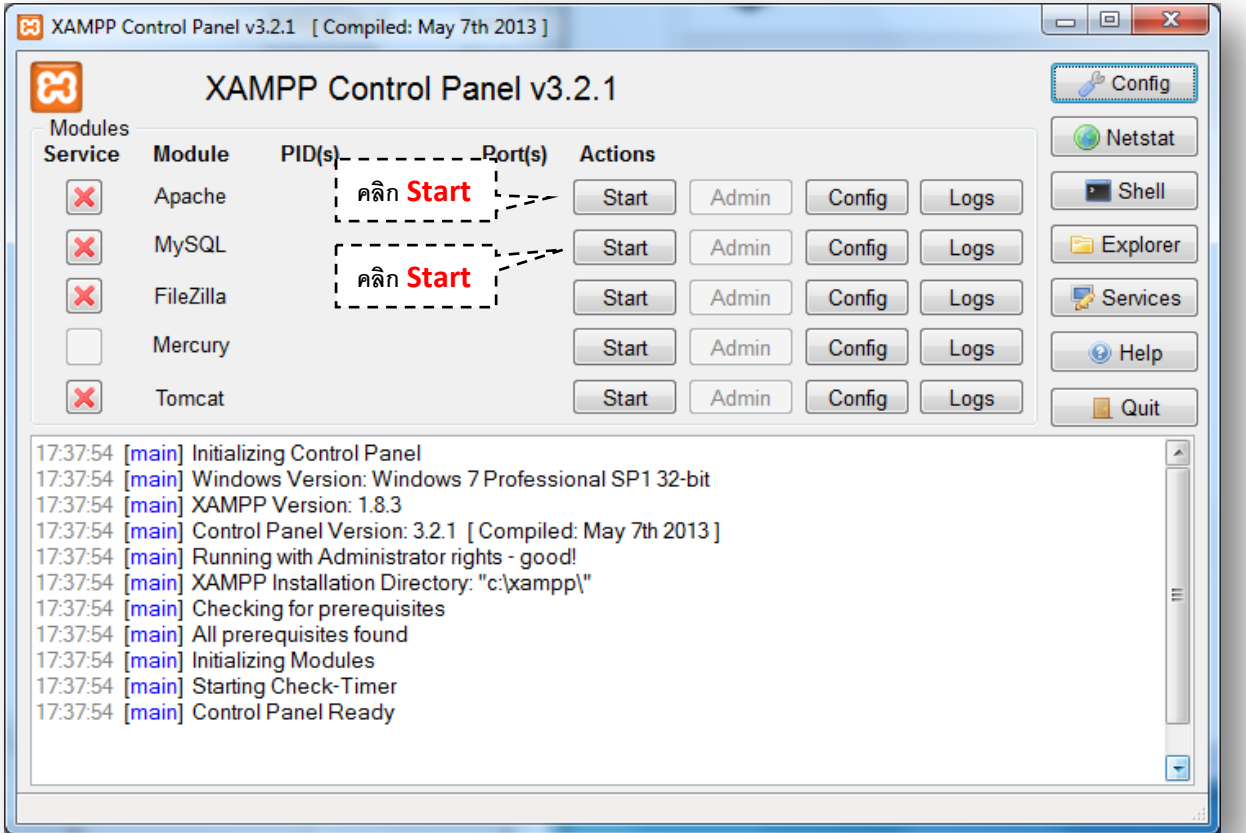

### - เมื่อ Start Service เรียบร้อยแล้ว

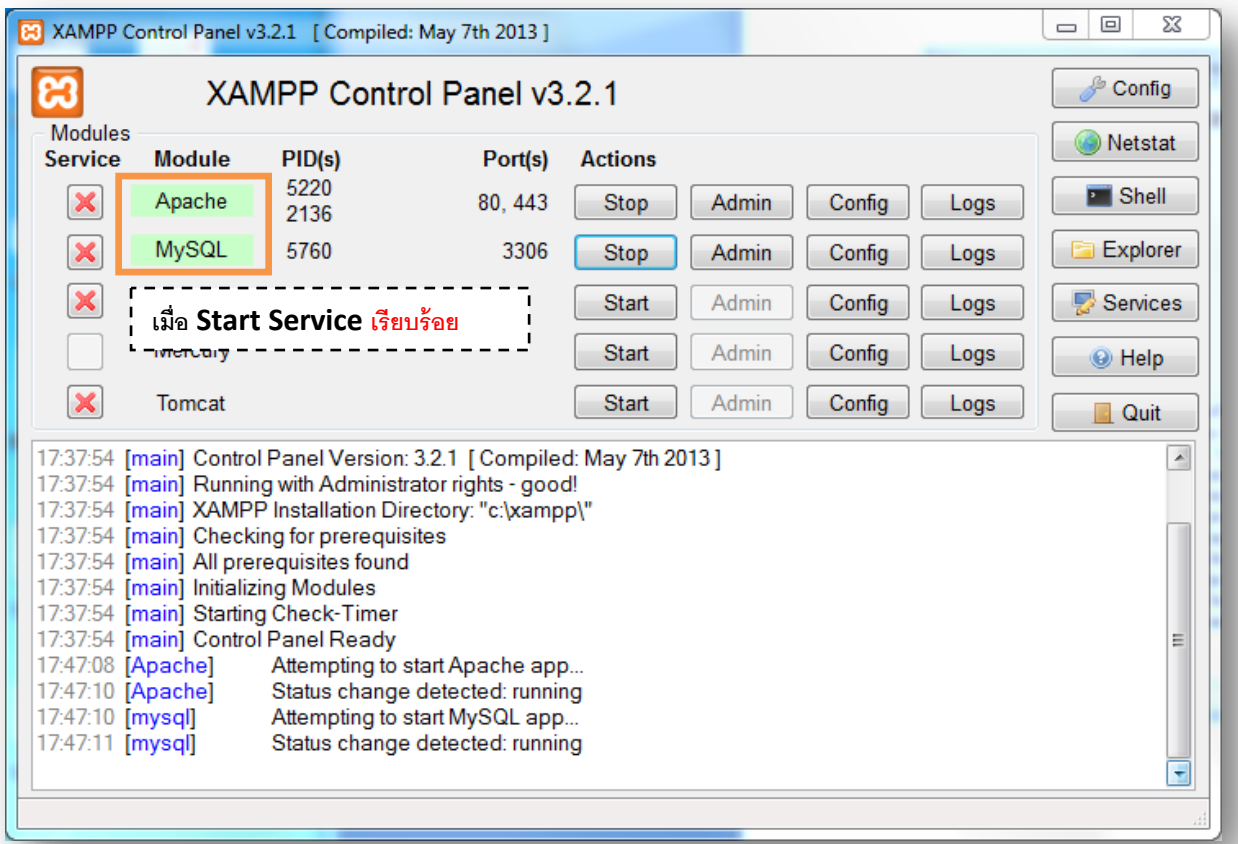

### ทดสอบการใช้งาน เปิด Web Browser พิมพ์ localhost หรือ 127.0.0.1

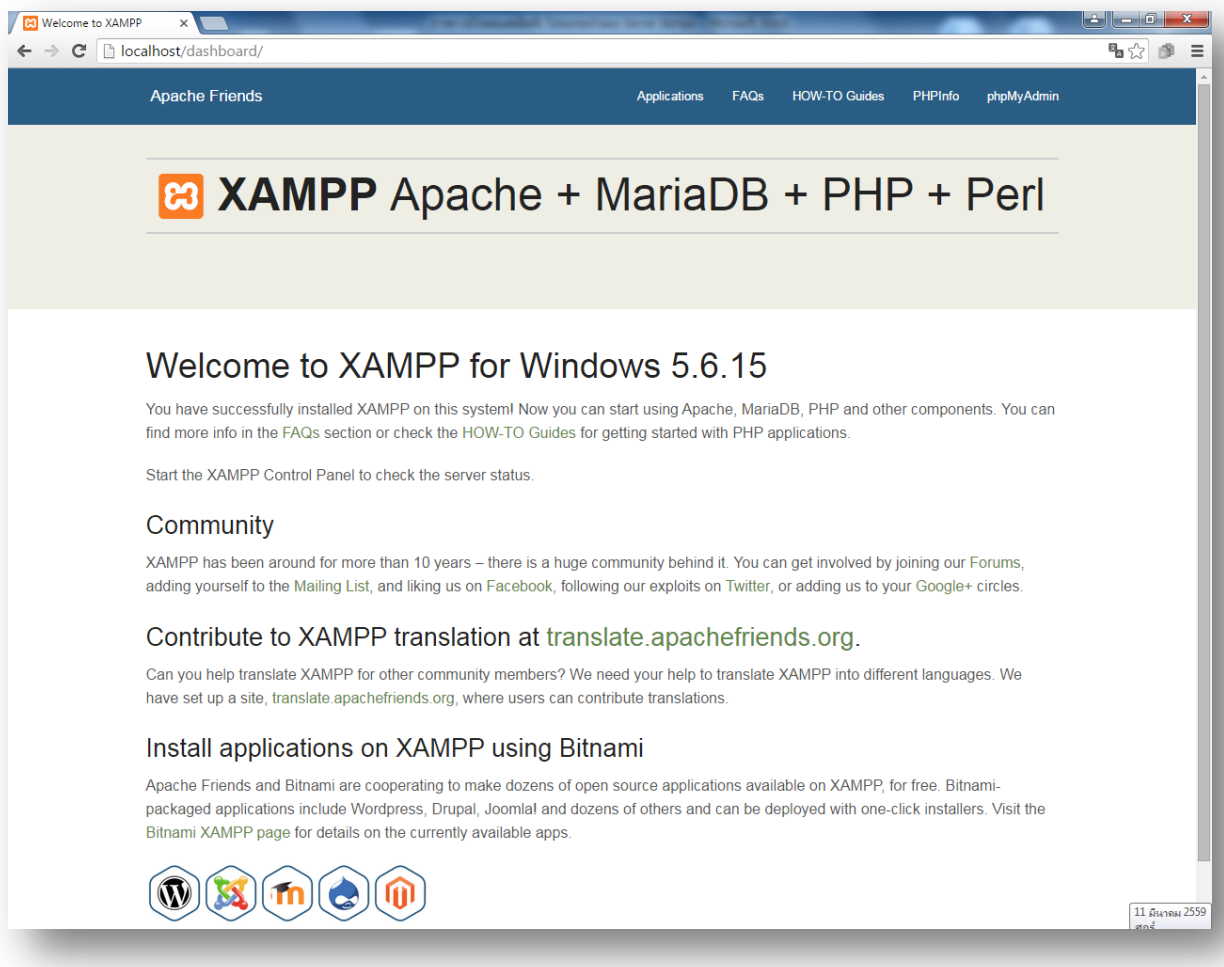

# **เริ่มต้นการเขียนโปรแกรม**

เมื่อติดตั้ง โปรแกรม Xampp และ โปรแกรม Sublime Text เรียบร้อยแล้ว สร้าง Folder Project ของเราไว้ที่ C:xampp/htdocs/ชื่อ Folder Project ของเราและสร้างไฟล์ index.php สำหรับทดสอบการทำงานของคำสั่งต่าง ๆ ตัวอย่าง จะใช้ชื่อFolder Project ว่า basic (C:xampp/htdocs/basic/index.php)

### **การเขียน Tag เปิ ด และ ปิ ดค าสั่ง PHP**

่ ในการเขียนโปรแกรมภาษา PHP ก่อนเริ่มทำการเขียนต้องมีการเปิด Tag PHP กันก่อน การเขียน Tag มี 2 รูปแบบด้วยกัน คือ <?php หรือ <? สำหรับการเปิด และ ?> สำหรับการปิด

#### **ตัวอย่าง การเขียน Tag PHP**

เราจะเขียนคำสั่ง PHP ภายในขอบเขตของ Tag <?php และเมื่อสิ้นสุดคำสั่ง จะจบด้วย ?> ทุก ครั ้ง เพื่อให้ตัวแปรภาษารู้ว่าส่วนใดเป็นค าสั่ง PHP นั่นเอง

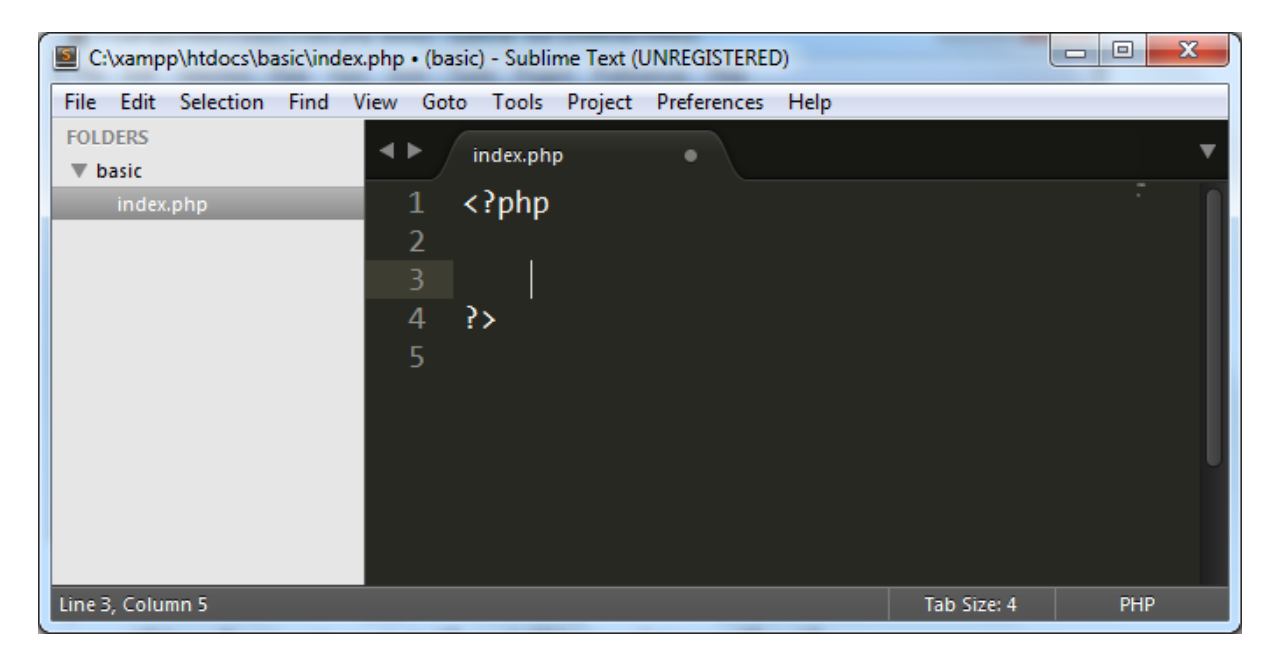

ผู้เขียน แนะนำว่าให้เขียนแบบ <?php คำสั่ง ?> เนื่องจากการนำโปรแกรมไปใช้งานจริง บางครั้ง เครื่อง Server ได้ท าการปิ ด Shrot Tag ( <? ?>)ไว้ อาจท าให้ โปรแกรมไม่สามารถ ใช้งานได้

## **ค าสั่ง echo คือค าสั่งส าหรับ การแสดงผลออกจากหน้าจอ**

ตัวอย่าง 1.1 การแสดงผลข้อความด้วยคำสั่ง echo

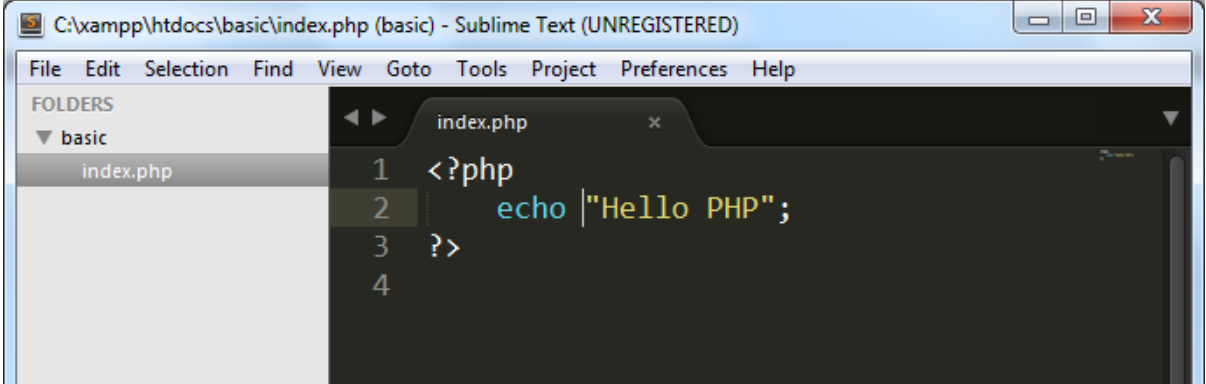

### **ตัวอย่างการแสดงผลออกทางหน้าจอ**

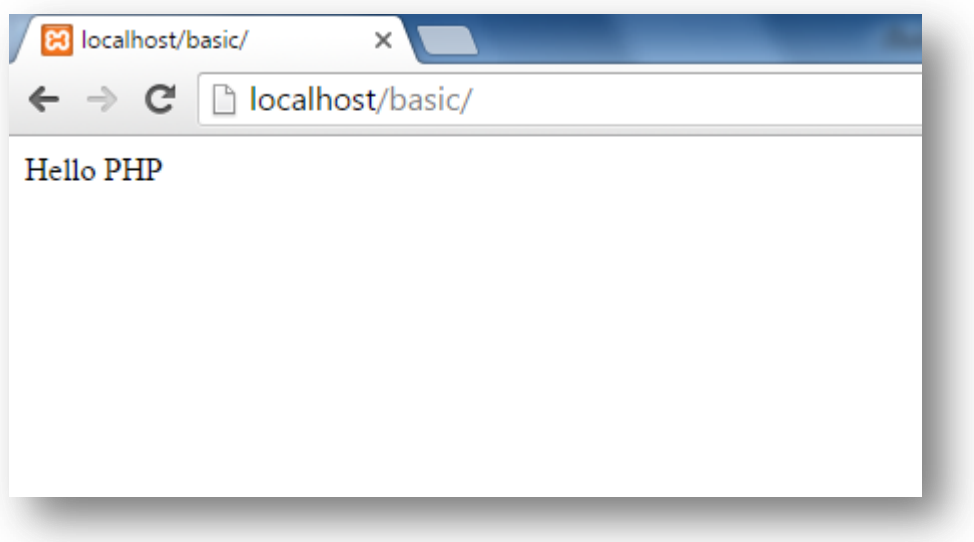

่ ในการจบประโยคคำส่่งโปรแกรมทุกครั้ง ต้องใส่เครื่องหมาย ; เซมิโคล่อน ทุกครั้ง เพื่อเป็นการสิ้นสุดคำส่ง

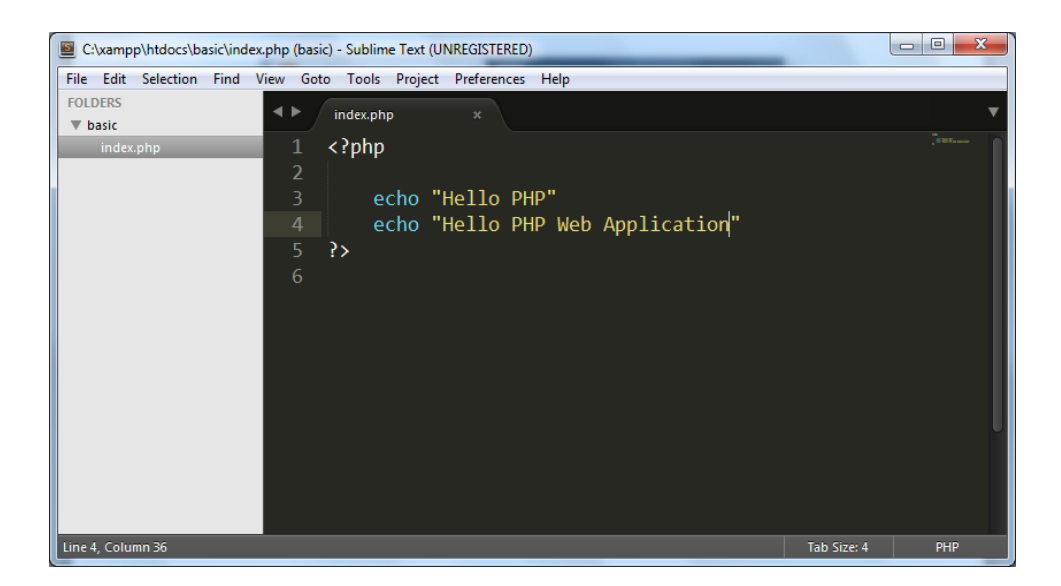

**ตัวอย่าง Error กรณีลืมใส่ เซมิโคล่อน ;**

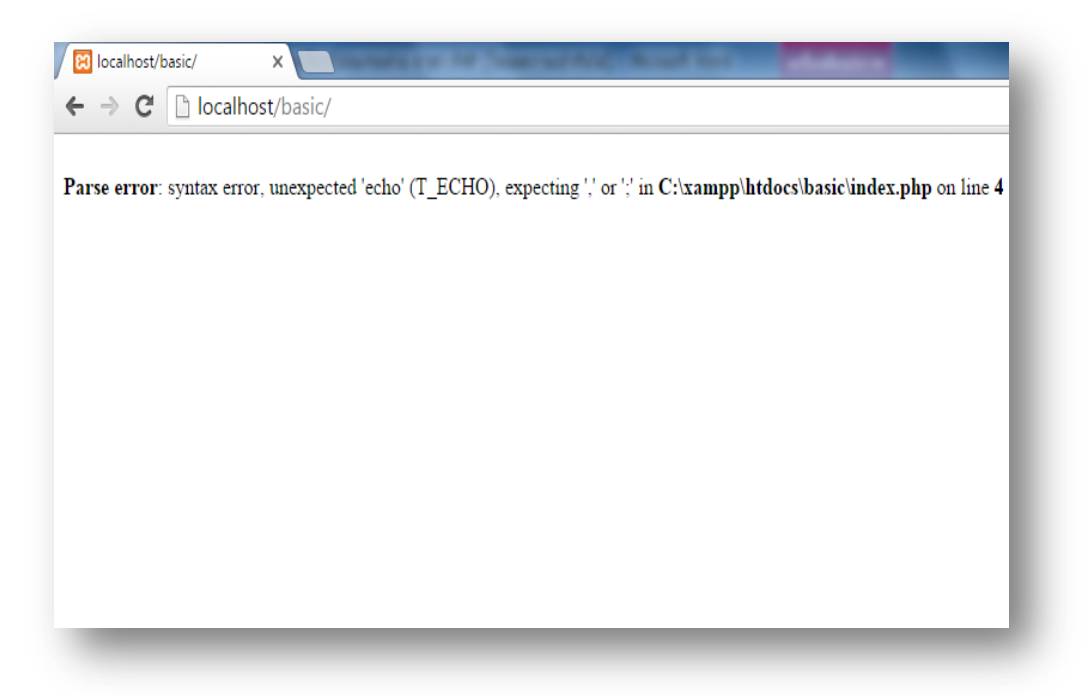

#### **การเขียน Comment**

การเขียน Comment คือการปิดการทำงานของคำสั่งบางอย่างที่เราไม่ต้องการให้ทำงาน หรือ เป็น การอธิบายการท างานของค าสั่งโดยย่อ เพื่อความสะดวกในการกลับมาแก้ไขในภายหลัง

#### **การเขียน comment ใน PHP มีรูปแบบดังนี้**

- 1. การ Comment แบบ บรรทัดเดียว ใช้เครื่องหมาย // หรือ # คำสั่งที่อยู่ข้างหลังเครื่องจะถูกปิดการ ทำงานทั้งบรรทัด
- 2. การ comment แบบ หลายบรรทัด ใช้เครื่องหมาย /\* ตามด้วยคำสั่งที่ต้องการ ปิดการทำงาน และ ใช้เครื่องหมาย \*/ เพื่อจบการ comment

#### **ตัวอย่างการ Comment**

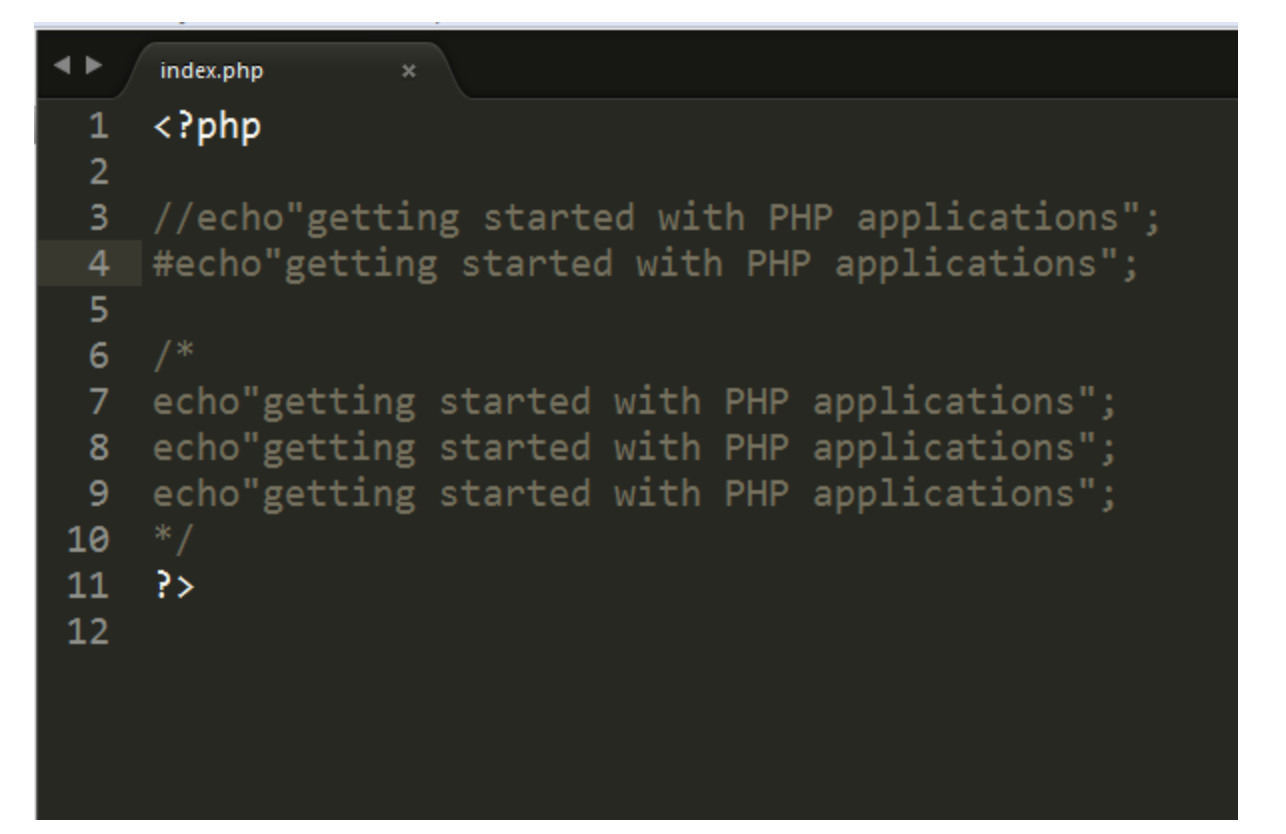

### **การ เขียน PHP ร่วมกับ ภาษา HTML**

คำสั่งของภาษา PHP นั้นสามารถ แทรกลงในคำสั่งที่เป็น Html ได้ หรือ สั่งให้แสดงผลเป็น Html ได้

**ตัวอย่างการเขียน PHP ร่วมกับ HTML**

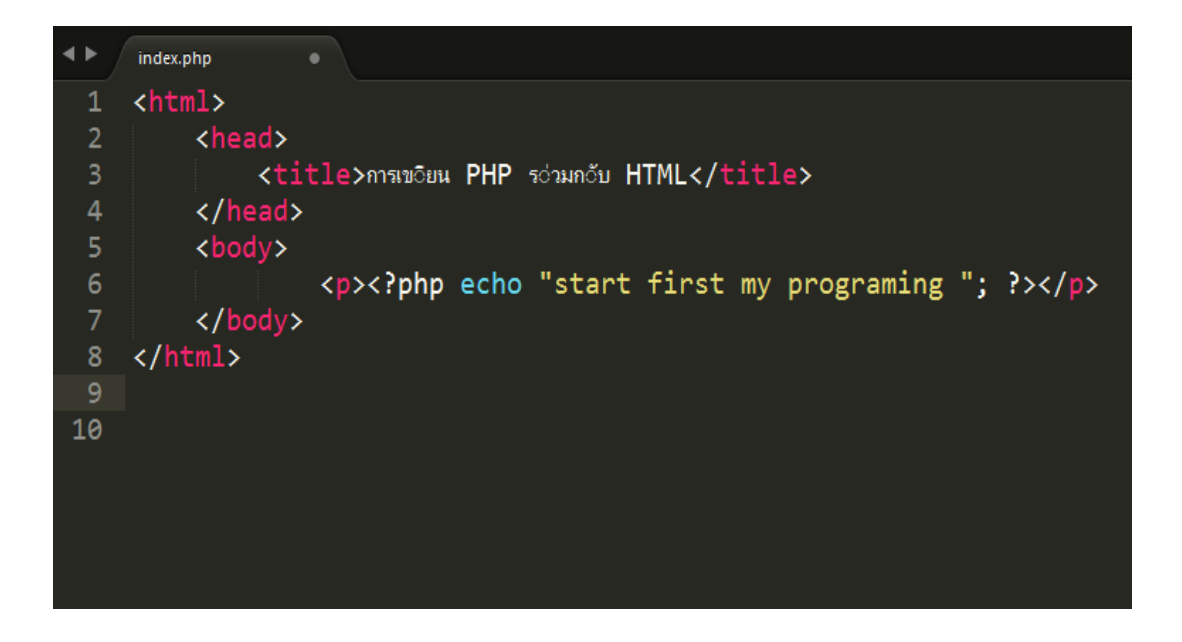

จะเห็นว่า Tag php <?php ?> เป็นตัวกำหนดขอบเขตของคำสั่งเพื่อให้ ตัวแปลภาษา รู้ว่าคำสั่งไหนคือ ค าสั่ง PHP

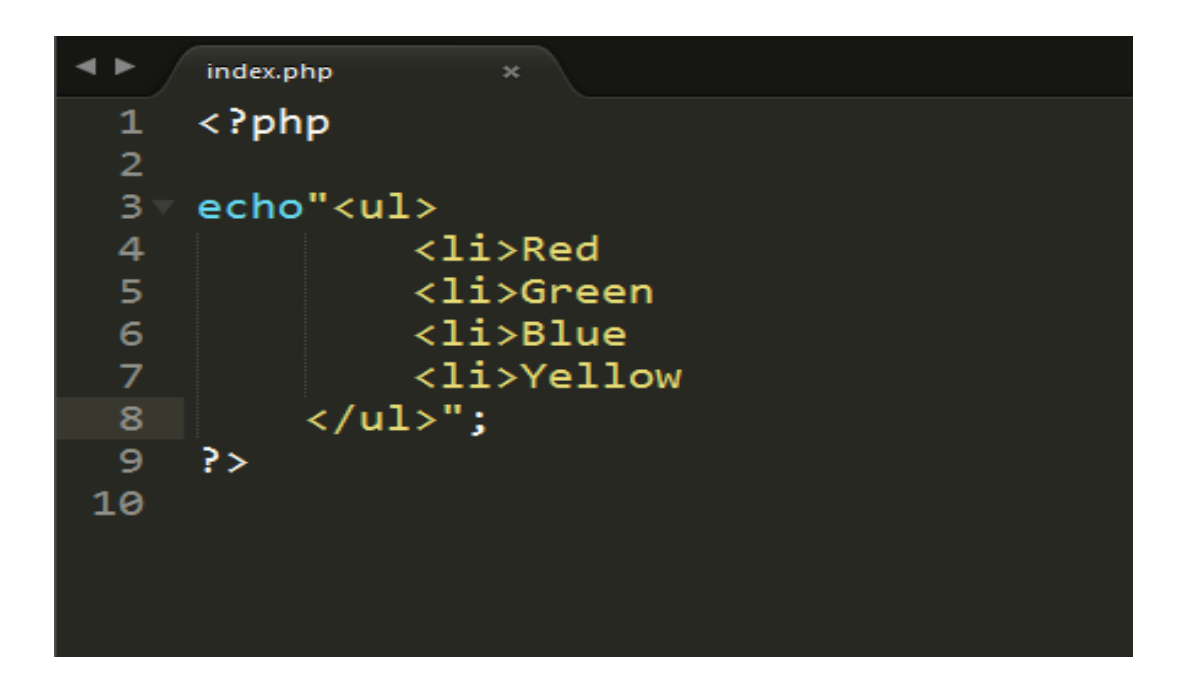

### **ตัวแปร (Variables)**

ตัวแปร คือ ที่พักสำหรับเก็บข้อมูลเพื่อใช้ในการคำนวณ หรือ แสดงผลข้อมูล ภายในระบบ โดยใน .<br>ภาษา PHP การสร้างตัวแปรจะมีเครื่องหมาย \$ นำหน้า และตามด้วยชื่อตัวแปร เช่น \$name: การกำหนดค่าให้กับตัวแปร เราสามารถ กำหนดค่าเริ่มต้นให้กับตัวแปรได้ เช่น \$name = "Hello PHP"; ตัวแปร name ก็จะเก็บค่าข้อความ

### ข้อแนะนำการตั้งชื่อตัวแปร

- ชื่อของตัวแปรนั ้นจะต้องขึ ้นต้นด้วยเครื่องหมาย \$ (Dollar Sign) และตามด้วยตัวอักษร ไม่เป็ น ตัวเลขหรือสัญลักษณ์พิเศษ
- ชื่อของตัวแปรควรจะสื่อความหมาย กับการไปใช้งาน เข่น \$fullname , \$phone
- ชื่อของตัวแปรชื่อเดียวกันแต่ใช้ตัวอักษรพิมพ์เล็กพิมพ์ใหญ่ถือว่าเป็ นคนละตัวแปรกันเช่น \$price , \$PRICE

### **ตัวอย่างการสร้างตัวแปร**

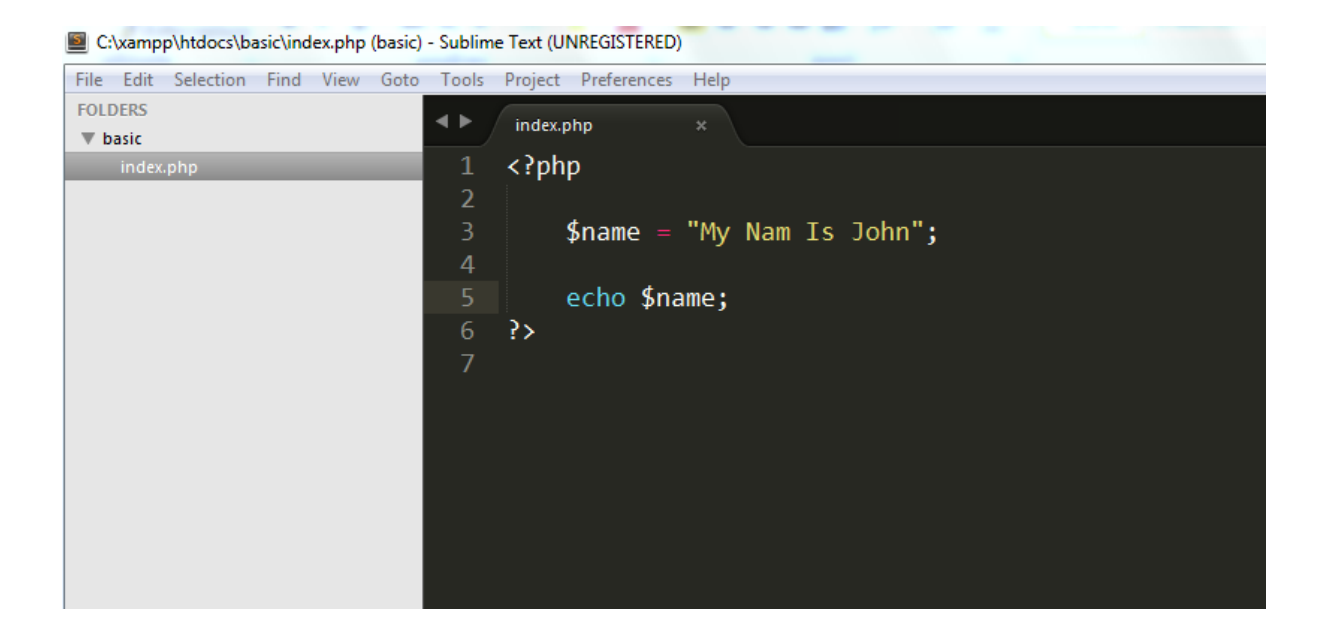

#### **ชนิดของข้อมลู ในตัวแปร**

- Boolean เก็บข้อมูลเป็นค่า จริง true หรือ เท็จ false
- Integer เก็บข้อมูลเป็นตัวเลขจำนวนเต็ม
- Float , double เก็บข้อมูลเป็นเลขจำนวนจริง
- String เก็บข้อมูลที่เป็นข้อความ
- Array เก็บข้อมูลหลาย ๆ ค่าไว้ในตัวแปรเดียว

#### **ตัวอย่างการเก็บข้อมูลรูปแบบต่าง ๆ ในตัวแปร**

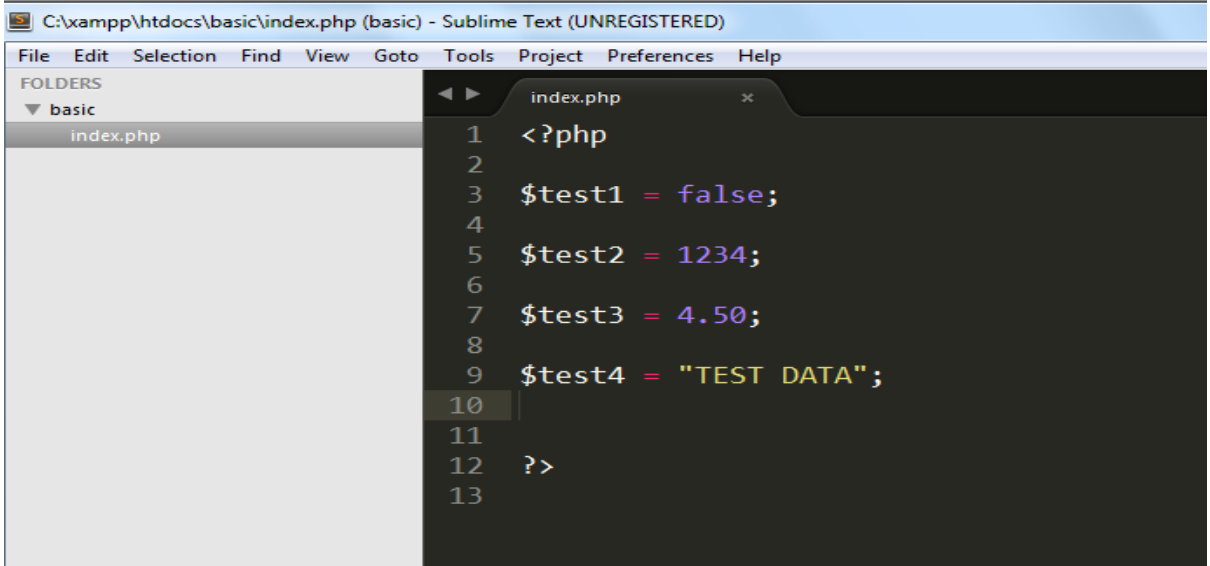

ในการประกาศตัวแปรบางภาษาโปรแกรมคอมพิวเตอร์อาจจำเป็นต้องระบุให้ชัดเจนว่าตัวแปรที่ เราได้สร้างขึ้นมาเป็นตัวแปรชนิดใด แต่สำหรับในภาษา PHP นั้นไม่จำเป็นต้องระบุชนิดของตัวแปร ระบบ สามารถทราบได้เองว่าเป็นตัวแปรชนิดใด ซึ่งในการเขียนโปรแกรมนั้นเราจำเป็นต้องทราบว่าตัวแปรที่ใช้ ึ่งานอยู่นั้นเก็บข้อมูลชนิดใดอยู่สามารถตรวจสอบได้โดยใช้คำสั่ง var\_dump เพื่อตรวจสอบว่าตัวแปรที่ใช้ งานเก็บข้อมูลแบบใด

### **ตัวอย่างการใช้งานค าสั่ง var\_dump เพื่อตรวจสอบชนิดของตัวแปร**

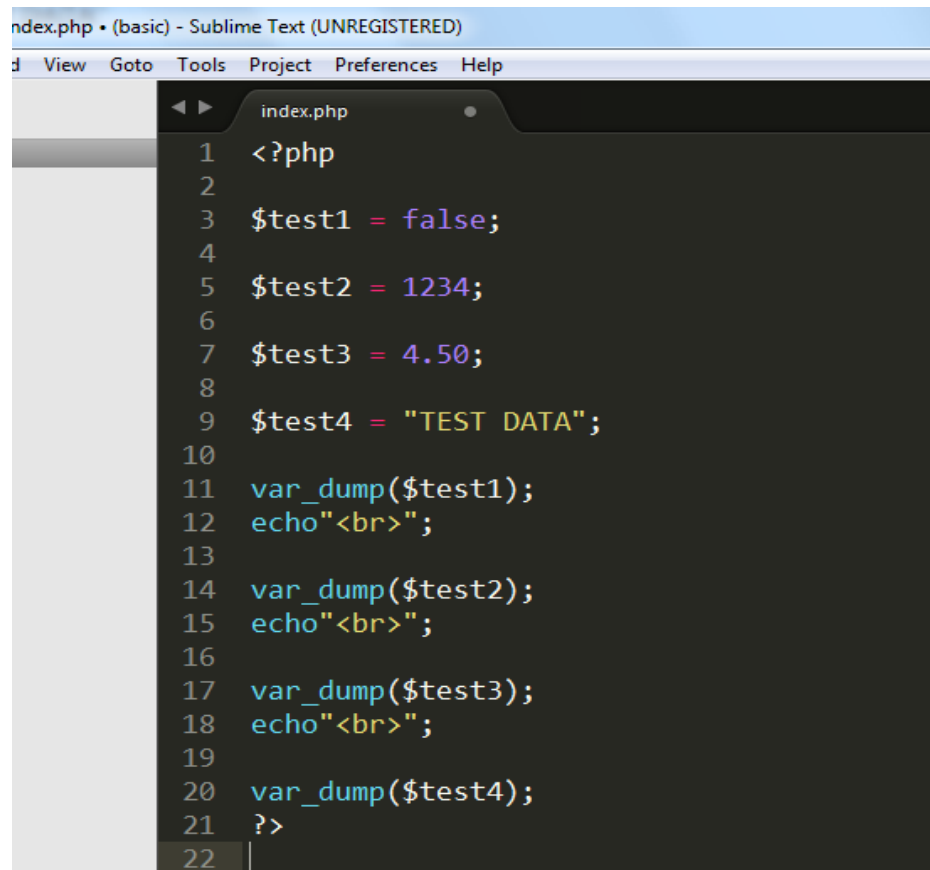

### **ตัวอย่างการแสดงผลเมื่อท างานบน Web Browser**

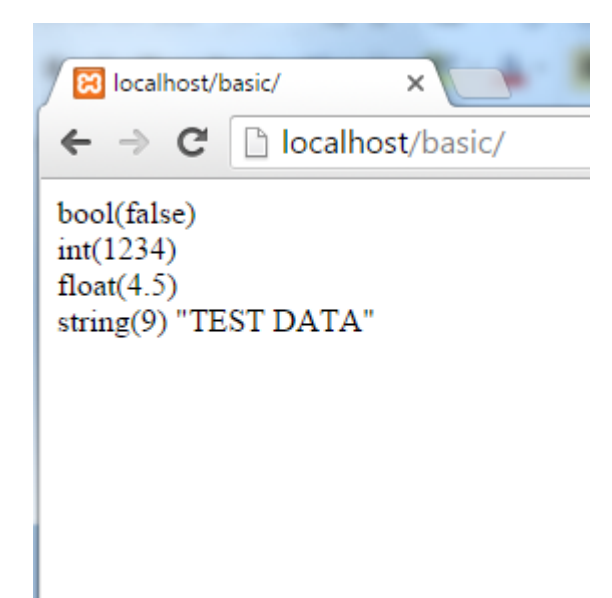

### **ตัวด าเนินการ (Operators)**

ตัวดำเนินการ คือ เครื่องหมายที่ใช้ในการจัดการกับข้อมูลภายในตัวแปร เพื่อ กำหนดค่า คำนวณ ้ เปรียบเทียบ เพิ่มค่า ลดค่า และ อื่น ๆ ตัวอย่างตัวดำเนินการเช่น เครื่องหมาย บวก ลบ คูณ หาร มากกว่า น้อยกว่า เป็นต้น

### **ตัวอย่างตัวด าเนินการทางคณิตศาสตร์**

เราสามารถใช้งานเครื่องหมายทางคณิตศาสตร์เพื่อคำนวณค่าของตัวแปรได้ โดยกำหนดให้ตัว แปร \$a มีค่า เท่ากับ 15 และ ตัวแปร \$b = 10

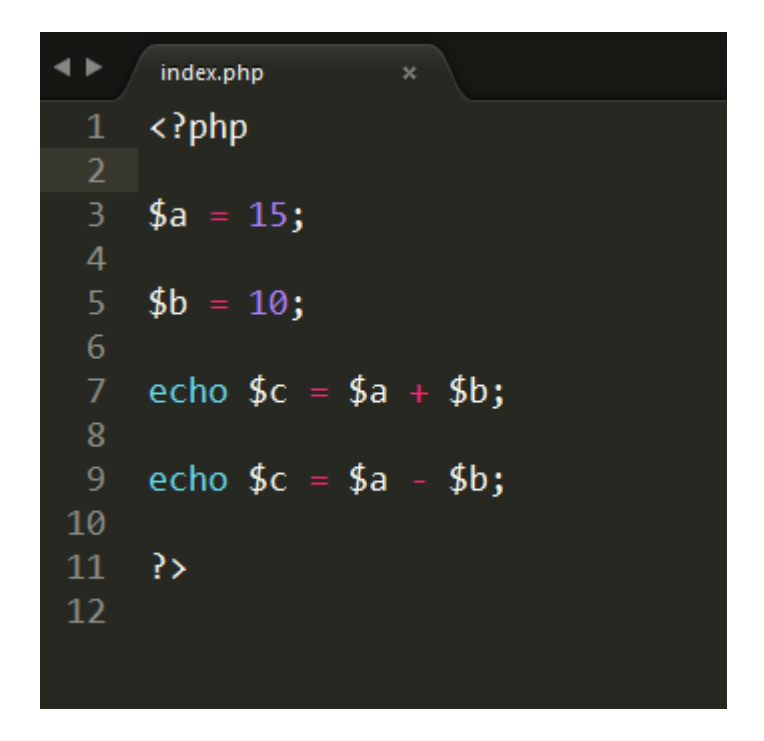

่ ในตัวอย่าง นำค่าตัวแปร \$a มาบวก กับ \$b และนำค่าที่ได้ มากำหนดให้กับตัวแปร \$c ผลที่ได้คือ  $15 + 10$  ดังนั้น ตัวแปร \$c เก็บค่า 25

**ผลการทำงาน** 

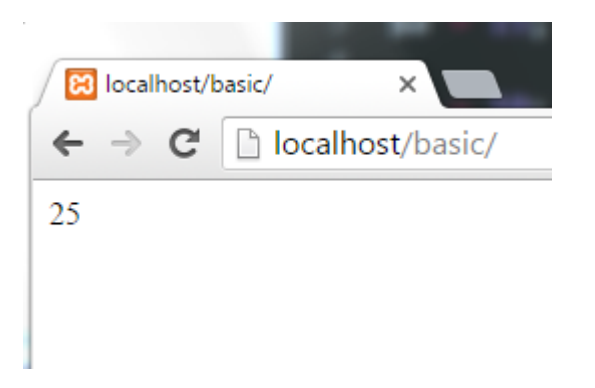

#### **ตัวด าเนินการทางคณิตศาสตร์มีดังนี้**

- ก าหนดให้ตัวแปร \$a มีค่าเท่ากับ 10 ตัวแปร \$b มีค่าเท่ากับ 5

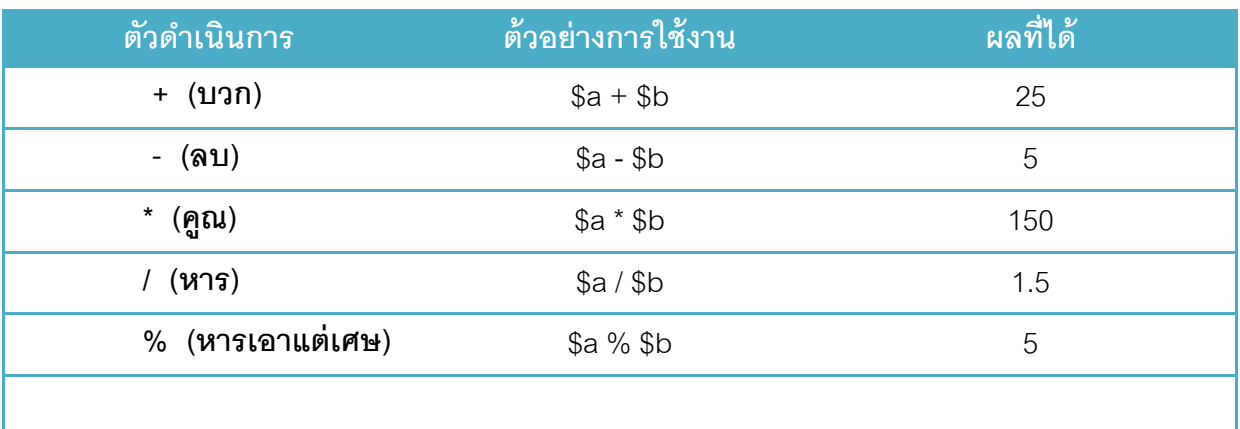

## **ตัวด าเนินการเปรียบเทียบ**

- เป็ นการเปรียบเทียบค่าในตัวแปรหากเป็ นจริงจะให้ค่า จริง (true)

หรือไม่เป็นจริงจะได้ค่า เท็จ (false)

- ตัวอย่าง \$a == \$b ไม่เป็ นความจริง เนื่องจาก ค่า 15 ไม่เท่ากับ 5 จึงได้ค่าเท็จ (false)

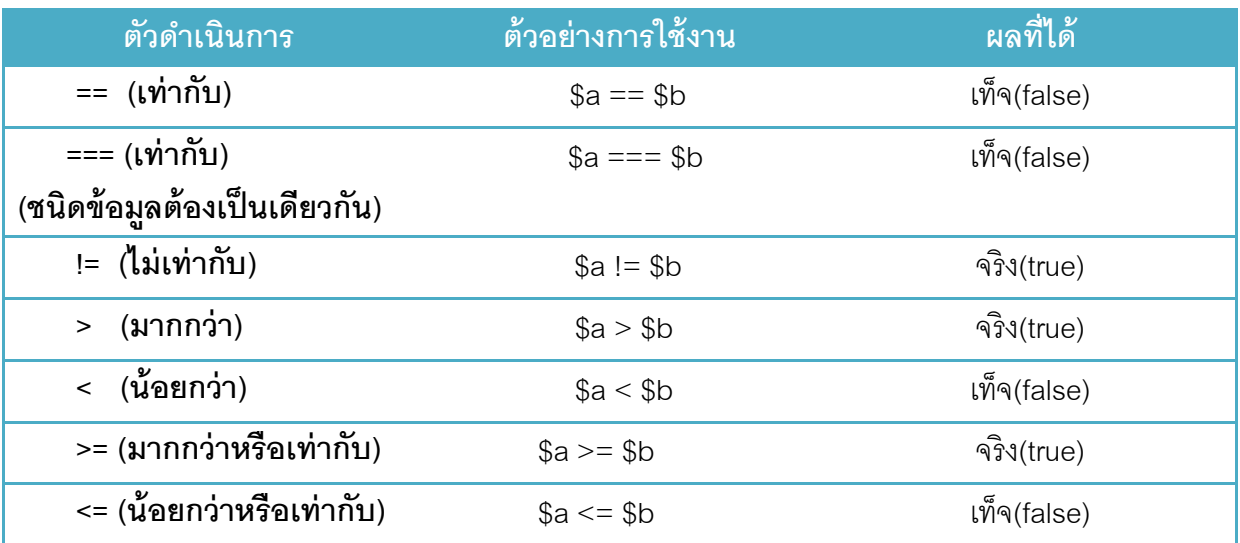

ตัวดำเนินการตรรกศาสตร์

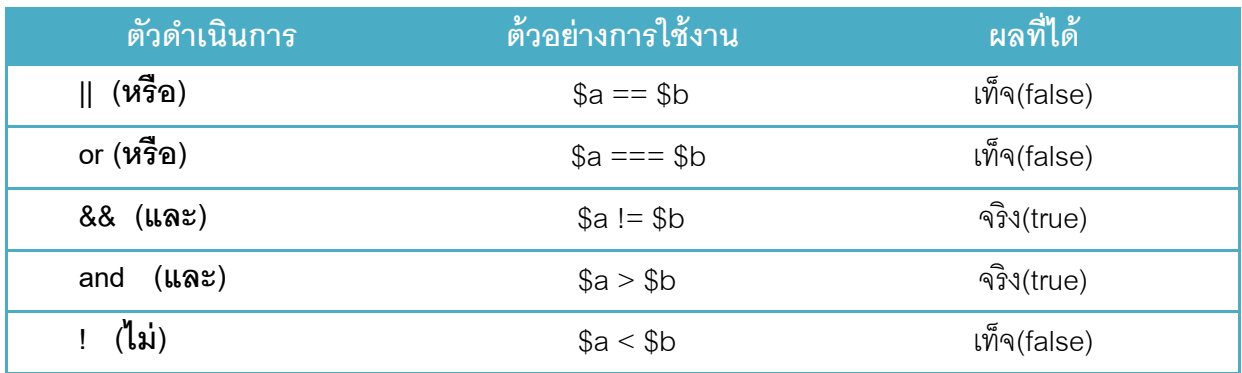

ตัวดำเนินการ เพิ่มค่า ลด ค่า

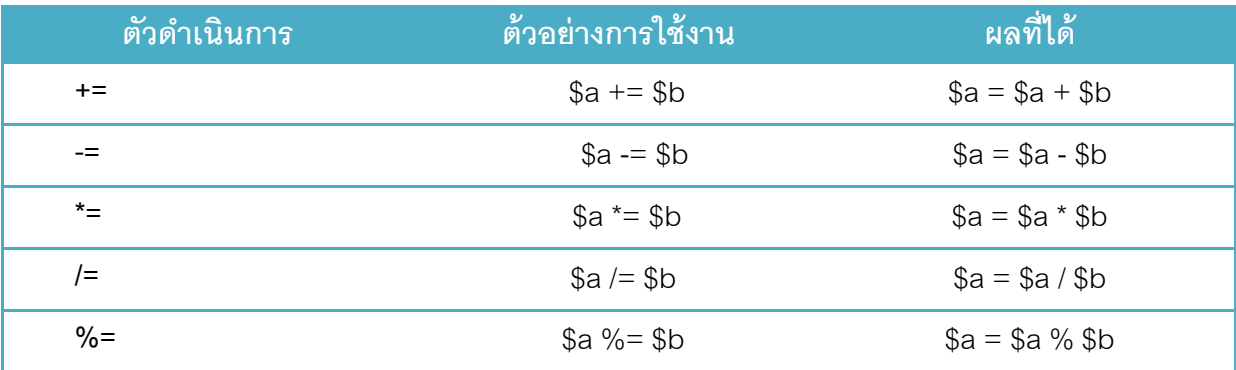

# **ค าสั่งตรวจสอบเงื่อนไข if else**

ค าสั่งตรวจสอบเงื่อนไข คือ การตรวจสอบข้อมูลเพื่อเปรียบเทียบค่าที่ต้องการแสดงผล ว่าเป็ นจริง หรือเท็จ ถ้าเป็นจริงให้ทำแบบนี้ หรือ ไม่เป็นจริงให้ทำอีกแบบหนึ่ง เช่น หากวันนี้เป็นวันหยุดฉันจะไม่ไป โรงเรียน หากเป็นจริง ฉันจะไม่ไปโรงเรียน หากไม่เป็น จริง ฉันจะไปโรงเรียน หรือ ถ้าเด็กชาย มีอายุ ้มากกว่า 15 ปี ถ้าเป็นจริงให้ใช้คำนำหน้าว่า นาย ถ้าไม่เป็นจริง ให้ใช้คำนำหน้าว่า เด็กชาย เป็นต้น

ในการเขียนโปรแกรมนั้นเราจะทำการตรวจสอบค่าของตัวแปร เพื่อให้แสดงผลข้อมูลตามเงื่อนไข ต่าง ๆ

### **ค าสั่ง if**

- คือ คำสั่งตรวจสอบเงื่อนไข และทำงานเมื่อเงื่อนไขเป็นจริงเท่านั้น

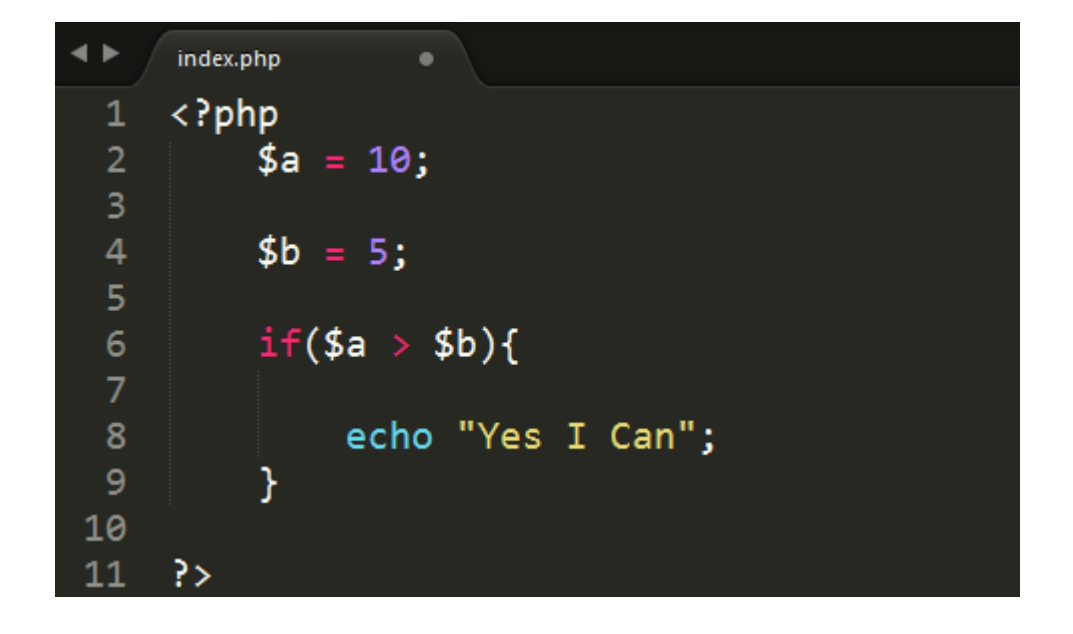

้<br>จากตัวอย่าง เราได้กำหนดค่าตัวแปร \$a มีค่าเท่ากับ 10 และ \$b มีค่าเท่ากับ 5

บรรทัดที่ 2 กำหนดค่าตัวแปร \$a มีค่าเท่ากับ 10

้ บรรทัดที่ 4 กำหนดค่าตัวแปร \$b มีค่าเท่ากับ 5

บรรทัดที่ 6 คำสั่ง if กำหนดเงื่อนไข \$a มีค่า มากกว่า \$b จริงหรือไม่ หากเป็นจริงจะทำคำสั่งในวงเล็บ { } ี บรรทัดที่ 8 หาก \$a มีค่ามากกว่า \$b จริง จะทำคำสั่ง echo "Yes I Can" หากไม่จริงจะข้ามการทำงาน ส่วนนี้ไป

#### **ค าสั่ง if else**

. คำสั่งตรวจสอบเงื่อนไขโดยจะทำคำสั่งที่อยู่ภายใน if เมื่อเงื่อนไขเป็นจริง และทำคำสั่งที่อยู่ภายใน else เมื่อเงื่อนไขเป็ นเท็จ

### **ตัวอย่างการใช้งาน ค าสั่ง if else**

กำหนดให้ตัวแปร \$old มีค่าเท่ากับ 20 คำสั่ง if ตรวจสอบเงื่อนไข ถ้า ตัวแปร \$old มีค่ามากกว่า หรือเท่ากับ 15 เป็นจริงให้ทำคำสั่งที่อยู่ภายใน if หากไม่เป็นจริงให้ทำคำสั่ง ที่อยู่ภายใน else

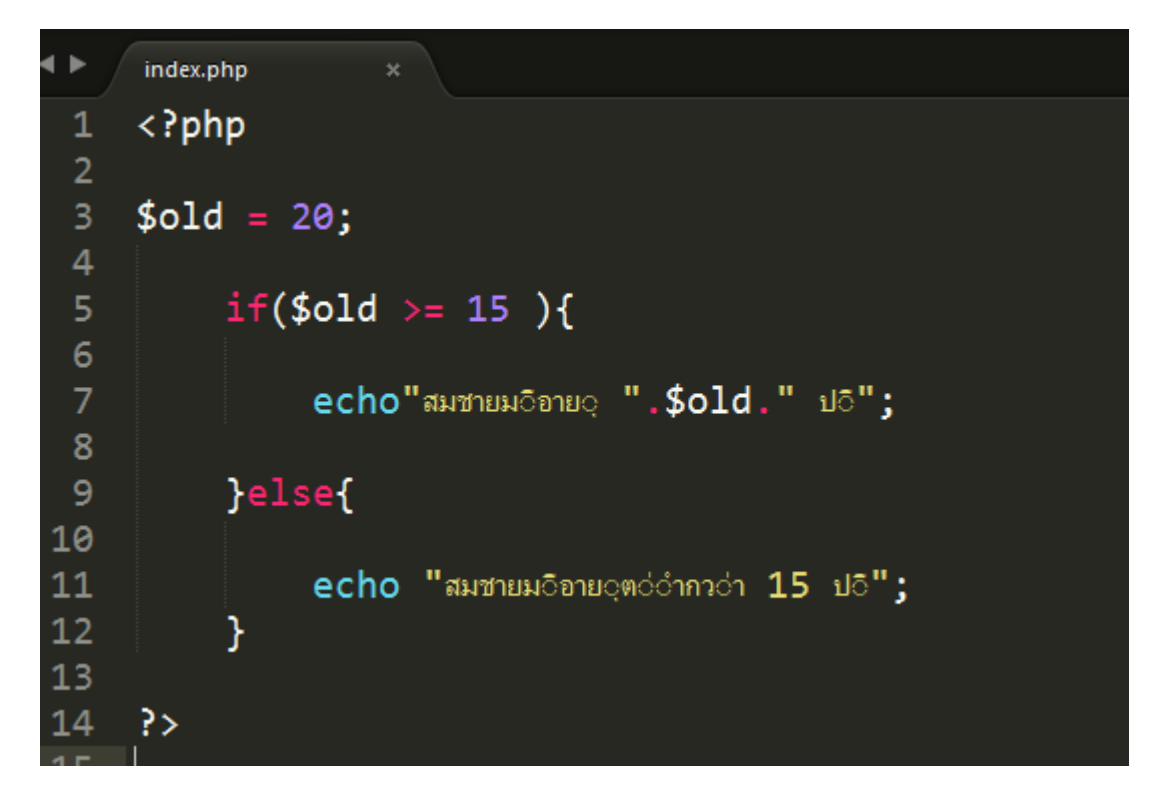

#### **ผลการท างาน**

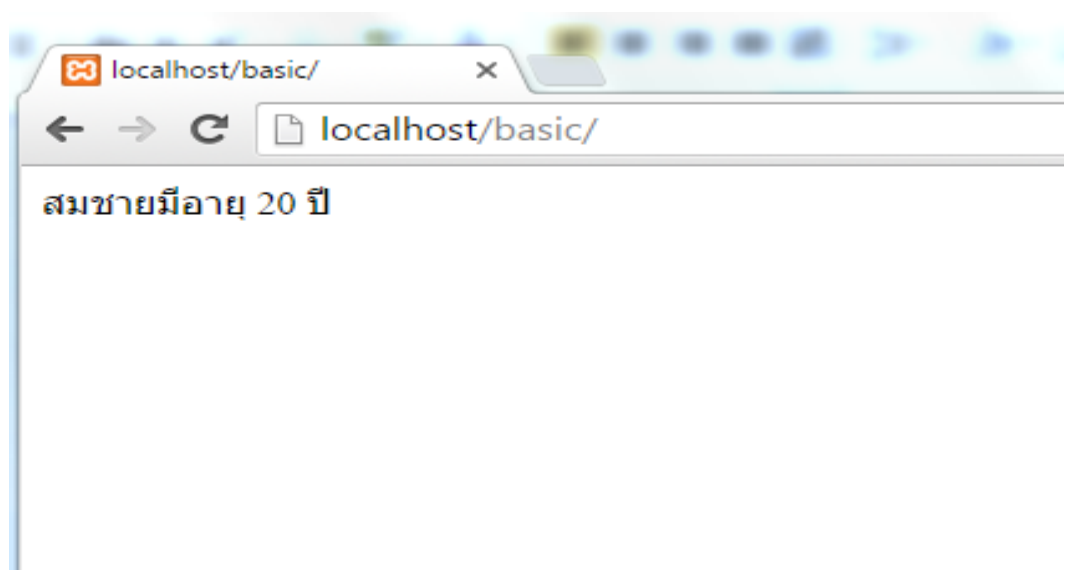

#### **ค าสั่ง if ซ้อน if**

คำสั่งตรวจสอบเงื่อนไข แบบ ซับซ้อน คำสั่ง if สามารถตรวจสอบเงื่อนไขได้หลายชั้น **ตัวอย่างการใช้งาน if else if**

้ตัวอย่างการแบ่งเกรด โดยในคำสั่ง if จะทำการตรวจสอบเงื่อนไข ถ้าจริงจะทำงานภายในคำสั่ง ้ ปีกกาของ if ถ้าไม่จริง จะตรวจสอบเงื่อนไขของ else if ไปเรื่อย ๆ ถ้าไม่ตรงกับเงื่อนไขใดเลยจะทำคำสั่งใน ปี กกา ของ else

```
46
     index.php
     \langle?php
 \mathbf{1}\overline{2}3 \times $score = 10;
 \overline{4}5<sub>1</sub>if ($score >= 85){
 6
            echo "คอุณทอำขอัตสอบไดอ์ ".$score." คะแนน คอุณไดอ์ Grade 4";
 8
          }else if($score >=70){
 9 -10echo "คอุณทอำขอัลสอบไดอ์ ".$score." คะแนน คอุณไดอ์ Grade 3";
1112<sub>1</sub>\text{le} if($score >= 60){
13 -14
            echo "คอุณทอำขอัตสอบไดอ์ ".$score." คะแนน คอุณไดอ์ Grade 2";
15
16
17 -}else if($score >= 50}{
18
            echo "คอุณทอำขอัลสอบไดอ์ ".$score." คะแนน คอุณไดอ์ Grade 1";
19
20
21
          }else{
                echo "ควุณทว่าขว้อสอบไดว้ ".$score." คะแนน ควุณไมว่ผว่านการทดสอบ";
22
23
          Y
24
25 ?>
```
้ บรรทัดที่ 3 กำหนดค่า \$score มีค่าเท่ากับ 10

้ บรรทัดที่ 5 ตรวจสอบเงื่อนไข ถ้า \$score มีค่า มากกว่าหรือ เท่ากับ 85 ให้ทำคำสั่งภายในเงื่อนไขนี้ ้ บรรทัดที่ 9 ตรวจสอบเงื่อนไข ถ้า \$score มีค่า มากกว่าหรือ เท่ากับ 70 ให้ทำคำสั่งภายในเงื่อนไขนี้ ้ บรรทัดที่ 13 ตรวจสอบเงื่อนไข ถ้า \$score มีค่า มากกว่าหรือ เท่ากับ 60 ให้ทำคำสั่งภายในเงื่อนไขนี้ ้ บรรทัดที่ 17 ตรวจสอบเงื่อนไข ถ้า \$score มีค่า มากกว่าหรือ เท่ากับ 50 ให้ทำคำสั่งภายในเงื่อนไขนี้ ้ บรรทัดที่ 21 หากไม่ตรงกับเงื่อนไขใดเลย ให้ทำคำสั่ง ภายใน else

#### **ค าสั่ง switch case**

้คำสั่ง เพื่อใช้งานการเลือกทำงาน 1 ทางเลือกจากหลาย ๆ ทางเลือกโดยจะตรวจสอบว่าตรงกับ case ใด ก็จะทำงานในคำสั่งนั้น เราจะใช้คำสั่ง break เพื่อหยุดการทำงานของ case และ คำสั่ง default เมื่อ เงื่อนไขไม่ตรงกับ case ใด ๆ

#### **ตัวอย่างการใช้งาน**

่ ในการใช้งานคำสั่ง switch เราจำเป็นต้องระบุ คำสั่ง break หลังจากคำสั่ง case เพื่อหยุดการ ี ทำงาน หากไม่ระบุ คำสั่ง break จะแสดง case ต่อไป หลังจาก case ที่ ตรงกับเงื่อนไข และ ระบุคำสั่ง default เมื่อ ไม่ตรงกับเงื่อนไขใด ให้ทำงานในคำสั่ง default

```
index.php
     \langle?php
 1
 \overline{2}3 $month = 5;\overline{4}switch ($month) {
 5<sup>1</sup>case 1: echo "NASTAN"; break;
 6
          case 2: echo "กอุมภาพอันธอ์"; break;
 \overline{7}case 3: echo "Nounan"; break;
 8
          case 4: echo "www"; break;
 9
         case 5: echo "พฤษภาคม"; break;
10case 6: echo "Nonquieu"; break;
11
         case 7: echo "กรกฎาคม"; break;
12case 8: echo "สวิงทาคม"; break;
13case 9: echo "nouvu"; break;
14
         case 10: echo "ตอลกลม"; break;
15
         Case 11: echo "พฤศจอิกายน"; break;
16
          case 12: echo " ธวันวาคม"; break;
17
18
19
          default:
20
              # code...
               echo "ขอ้มอุลเตอือนไม่อ่ถอุกตอ้อง";
2122<sub>1</sub>break;
23<sub>1</sub>Y
24
25 -?>
```
ิ จากตัวอย่าง กำหนดค่าตัวแปร \$month มีค่าเท่ากับ 5 ตรวจสอบเงื่อนไขภายใน คำสั่ง switch หากตรงกับ case ใด ๆ ให้แสดงคำสั่งภายใน case นั้น

#### ์ ตัวอย่างการทำงาน

่ ในตัวอย่าง ตัวแปร \$month มีค่าเท่ากับ 5 เมื่อทำคำสั่ง switch จะตรงกับ case ที่มีเงื่อนไขตรงกับ 5 และหยุดการทำงาน ด้วยคำสั่ง break

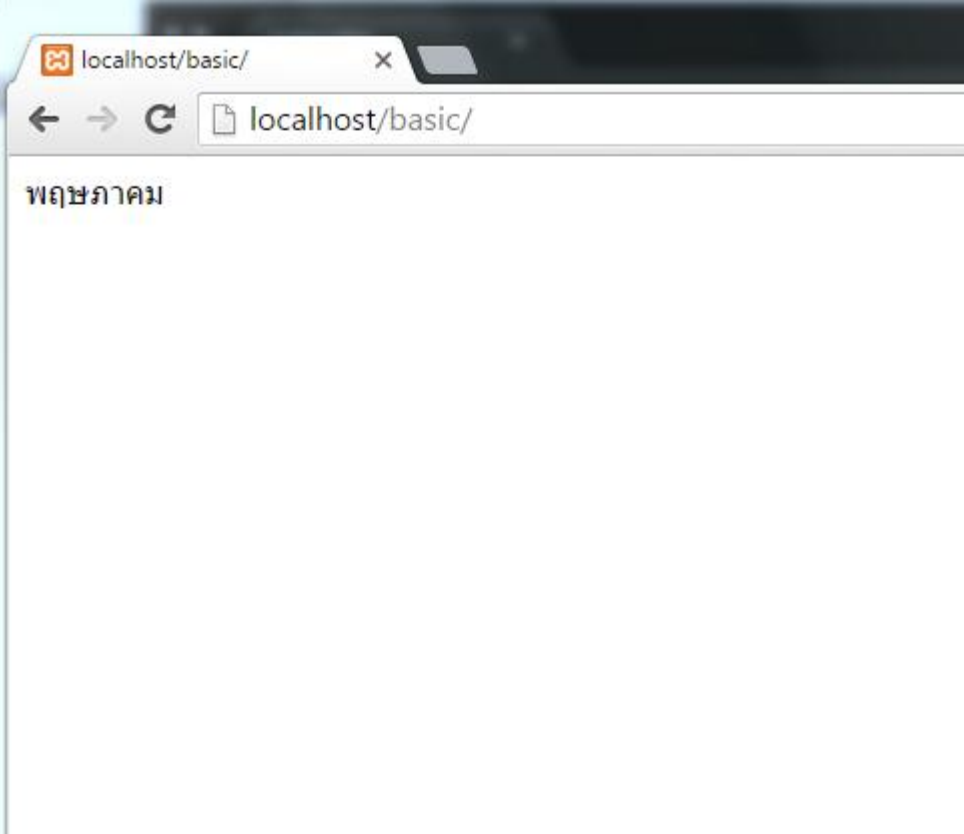

#### **ความแตกต่างระหว่าง ค าสั่ง switch กับ ค าสั่ง if else if**

ค าสั่ง switch สามารถตรวจสอบเงื่อนไข ของแต่ละ case โดยที่ไม่มีความเกี่ยวข้องกัน คำสั่ง if else if จำเป็นต้องเปรียบเทียบ ค่า ว่าเป็นจริงหรือเท็จ ก่อนที่จะทำคำสั่งต่อไป

### **ค าสั่งท าซ ้า for**

คำสั่ง for จะมีการวนรอบการทำงาน จนกว่าจะครบเงื่อนไขตามที่กำหนดถึงจะหยุดการทำงาน ตัวอย่างค าสั่ง for แสดงตัวเลข 1 ถึง 10

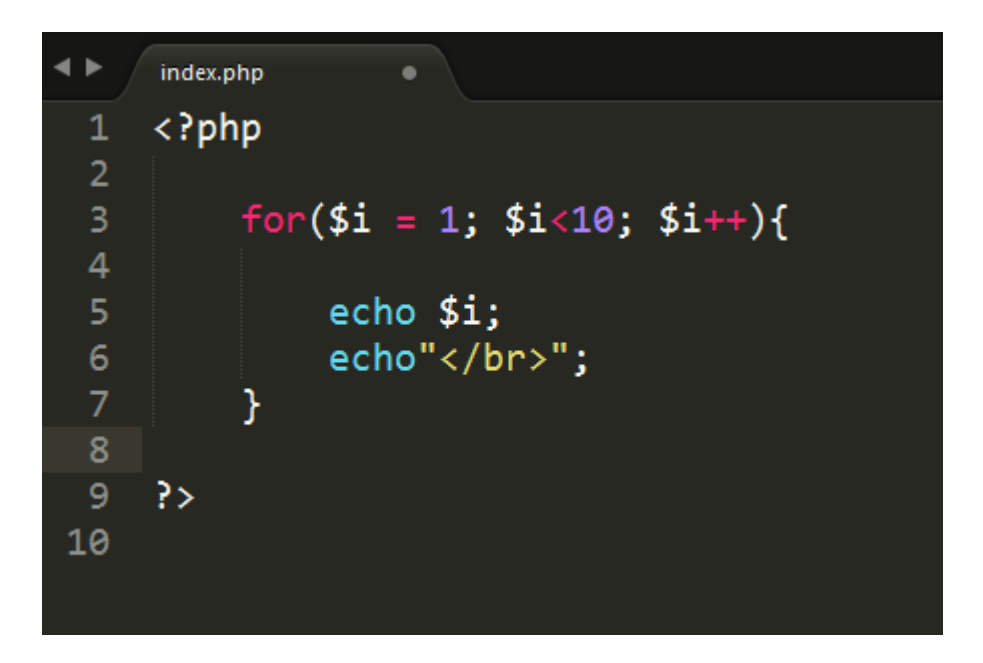

#### ์ตัวอย่างการทำงาน

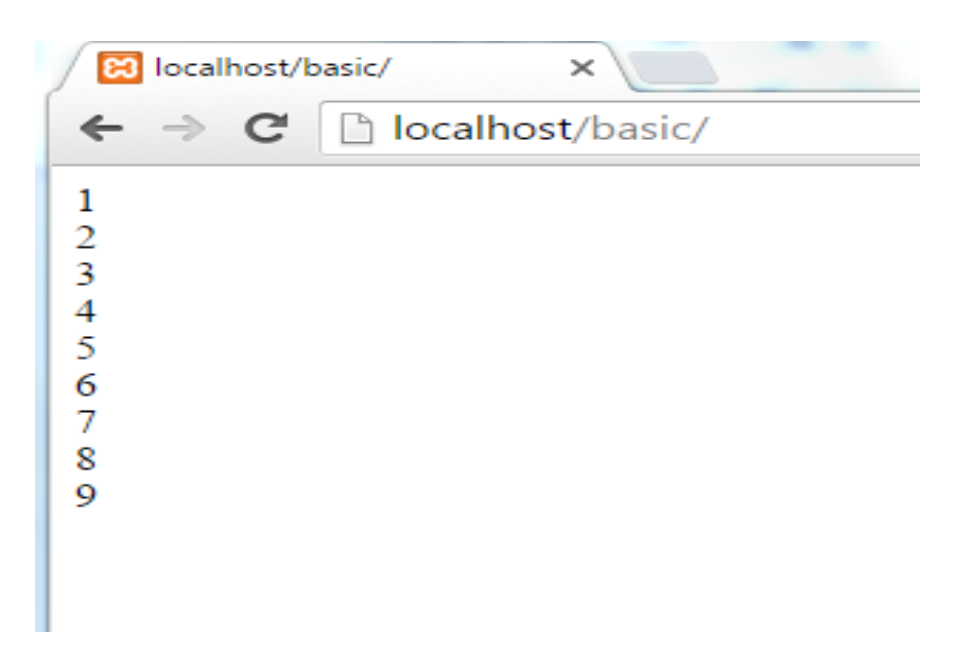

เราสามารถใช้คำสั่ง if เพื่อตรวจสอบเงื่อนไข และ ใช้คำสั่ง break เพื่อหยุดการทำงานของ for ตัวอย่าง ต้องการ แสดงตัวเลข 1 ถึง 5

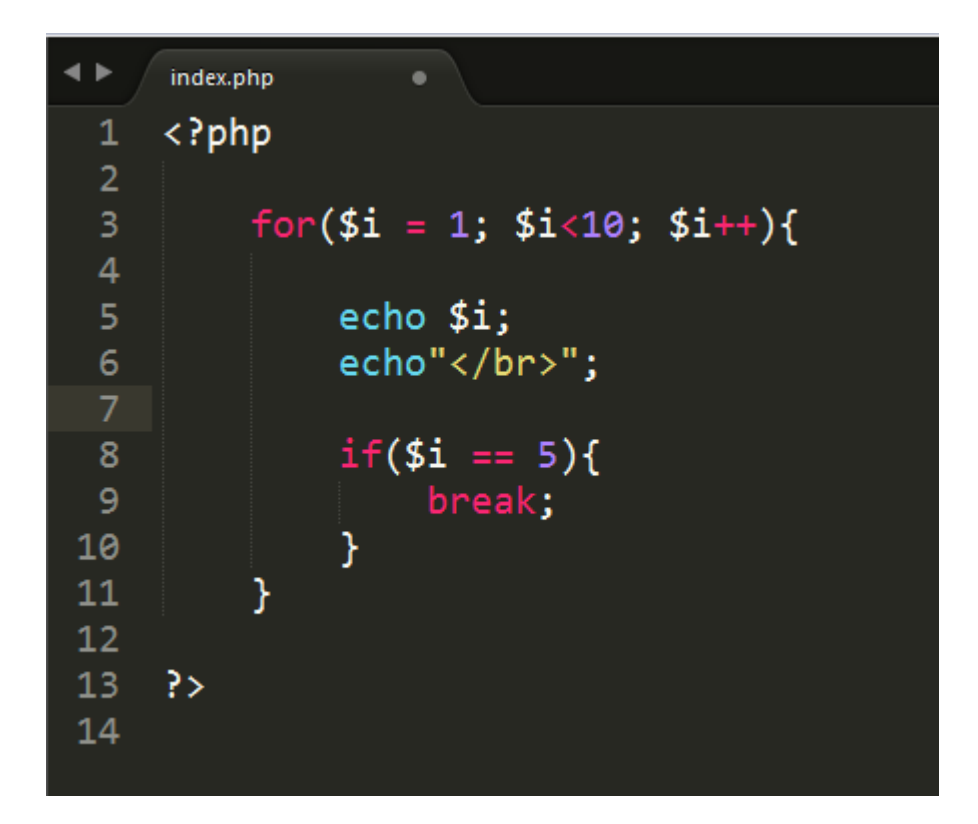

ตัวอย่างการทำงาน

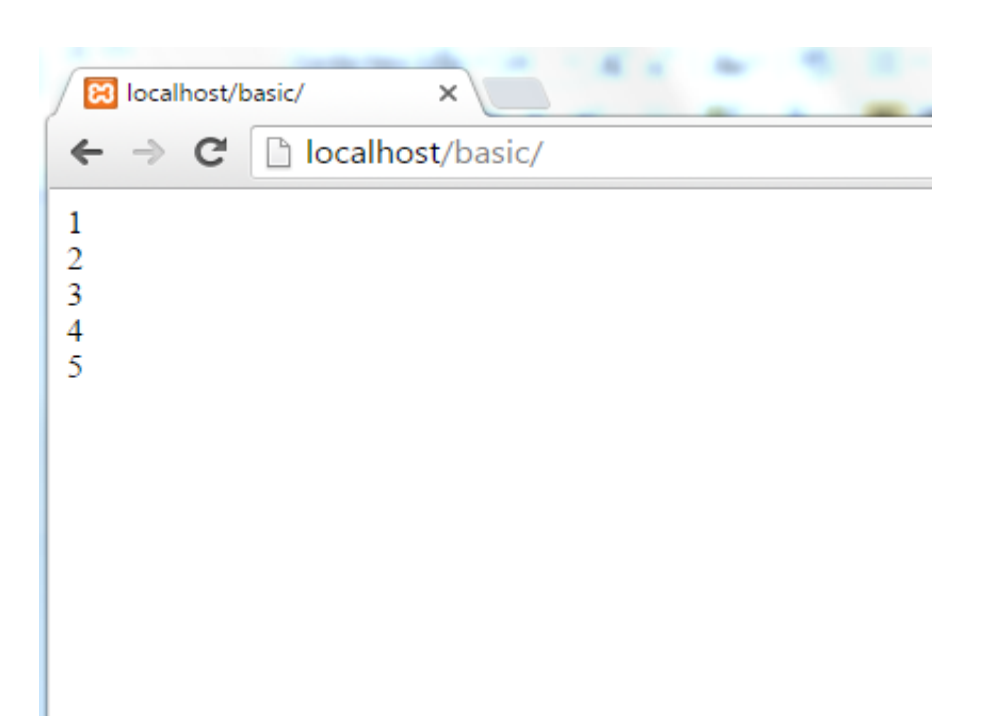

#### **ค าสั่ง while**

้คือคำสั่งตรวจสอบเงื่อนไข และจะวนรอบการทำงานจนกว่าเงื่อนไขจะเป็นเท็จ **ตัวอย่างการใช้งานค าสั่ง while**

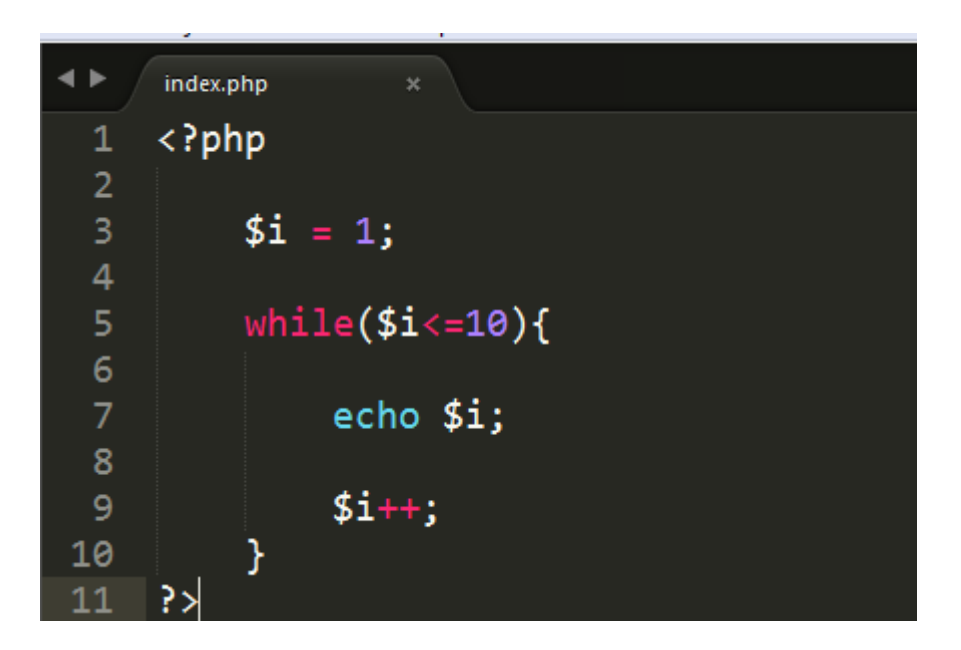

บรรทัดที่ 3 กำหนดค่าเริ่มต้น ตัวแปร \$i มีค่าเท่ากับ 1

้ บรรทัดที่ 5 คำสั่ง while ตรวจสอบค่า \$i มี ค่าน้อยกว่า 10 ให้ทำคำสั่งด้านล่าง หรือ เท่ากับ 10 ให้หยุดการ ท างาน

บรรทัดที่ 7 คำสั่ง echo แสดงค่าตัวแปร \$i

บรรทัดที่ 9 ใช้ตัวด าเนินการเพิ่มค่าตัวแปร \$i ทีละ 1

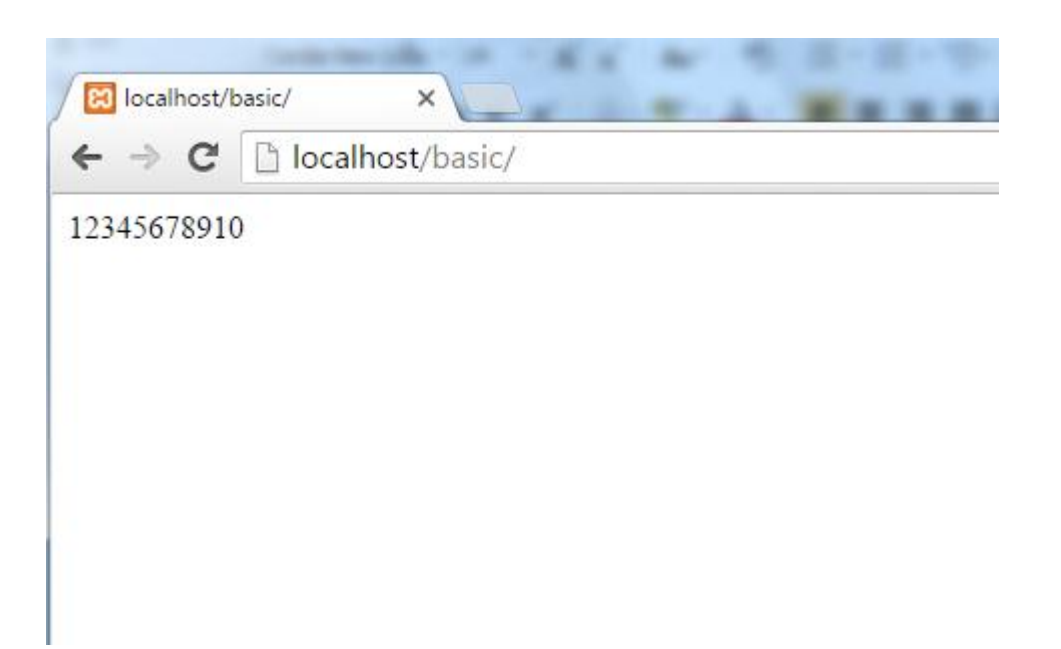

### **ค าสั่ง do while**

เป็นคำสั่งวนรอบการทำงาน แต่จะทำ คำสั่ง do ก่อน หนึ่งครั้ง แล้วค่อยตรวจสอบเงื่อนไข ถ้าเป็น จริงจะทำต่อจนกว่าเงื่อนไขจะเป็นเท็จ และหยุดการทำงาน

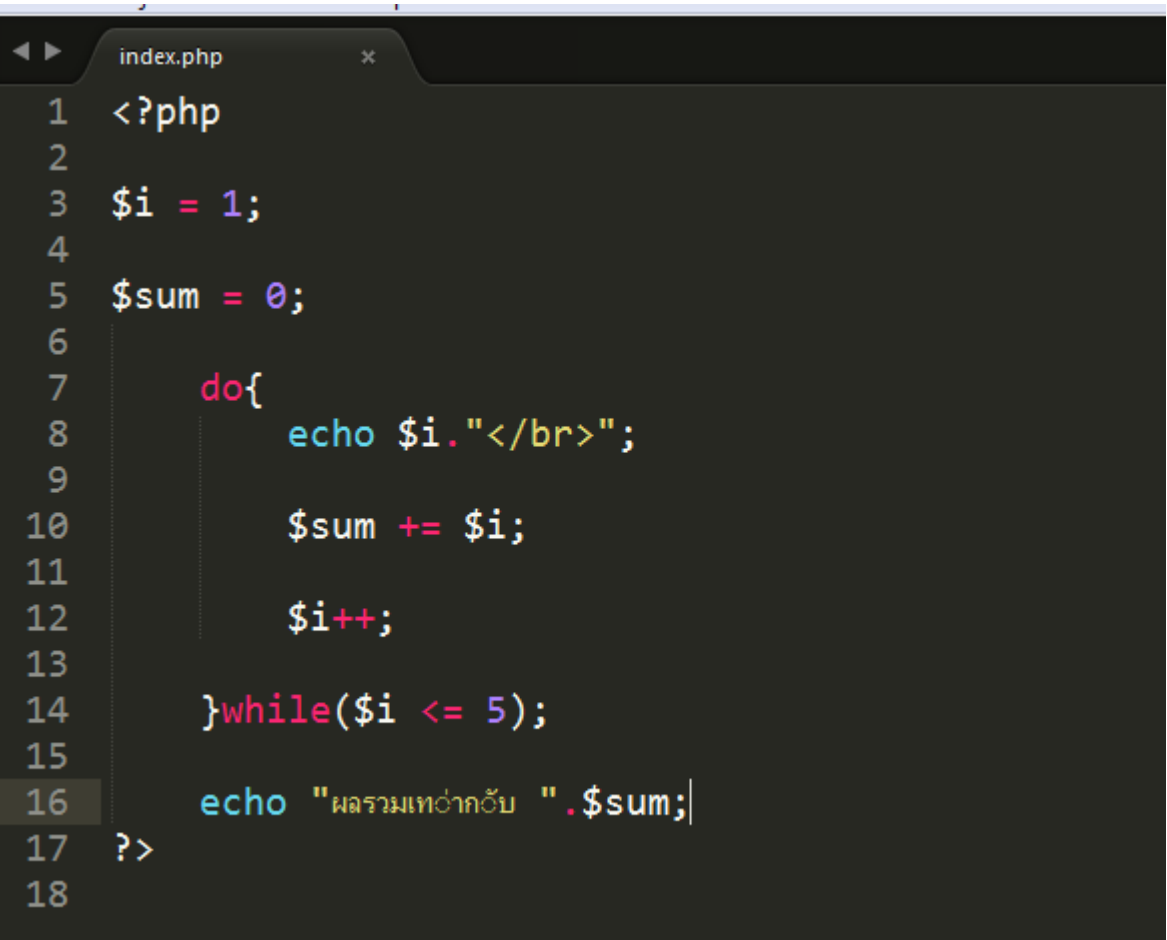

#### **ตัวแปรชนิด Array**

เป็ นตัวแปรที่สามารถเก็บข้อมูล หลาย ๆ ตัวไว้ในตัวแปรเดียว เปรียบเทียบได้กับลิ ้นชัก มีช่องอยู่ ี หลายช่อง ในลิ้นชัก สามารถ เก็บของได้หลายช่อง แต่กับตัวแปร Array สามารถ เก็บกี่ช่องก็ได้ และ จะต้องมีชื่อของแต่ละช่องเพื่อให้สามารถค้นหาสิ่งของที่อยู่ภายในได้ถูกต้อง

#### **การใช้งานตัวแปร Array**

ตัวแปร Array จะประกอบด้วย Key และ Value

Key คือตำแหน่งของข้อมูลใน Array หากเราไม่ได้กำหนด Key ตัวแรกของ Array จะเริ่มต้นที่ 0 Value คือ ค่าที่เก็บอยู่ในตัวแปร

```
$book = ['NodeJs', 'Java', 'PHP', 'JQuery'];
```
**ตัวอย่างข้อมูลท่ีเก็บอยู่ในตัวแปร \$book**

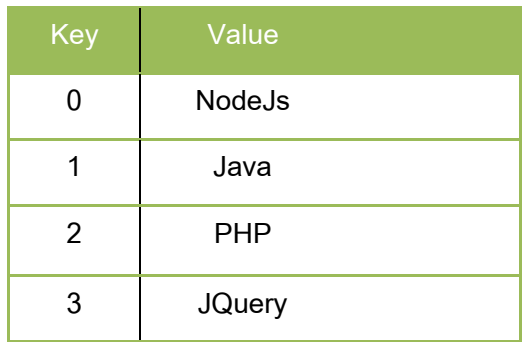

ี เราสามารถเข้าถึงข้อมูลภายใน Array ที่ละตัวได้โดยกำหนด Key ที่ต้องการ ตัวอย่าง \$book[2] จะได้ผลลัพธ์คือ ข้อมูลที่อยู่ลำดับที่ 2 ใน Array โดยเริ่มนับจาก 0

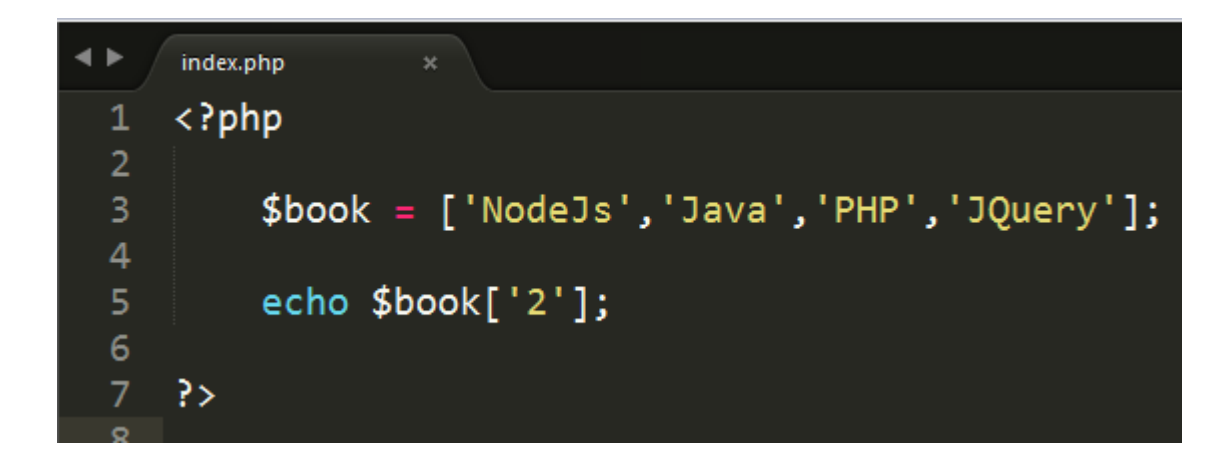

การแสดงผลข้อมูลที่อยู่ในตัวแปร \$book ในลำดับที่ 2 คือ PHP

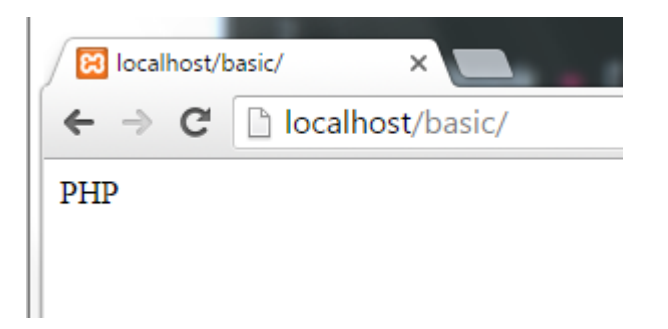

การกำหนด Key และ Value ให้กับ ตัวแปล Array ตัวอย่างกำหนด Key คือชื่อหนังสือ และ Value คือ จ านวนหนังสือ

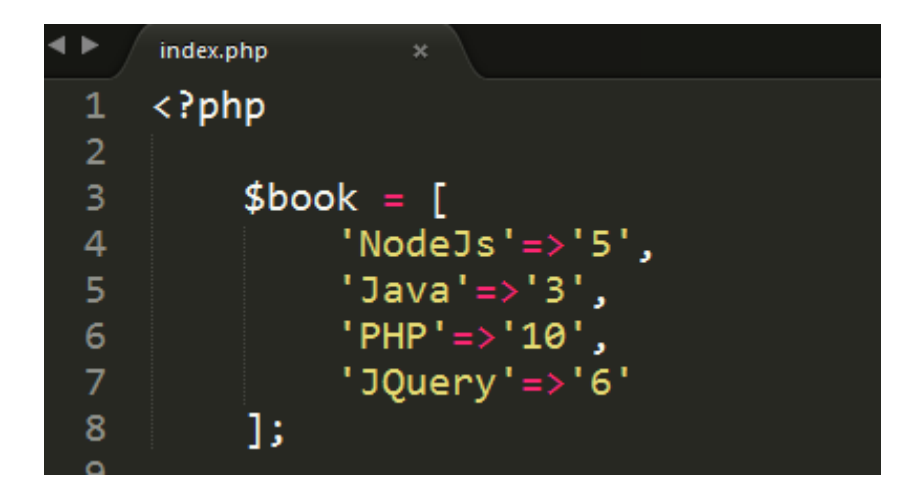

เราสามารถเข้าถึงข้อมูลภายใน Array โดยกำหนด Key ที่ต้องการ ตัวอย่างต้องการแสดงผลค่าของ จำนวนหนังสือ ของ Key ที่มีชื่อว่า PHP จะได้ผลลัพธ์เป็น 10

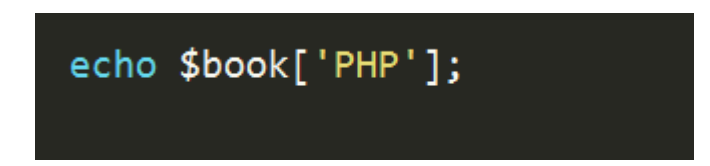

- ในการใช้งานเราจะประกาศตัวแปร และกำหนดค่าที่ต้องการไว้ในเครื่องหมาย [] หรือ array()

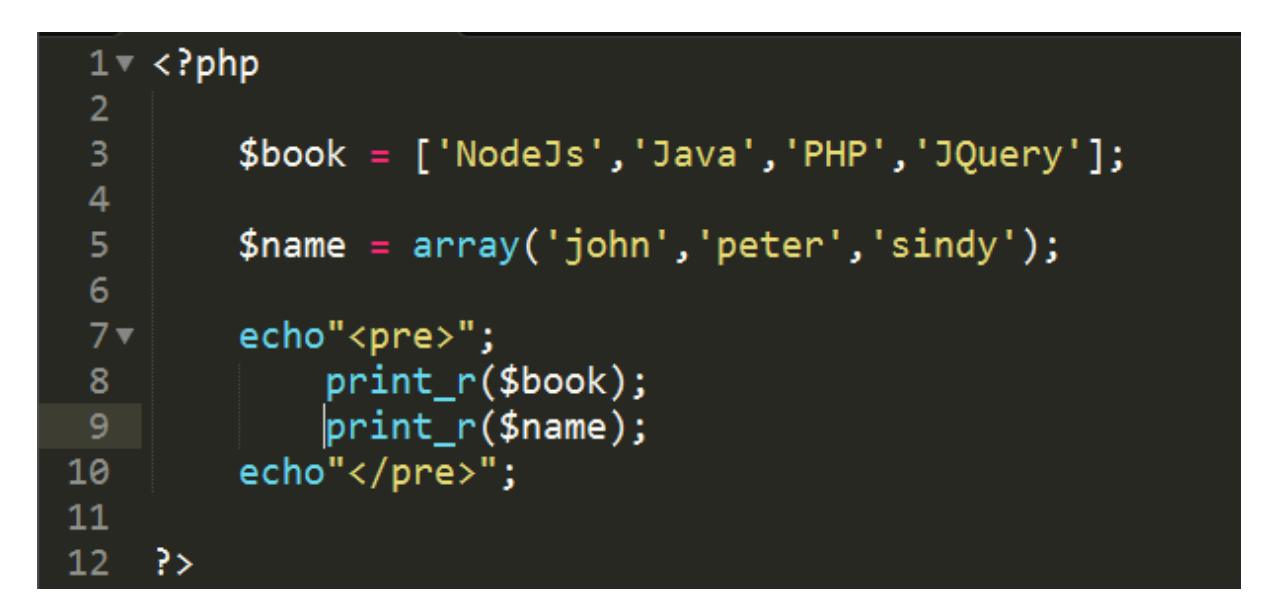

#### **ตัวอย่างการแสดงผล**

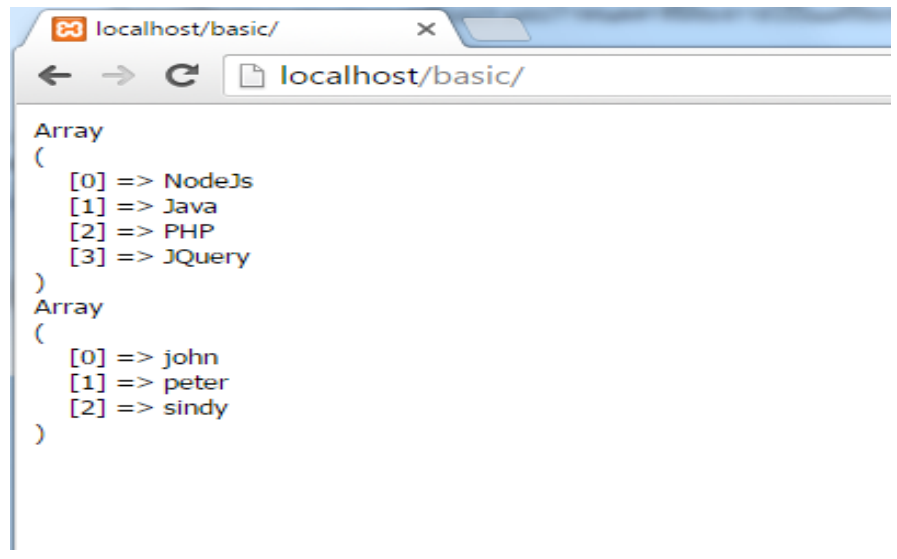

จากตัวอย่างข้างต้น เป็นการใช้งาน Array แบบ 1 มิติ เท่านั้น ยังมี Array แบบ 2 มิติ และ Array แบบ 3 มิติ ที่ยังไม่ได้กล่าวถึงในEBook เล่มนี ้

### **การใช้งานค าสั่ง foreach เพ่ือวนลูปแสดงข้อมูลภายใน Array**

ตัวอย่างการใช้งาน foreach กรณีต้องการ แสดงค่า Key และ Value

### **รูปแบบคา ส่ัง**

foreach ( ตัวแปรที่เป็น Array as ตัวแปรที่รับค่า Key => ตัวแปรที่รับค่า Value){ คำสั่งที่ต้องการให้ทำงาน }

#### **ตัวอย่างค าสั่ง foreach**

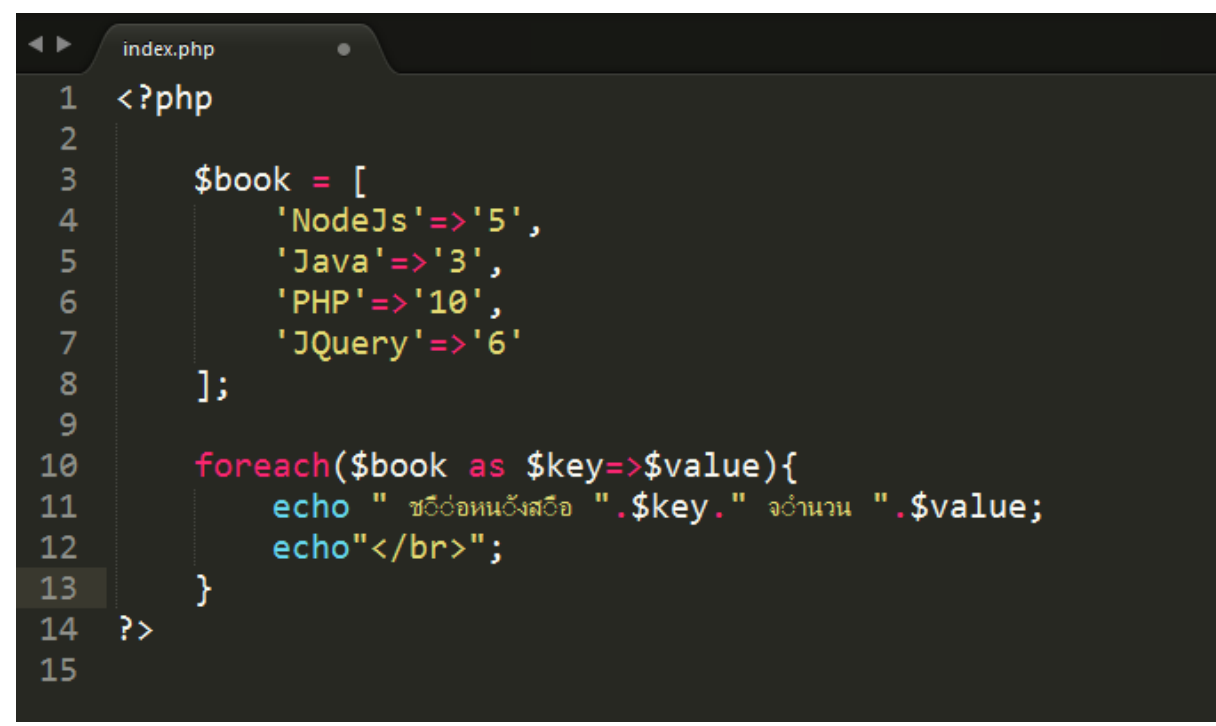

#### **ตัวอย่างการแสดงผล**

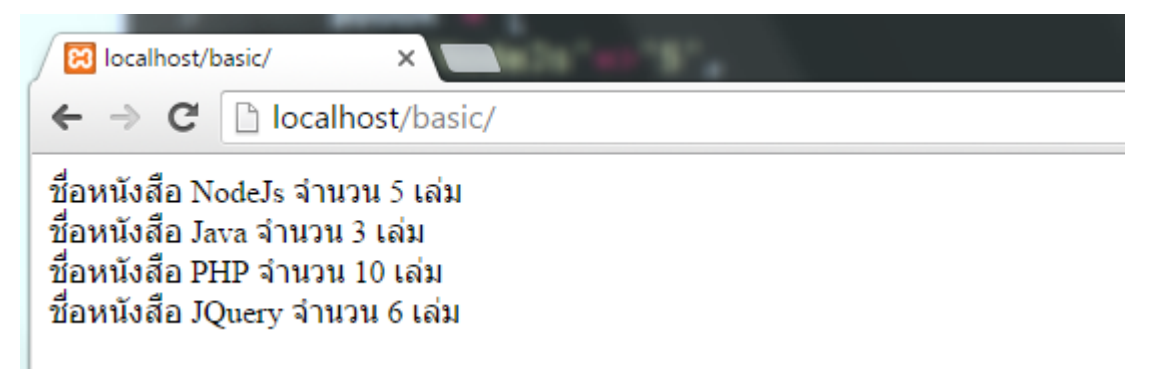

กรณีที่ตัวแปร Array ไม่ได้มีการกำหนด Key Array จะกำหนด Key ให้เป็นตัวเลขโดยอัตโนมัติโดยเริ่มต้น ด้วย 0

#### **รูปแบบคา ส่ัง**

foreach ( ตัวแปรที่เป็น Array as ตัวแปรที่รับค่า Value){ คำสั่งที่ต้องการให้ทำงาน }

#### **ตัวอย่างค าสั่ง**

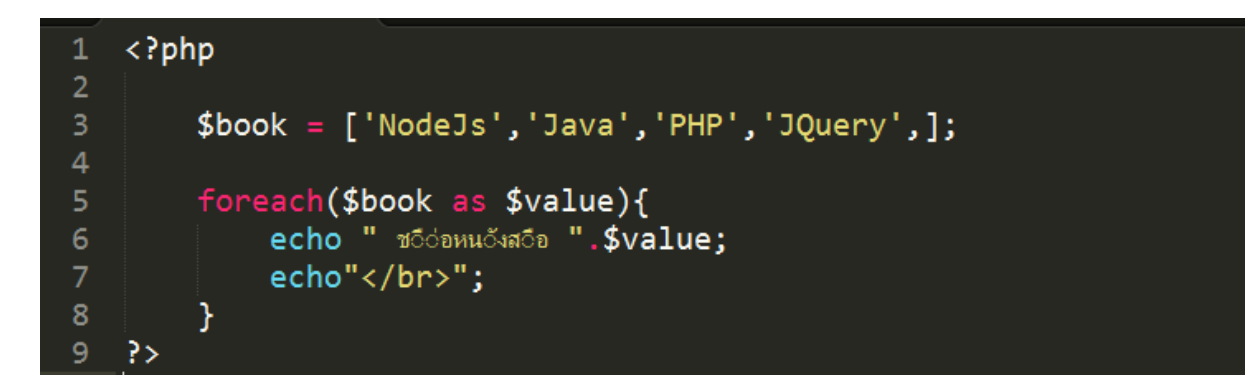

ตัวอย่างการแสดงผล

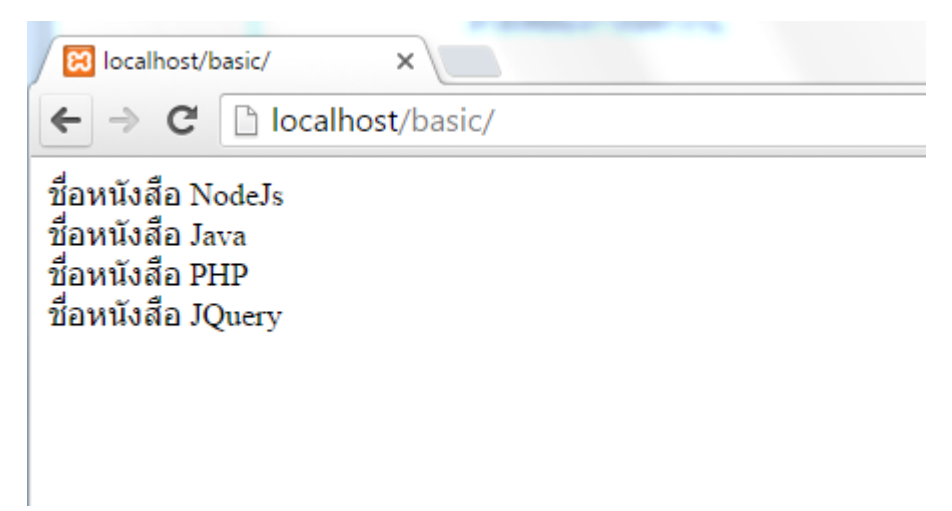

#### **Function**

Function คือ การนำคำสั่งที่ใช้บ่อย ๆ มารวมกัน ไว้ สามารถ เรียกใช้งานได้ง่าย และ นำกลับมาใช้ ใหม่ โดยไม่ต้องเขียนคำสั่งใหม่ทั้งหมด เรียกแค่ชื่อ function และ อาจมีการส่งค่าไปให้ function ทำงาน ี และ ส่งผลลัพธ์กลับมา ซึ่ง function มีทั้งแบบที่ PHP มีมาให้เราใช้งานได้อยู่และ กับแบบที่เราต้องการ function ขึ ้นมาเองเพื่อให้ตรงกับความต้องการ

#### **ตัวอย่างการเรียกใช้งาน function ท่ีมีมาอยู่แล้วใน PHP**

การเรียกใช้งาน function phpinfo() เพื่อแสดงข้อมูลของ รายละเอียดค่าของ php ที่ใช้งานอยู่

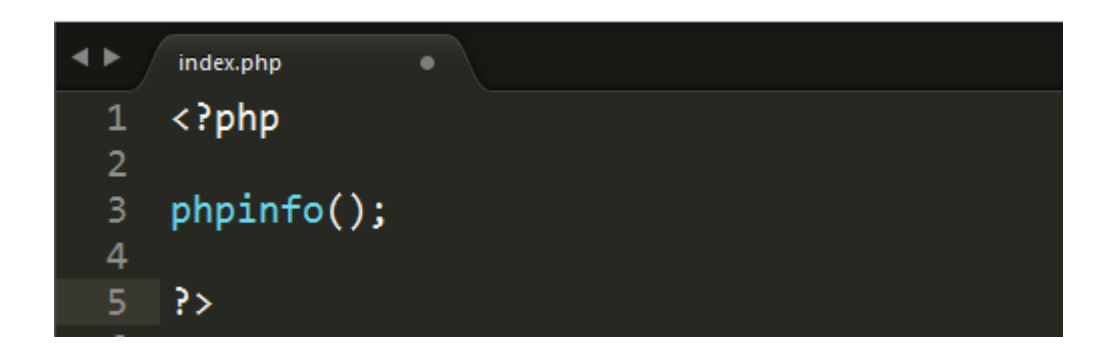

#### ์ตัวอย่างการทำงาน

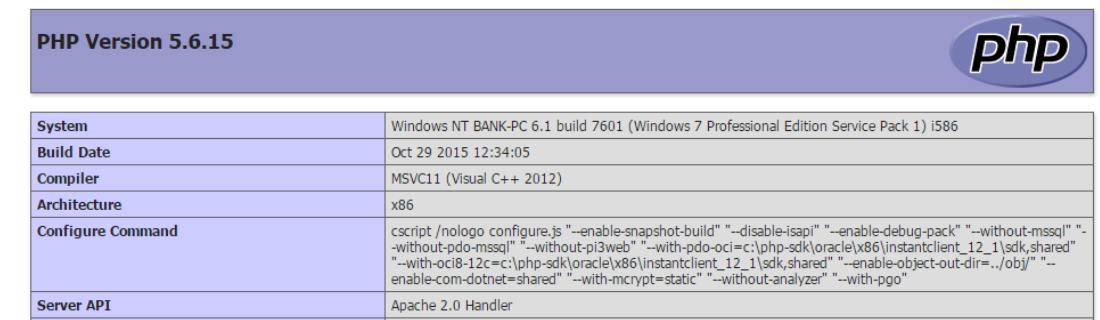

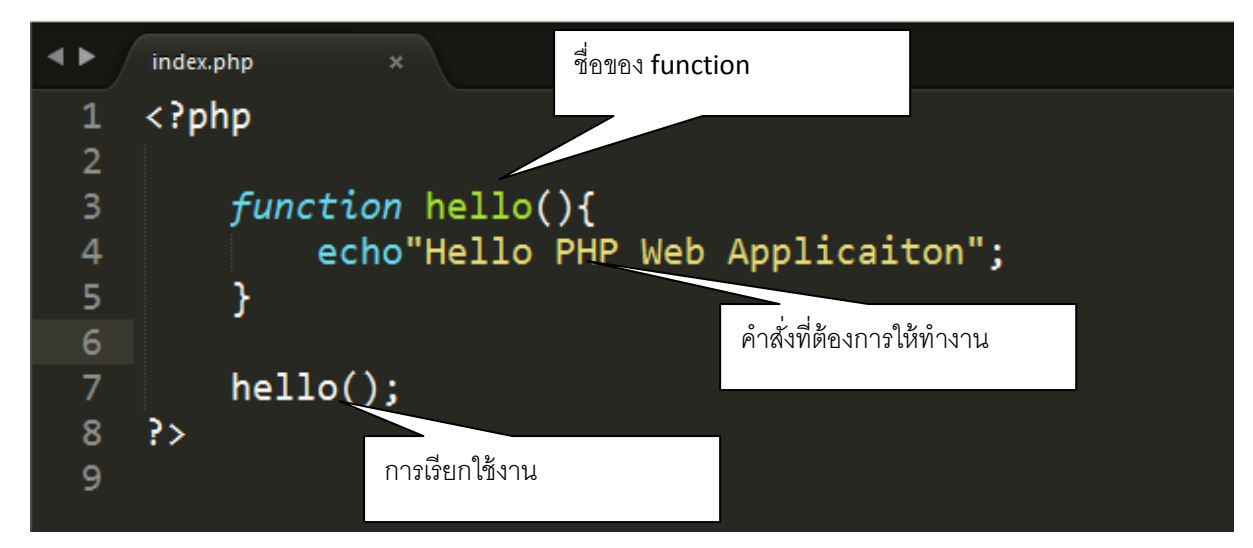

**การสร้าง function ขึ้นมาเอง แบบไม่มีการส่งค่าระหว่าง function และการเรียกใช้งาน**

การตั้งชื่อ function นั้น จะต้องไม่ซ้ำกับชื่อ function ที่มีมาอยู่แล้วใน PHP และควรสื่อความหมายการ ท างาน

#### **การสร้าง function ที่มีการส่งค่าระหว่าง function**

ตัวอย่างเป็ นการสร้าง function ชื่อ name และมีการส่งค่าพารามิเตอร์ 2 ตัว คือ ตัวแปร \$name และ ตัวแปร \$phone

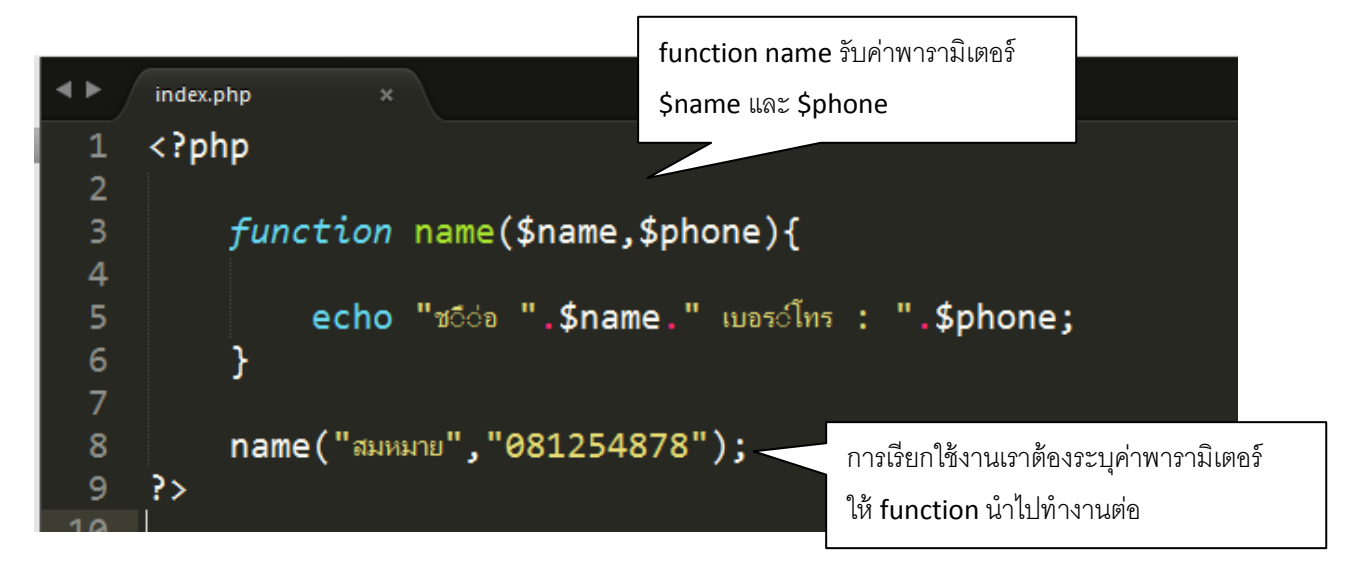

การเรียกใช้งาน เราต้องระบค่าของ พารามิเตอร์ที่ต้องการนำไปใช้งานใน function

#### **ตัวอย่างการแสดงผล**

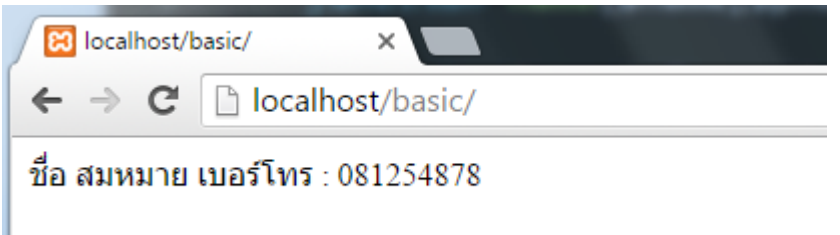

ข้อดีของ function คือเราสามารถเรียกใช้งาน function ซ้ำหลาย ๆ ครั้งได้โดยไม่ต้องเขียน Code เดิมอีก เพียงแค่เปลี่ยนข้อมูลใน พารามิเตอร์ตอนที่เรียกใช้งาน

### **ตัวอย่างการเรียกใช้งาน Function ซ ้ากันหลาย ๆ ครั้ง**

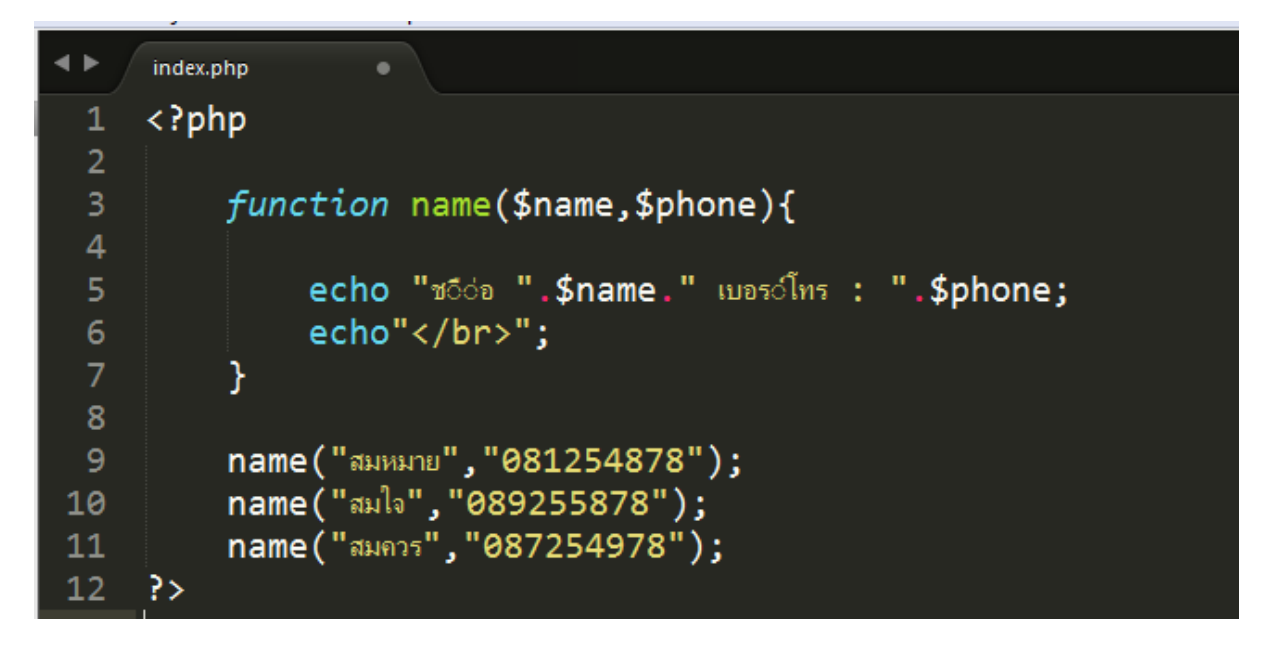

#### **ตัวอย่างการแสดงผล**

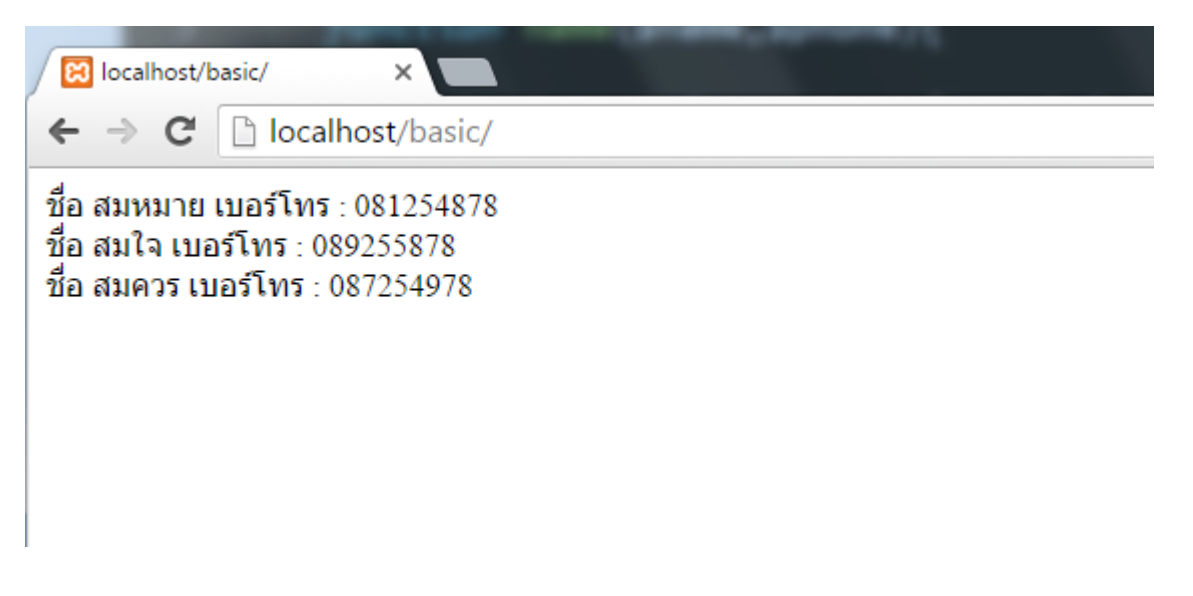

# **การใช้งาน PHP MySQLi ในการจัดการฐานข้อมูล MySQL**

่ ในการเขียนโปรแกรม PHP เพื่อจัดการฐานข้อมูล ใน PHP นั้น สามารถเขียนได้ 2 แบบ คือ แบบ mysqli กับ แบบ PHP PDO ซึ่งในการเขียนโปรแกรมเชื่อมต่อกับฐานข้อมูลนั้น ผู้อ่านจำเป็นต้องมีความรู้ ่ ใน ภาษา SQL(Structured Query Language) ซึ่งเป็นภาษามาตรฐานสำหรับจัดการข้อมูลในฐานข้อมูล เช่น การ ค้นหา เพิ่ม แก้ไข และ ลบข้อมูล ในฐานข้อมูล

#### **ความแตกต่างระหว่างการเขียน mysqli กับ PDO คือ**

การเขียนแบบ php mysqli จะรองรับเฉพาะฐานข้อมูล MySQL เท่านั้น ส่วนการเขียน PHP แบบ PDO จะรองรับการเชื่อมต่อฐานข้อมูลที่หลากหลาย

ซึ่งใน Ebook เล่มนี้จะแนะนำการใช้งาน PHP แบบ mysqli ในการจัดการฐานข้อมูล โดยใช้ร่วมกับ PhpMyAdmin

#### **การสร้างฐานข้อมลู ใน PhpMyAdmin**

เมื่อติดตั้งโปรแกรม XAMPP สำเร็จแล้ว สามารถเข้าสู่ระบบจัดการฐานข้อมูลได้โดย

พิมพ์ localhost /phpmyadmin เมื่อเข้าสู่หน้าจอ phpmyadminแล้วคลิกที่ เมนู Database

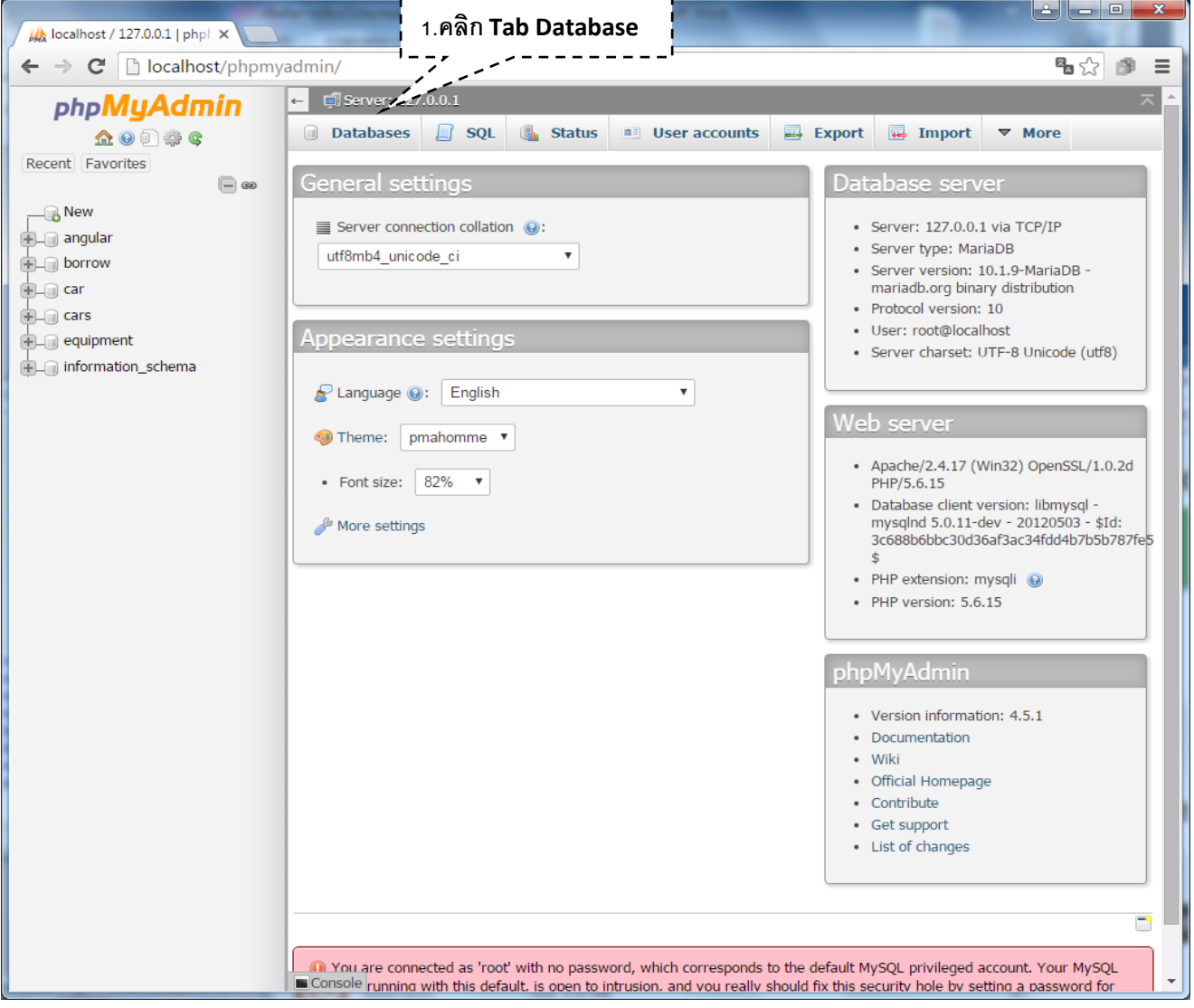

ในช่อง Create database พิมพ์ชื่อฐานข้อมูลที่ต้องการสร้าง และในช่อง Collation เลือกเป็น utf8\_general\_ci เพื่อรองรับกับภาษาไทย

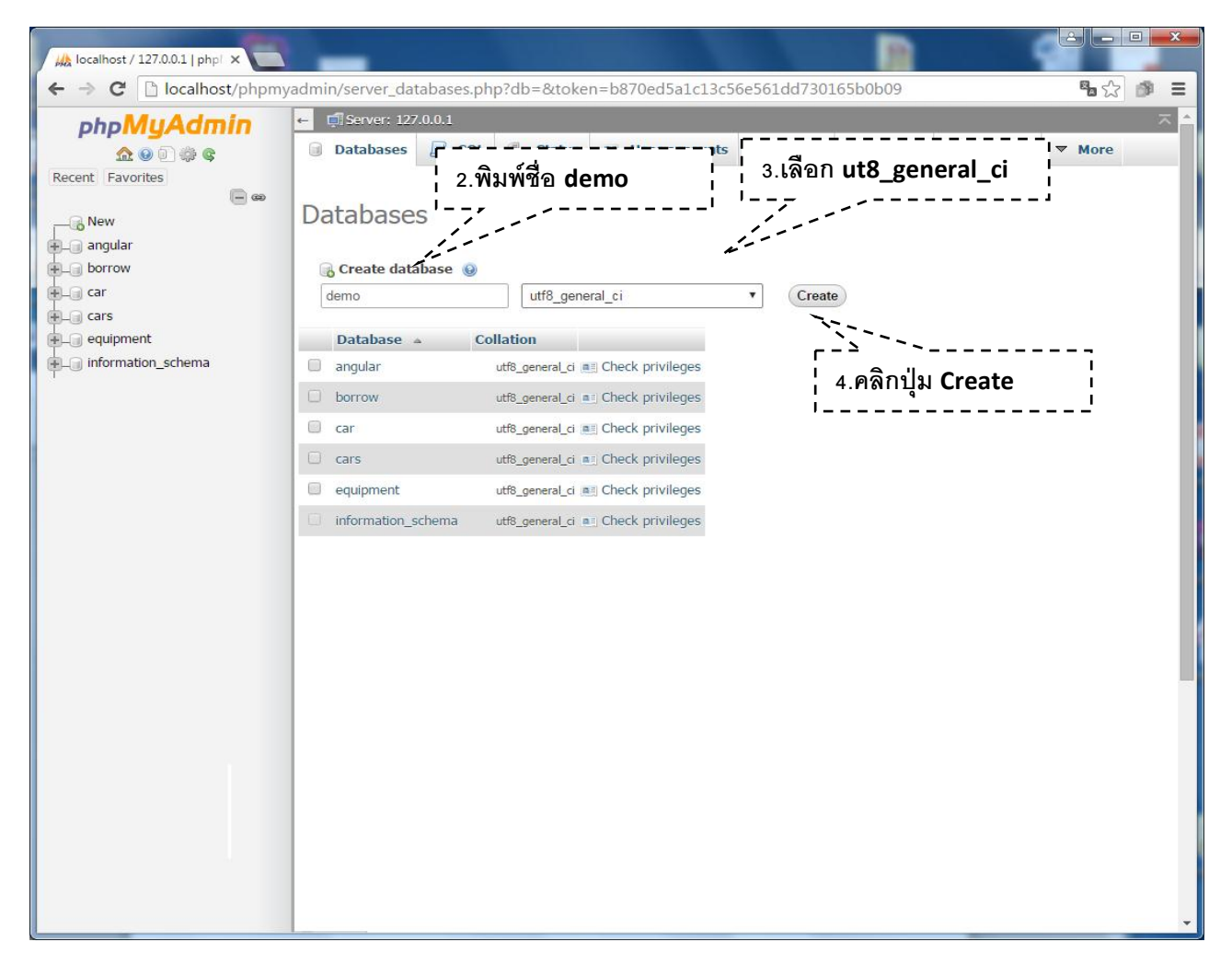

เมื่อสร้างฐานข้อมูลเรียบร้อย เราจะได้ฐานข้อมูลชื่อว่า demoซึ่งจะยังไม่มีข้อมูลอะไร เราต้องมา ้ทำการสร้างตารางเพื่อเก็บข้อมูล ต่าง ๆ ที่ต้องใช้ในระบบของเรา ซึ่งในการสร้างตารางนั้นเราจำเป็นต้อง ้ ออกแบบโครงสร้างของตารางเสียก่อนที่จะเริ่มลงมือเขียนโปรแกรม แต่ในตัวอย่างนี้จะเป็นการสร้างตาราง employees แบบง่าย ๆ เก็บเพียง ชื่อ ที่อยู่ เงินเดือน วันเกิด เพื่อแสดงให้เห็นถึงการเขียนโปรแกรม เพื่อ ค้นหา เพิ่ม แก้ไข ลบ ข้อมูล ในฐานข้อมูล

**การสร้างตาราง employees ด้วยค าสั่ง CREATE TABLE**

**ตัวอย่างค าสั่งสร้าง ตาราง employees** 

```
CREATE TABLE employees (
         id INT UNSIGNED NOT NULL AUTO_INCREMENT PRIMARY KEY,
\overline{\mathbf{3}}fullname VARCHAR(100) NOT NULL,
\overline{4}address VARCHAR(250) NOT NULL,
         salary INT(11) NOT NULL,<br>birthday DATE NOT NULL
8<sup>°</sup>);
```
### **อธิบาย ค าสั่ง SQL เพิ่มเติม**

บรรทัดที่ 2 สร้างตารางชื่อว่า employees

```
ิ บรรทัดที่ 3 สร้าง คอลัมน์ ชื่อว่า id เก็บข้อมูลเป็น INT (ตัวแลข) ไม่เป็นค่าว่าง NOT NULL เพิ่มลำดับเลข
คอลัมน์อัตโนมัติ AUTO_INCREMENT และ กำหนดให้เป็น PRIMARY KEY คือ เป็น คีย์หลัก สามารถ
อ้างอิงถึงข้อมูลอื่น ๆ ในตารางได้
```
บรรทัดที่ 4 สร้าง คอลัมน์ชื่อว่า fullname เก็บค่าเป็ น VARCHAR (100) คือ ค่าสตริงความยาวไม่เกิน 100 ตัวอักษร

บรรทัดที่ 5 สร้าง คอลัมน์ชื่อว่า address เก็บค่าเป็ น VARCHAR (250) คือ ค่าสตริงความยาวไม่เกิน 250 ตัวอักษร

บรรทัดที่ 6 สร้าง คอลัมน์ชื่อว่า salary เก็บค่าเป็ น INT(11) คือ ค่าตัวแลขความยาวไม่เกิน 11 หลัก บรรทัดที่ 7 สร้าง คอลัมน์ชื่อว่า birthday เก็บค่าเป็น DATE คือ เก็บค่าวันที่ในรูปแบบ ปี(ค.ศ.) – เดือน – วัน

คลิกที่เมนู SQL เพิ่มค าสั่งส าหรับการสร้างตารางดังนี ้

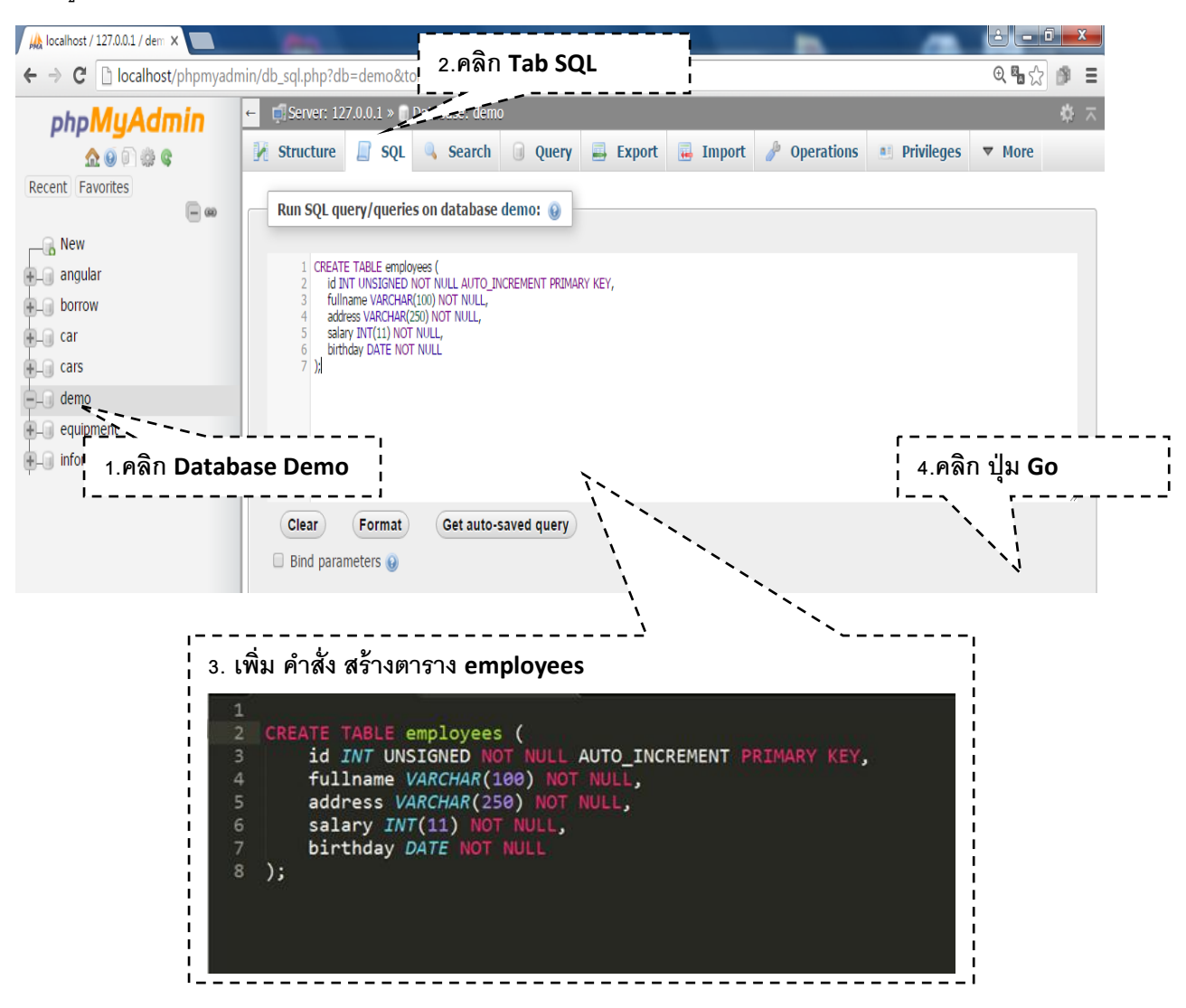

### เมื่อสร้างตารางเรียบร้อยแล้ว

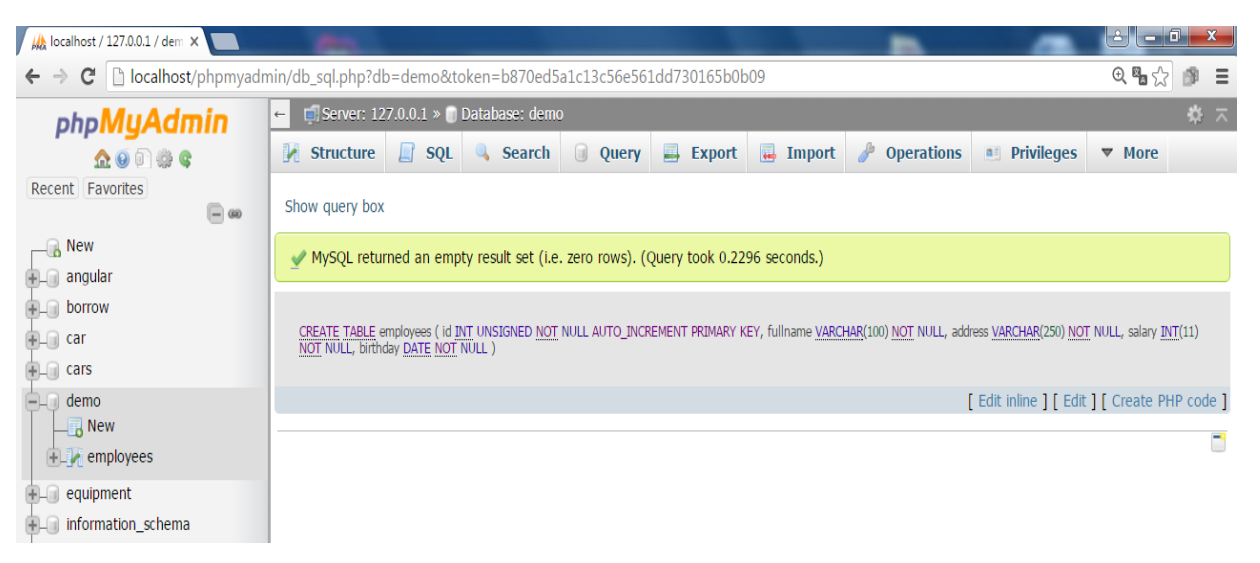

# **การเพ่ิมข้อมูลเข้าสู่ตาราง ด้วยคา ส่ัง INSERT**

ในตัวอย่างเราจะทำการเพิ่มข้อมูลเข้าไปในตาราง employee ก่อน ด้วยคำสั่ง INSERT โดยคำสั่ง มีรูปแบบการเขียนดังนี ้

### **รูปแบบการเขียนค าสั่ง INSERT**

. . . . . . . . . . . . . . **INSERT INTO** ชื่อตาราง (คอลัมน์1,คอลัมน์2,คอลัมน์3,คอลัมน์4,คอลัมน์5) **VALUES** (ข้อมูล1,ข้อมูล2,ข้อมูล3,ข้อมูล4,ข้อมูล5,); \_\_\_\_\_\_\_\_\_\_\_\_\_\_\_\_\_\_\_\_\_\_\_\_\_\_\_\_

#### **ตัวอย่างคา ส่ังท่ีใช้เพ่ิมข้อมูลลงในตาราง employees**

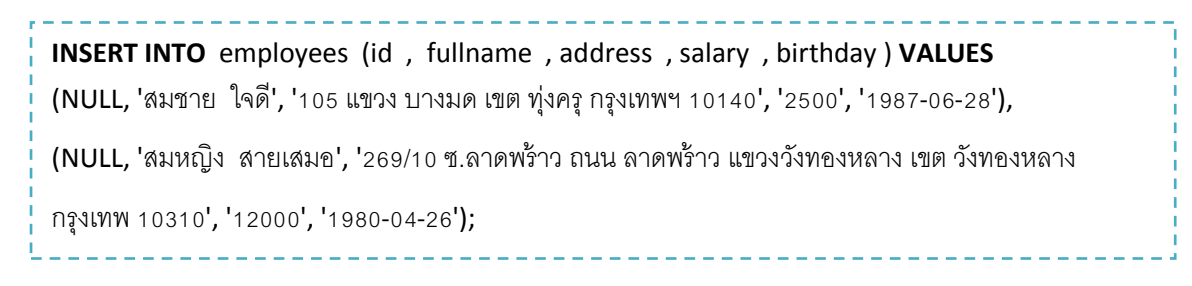

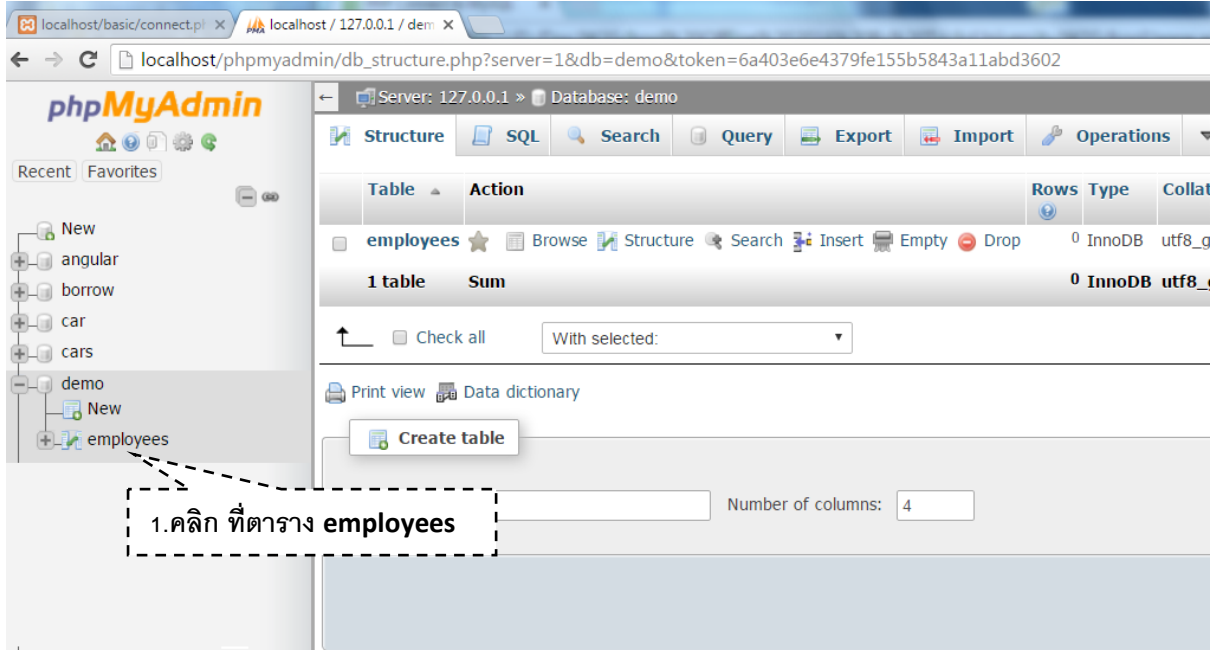

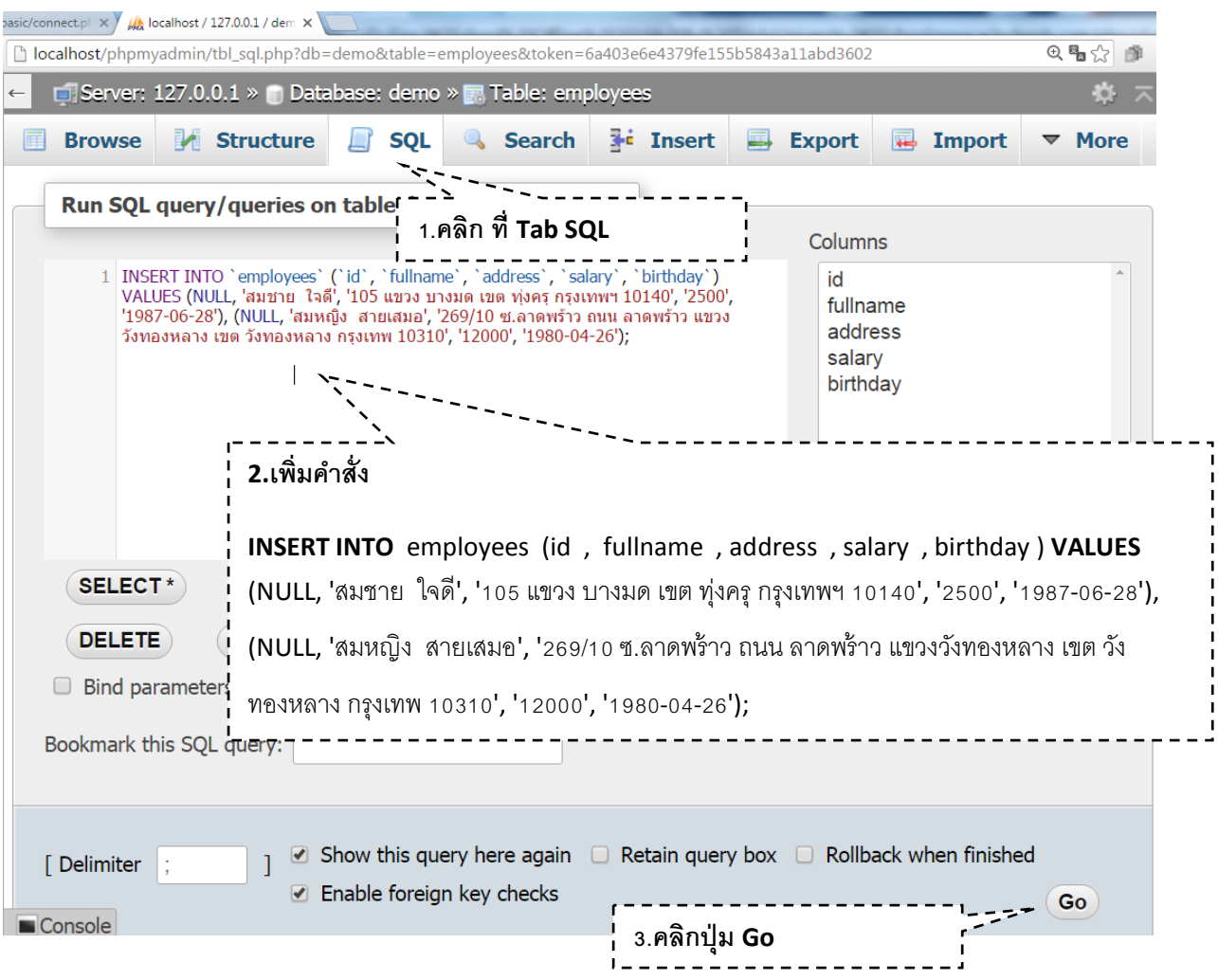

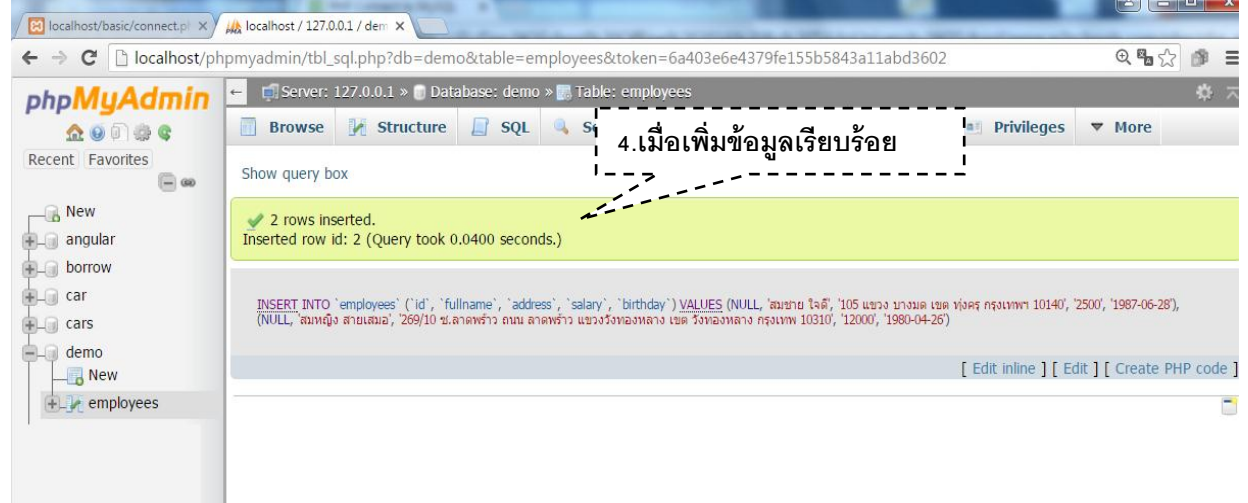

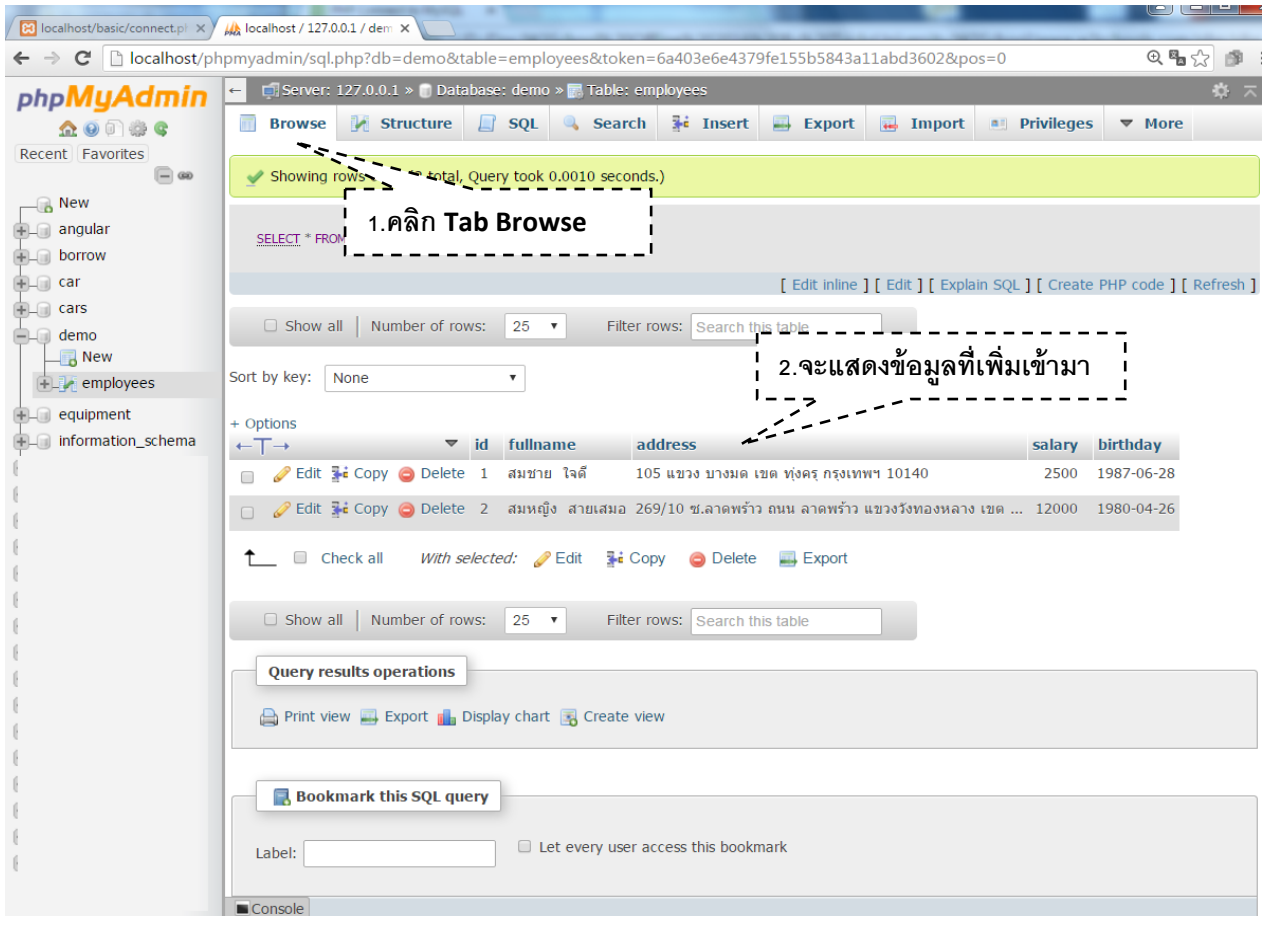

# **การเช่ือมต่อ ฐานข้อมูล PHP MySQLi**

การเชื่อมต่อฐานข้อมูล MySQL เราจะใช้ Function mysqli\_connect และ ก าหนดค่าการเชื่อมต่อ ฐานข้อมูลเช่น ชื่อ Server Name , Username , Password และชื่อฐานข้อมูล ลงไปใน Function สร้างไฟล์ connect.php ลงใน Folder Project ของเรา

1.สร้าง Folder ชื่อ basic เก็บไว้ที่ Drive (ที่ติดตั้งโปรแกรม XAMPP เช่น C://xampp/htdocs/basic)

2.สร้างไฟล์ connect.php เก็บไว้ที่ C://xampp/htdocs/basic/connect.php

**ตัวอย่าง C://xampp/htdocs/basic/connect.php กา หนดค่าการเช่ือมต่อฐานข้อมูลดังภาพ**

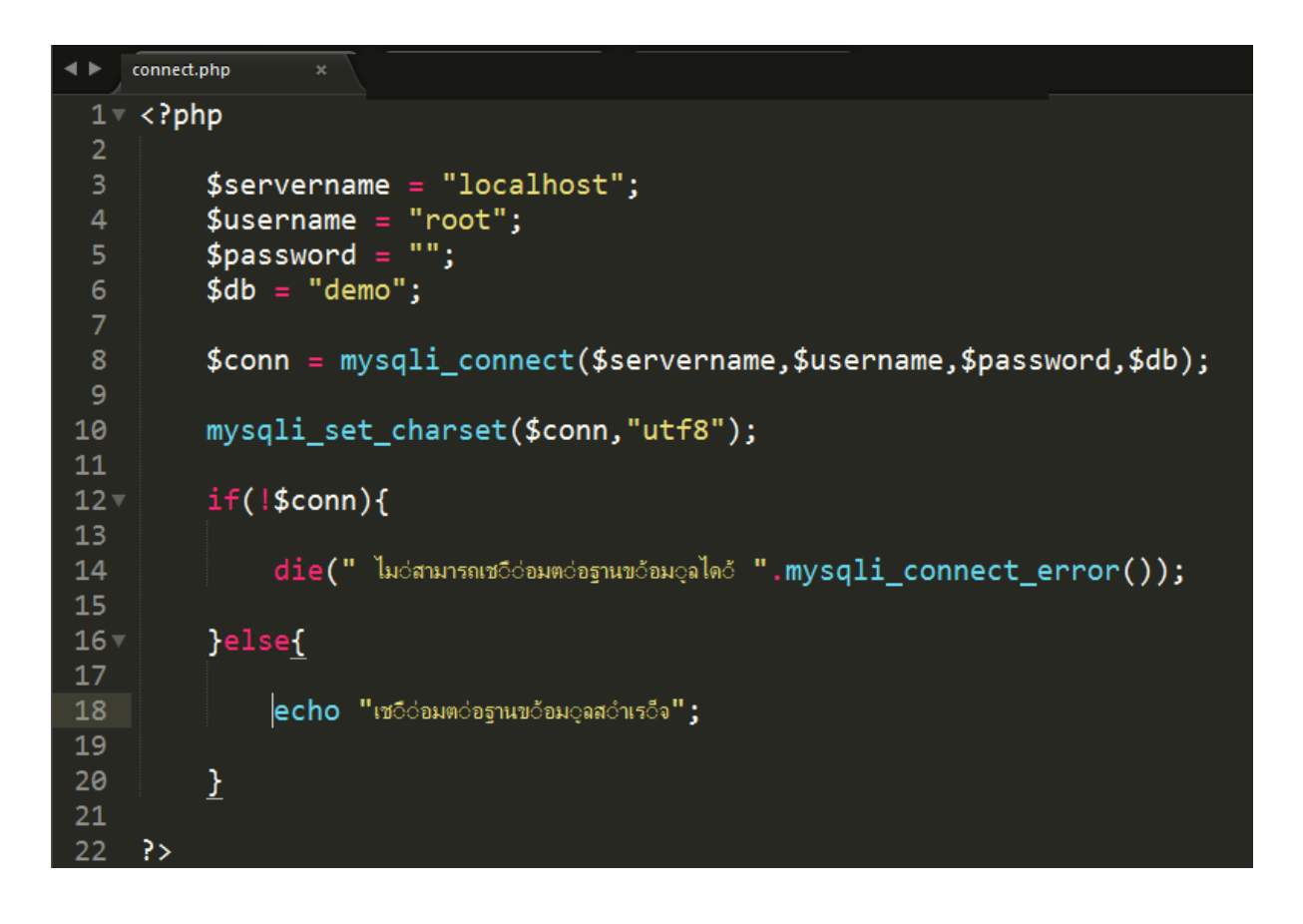

ิทดสอบการทำงาน เปิด Web Browser พิมพ์ localhost/basic/connect.php หากเชื่อมต่อฐานข้อมูล ส าเร็จจะแสดงหน้าจอดังภาพ

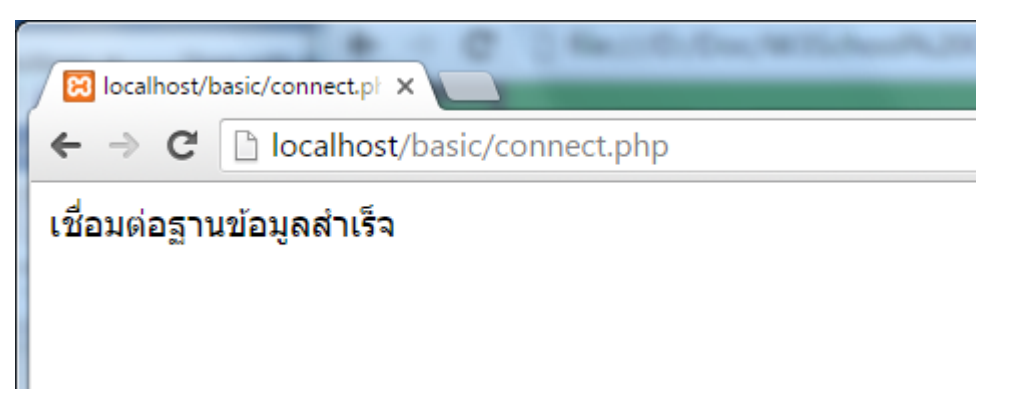

# **การเรียกดูข้อมูล ในฐานข้อมูล**

1. ก่อนอื่นจะต้องสร้างไฟล์ index.php ขึ้นมา และ นำเข้าไฟล์ connect.php ด้วยคำสั่ง require() เพื่อเชื่อมต่อกับฐานข้อมูล (ในตัวอย่างจะแสดงการเขียน Source Code ในไฟล์ index.php ทีละ ขั้นตอน)

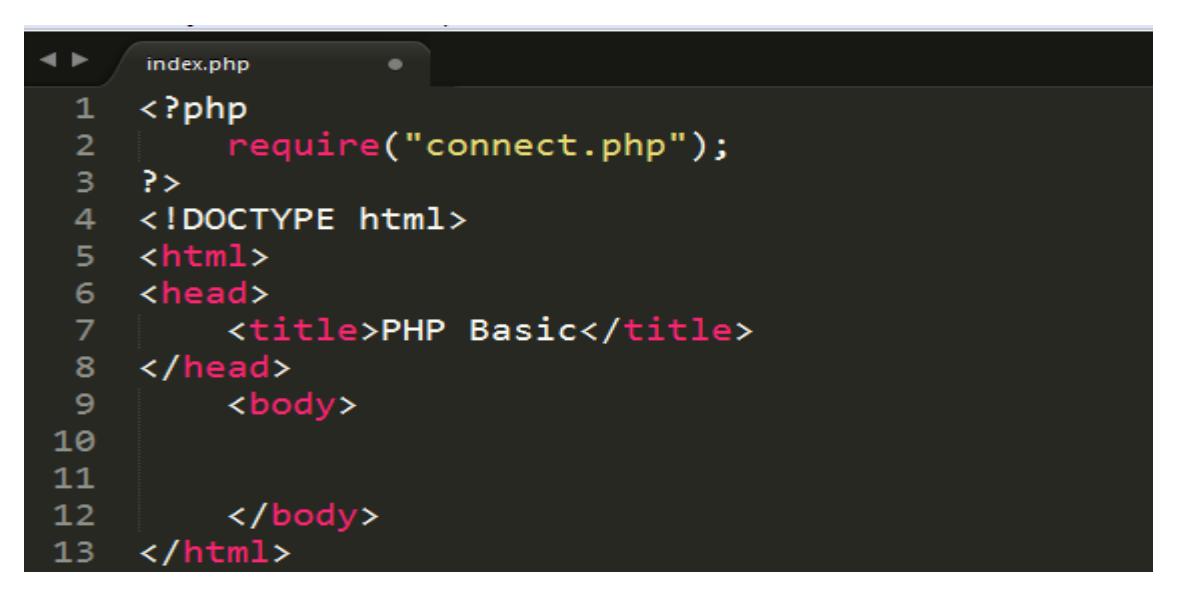

2.สร้างตารางด้วย แท็ก table สำหรับเตรียมนำข้อมูลมาแสดง

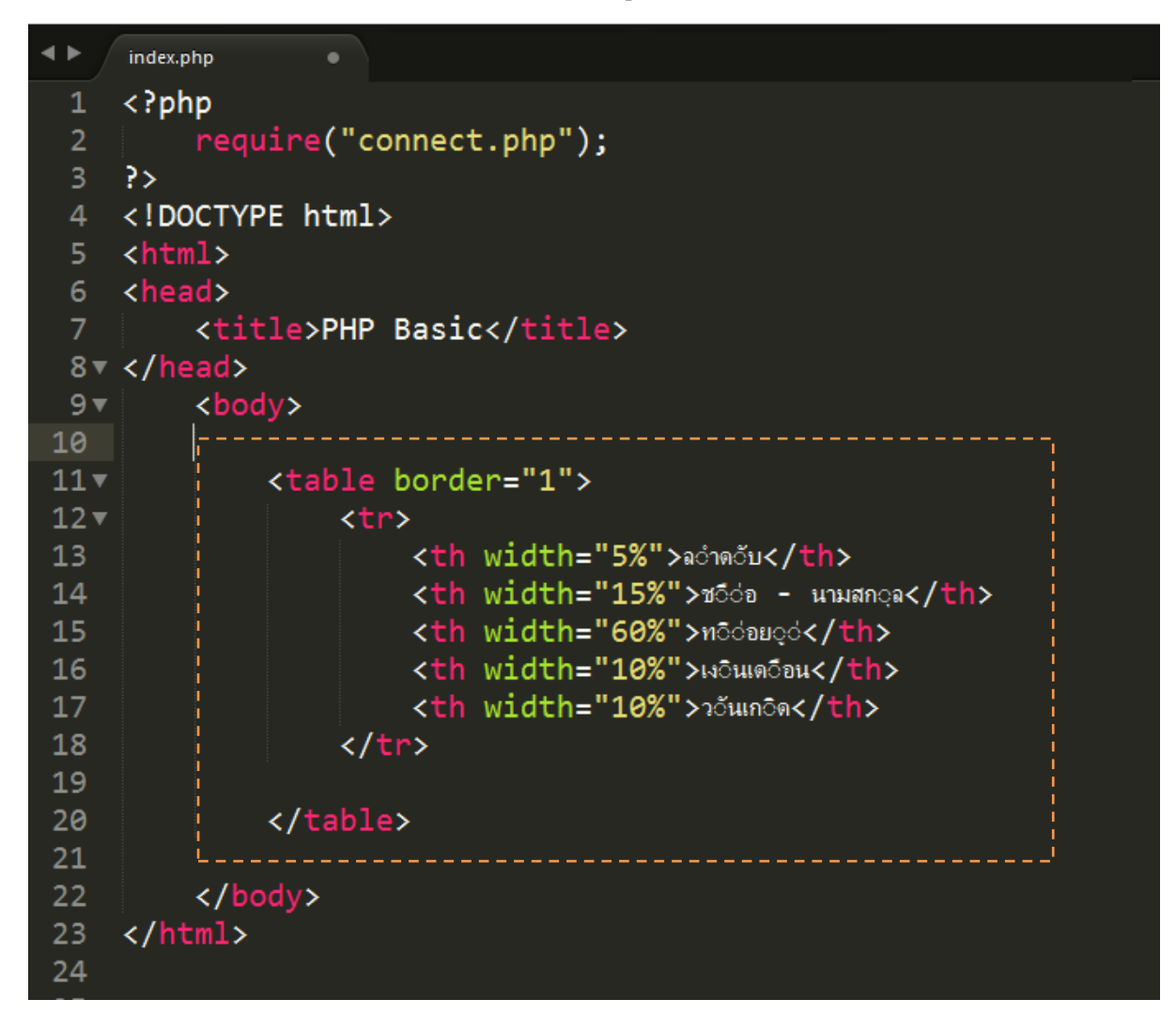

3. สร้างตัวแปร \$sql เก็บคำสั่ง SQL เรียกดูข้อมูลจากตาราง employees เรียกใช้ ฟังชั่น mysqli\_query โดยรับค่าตัวแปร \$conn (มาจากไฟล์ connect.php) และ ตัวแปร \$sql และ นำ ผลที่ได้ มาเก็บไว้ในตัวแปร \$result

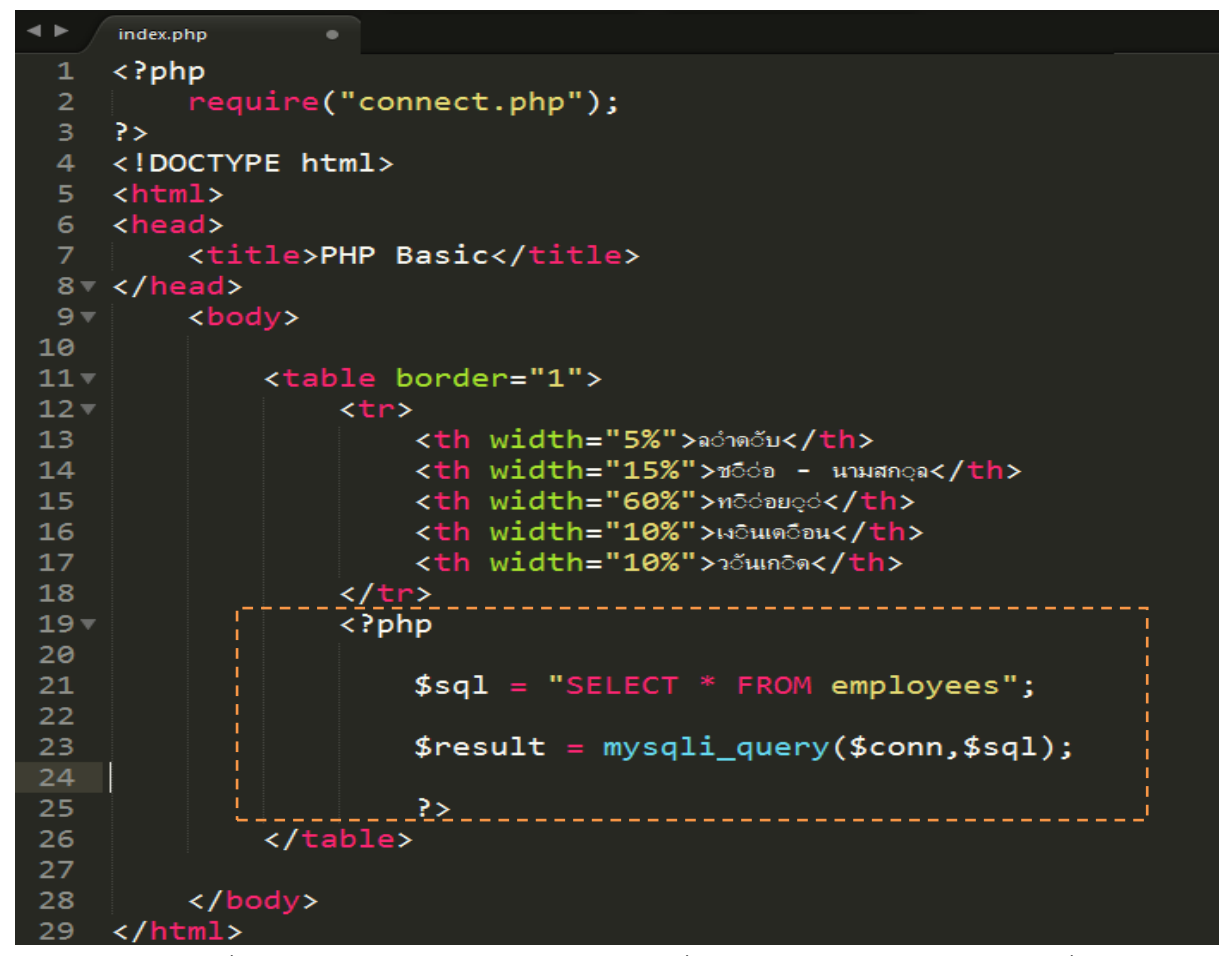

่ 4.สร้างตัวแปร \$i เพื่อใช้แสดงลำดับแสดงข้อมูล และ ใช้คำสั่ง if ตรวจสอบการทำงานของ ฟังชั่น

mysqli\_num\_rows (\$result) ว่ามีค่ามากกว่า 0 หรือไม่

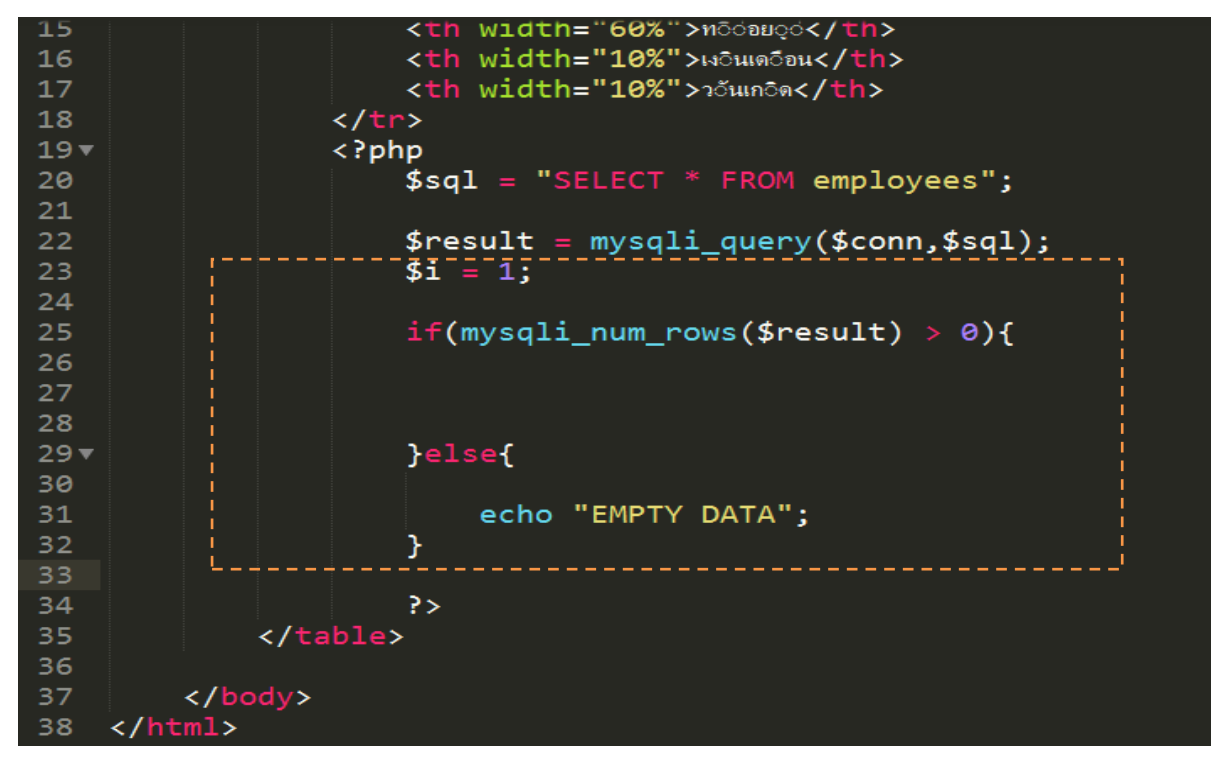

5.ใช้คำสั่ง while เพื่อนำข้อมูล ที่ได้จากพังชั่น mysqli\_fetch\_assoc มาเก็บไว้ที่ตัวแปร \$row แสดงผล ข้อมูลจากฐานข้อมูลที่อยู่ตัวแปล \$row ตามชื่อ คอลัมน์ในตาราง employeesและเพิ่มค่า \$i ทีละ 1

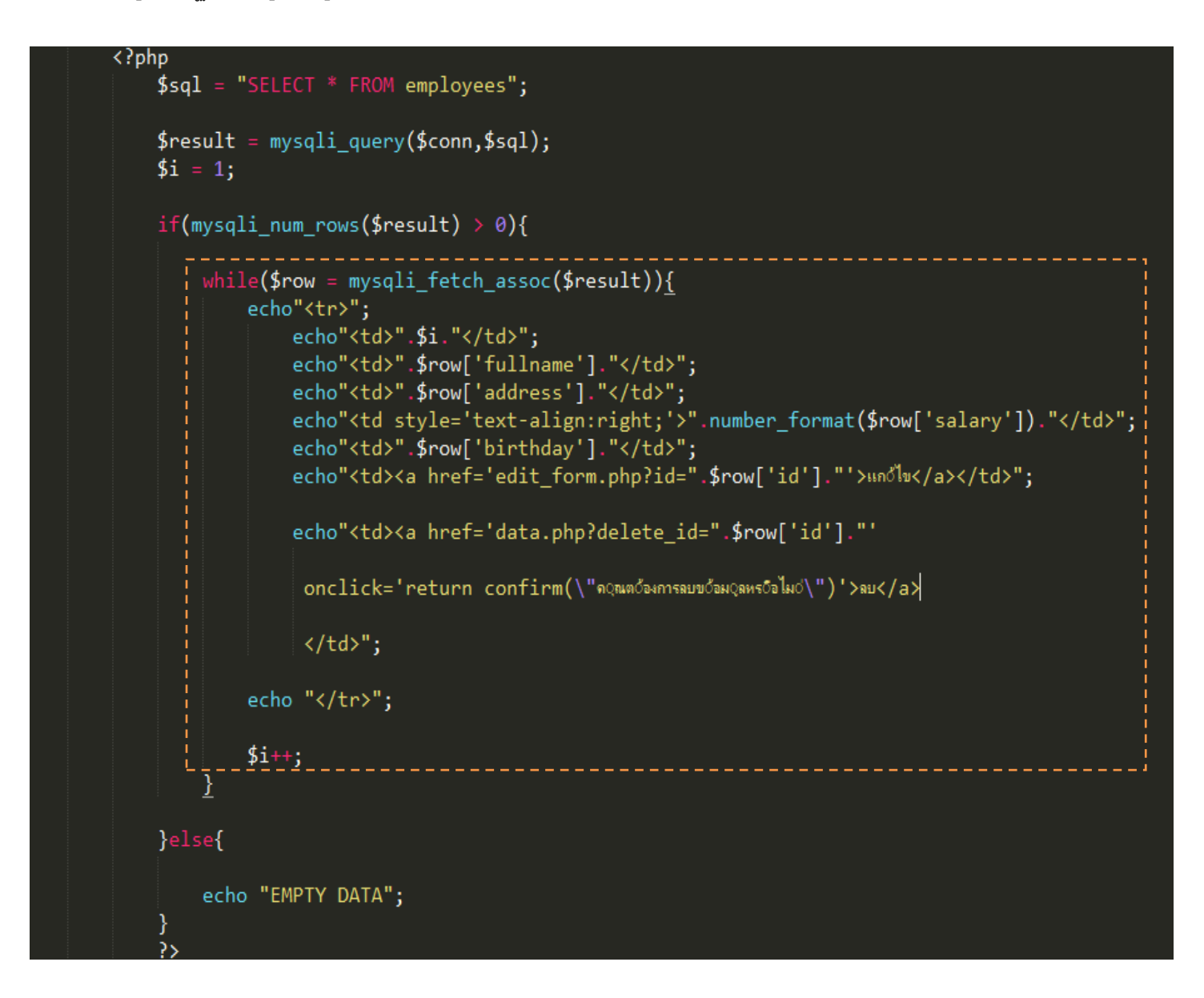

#### 6.ทดสอบการทำงาน พิมพ์ localhost/basic/index.php ใน Web Browser

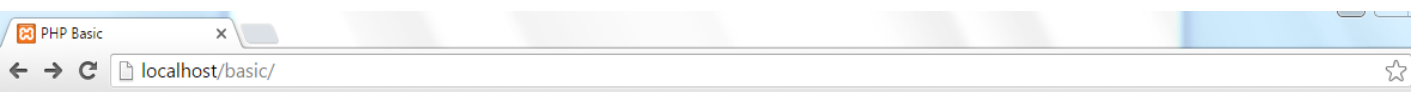

### ข้อมูลพนักงาน

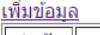

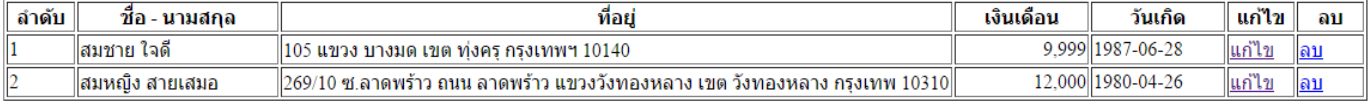

์ ตัวอย่าง SourceCode  $\,$ ไฟล์ index.php ทั้งหมด

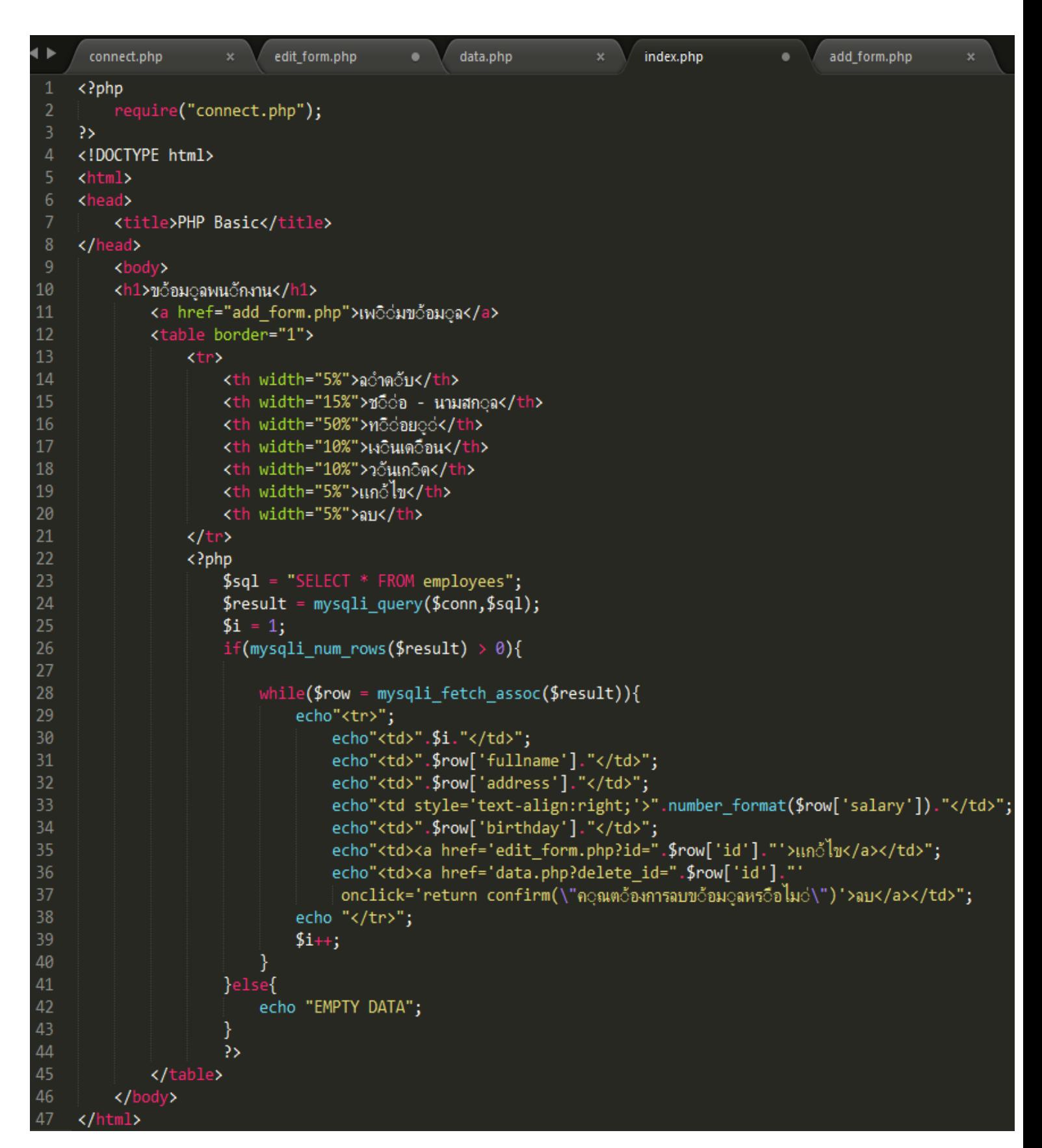

# **การสร้างฟอร ์ มบันทกึข้อมูล**

การสร้างฟอร์มบันทึกข้อมูล ในตัวอย่าง จะทำการสร้างไฟล์ add\_form.php สำหรับ สร้างฟอร์ม และ สร้างไฟล์ data.php สำหรับรับข้อมูลจากฟอร์ม บันทึกเข้าสู่ฐานข้อมูล

### **ตัวอย่างไฟล์ add\_form.php**

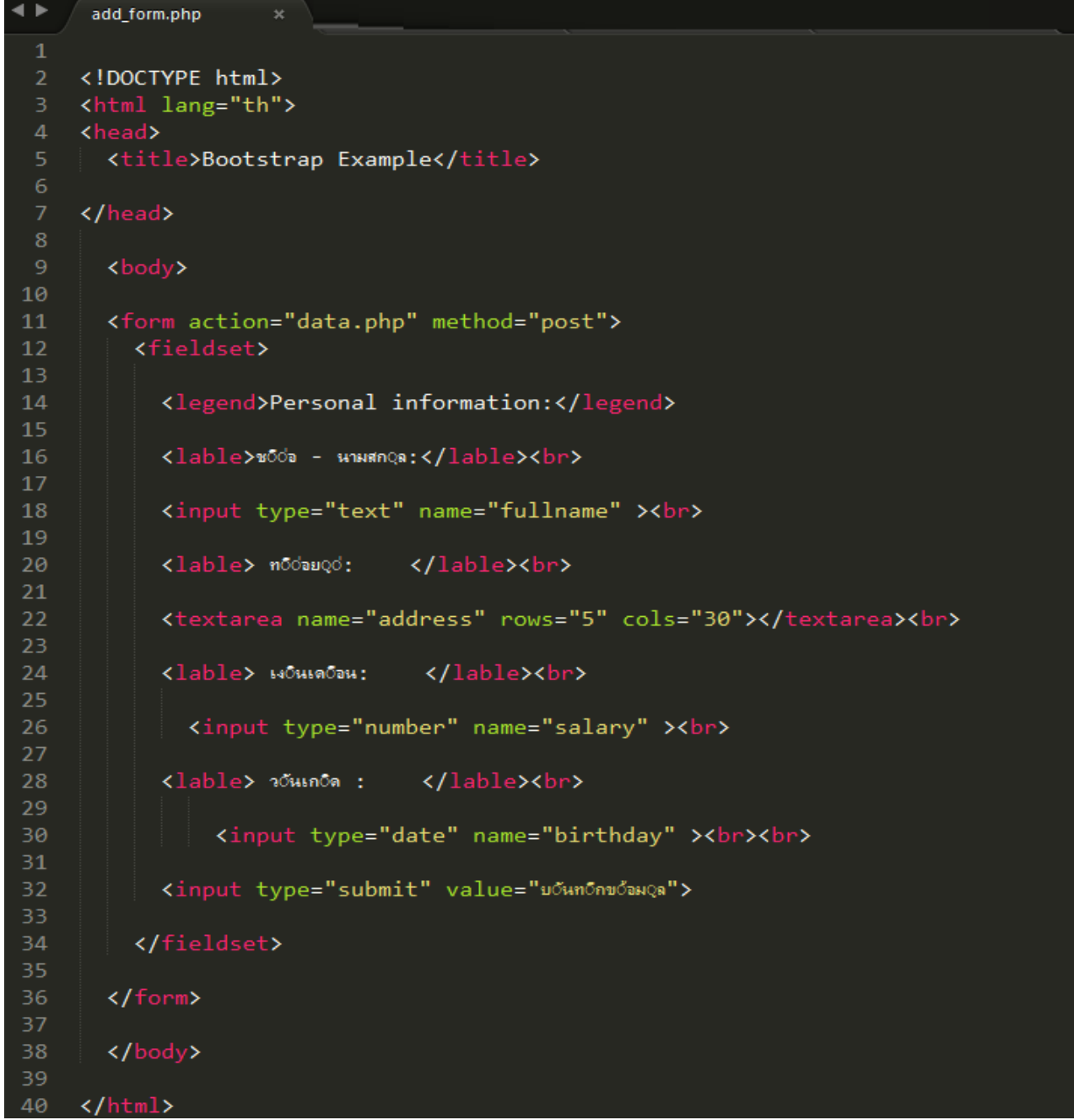

#### **ตัวอย่างไฟล์ data.php**

ในตัวอย่างจะ ใช้เป็นการรับค่าข้อมูลมาจาก ไฟล์ add\_form.php ในรูปแบบ POST

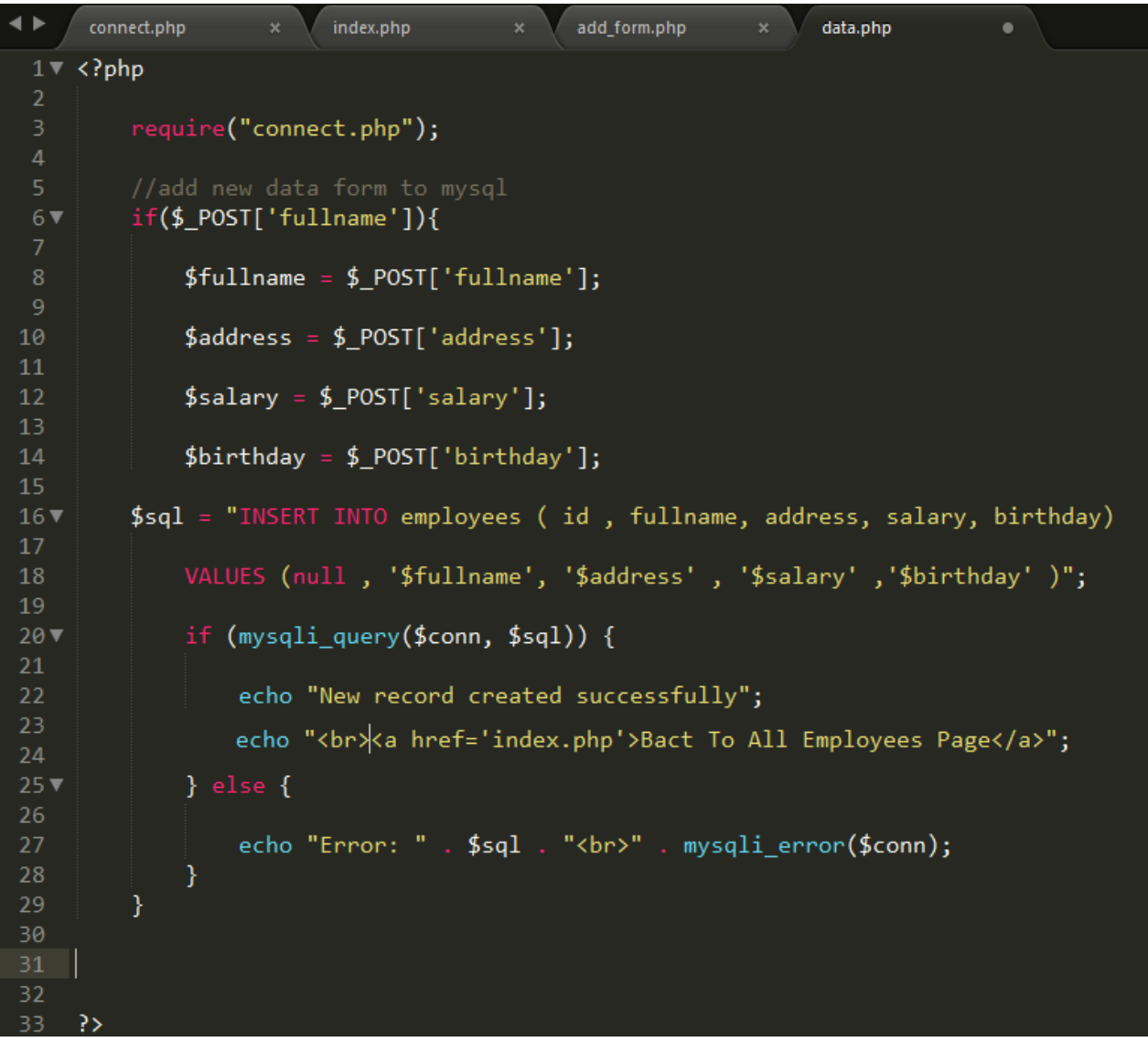

บรรทัดที่ 3 ใช้คำสั่ง require() นำเข้าไฟล์ connect.php เพื่อเชื่อมต่อฐานข้อมูล บรรทัดที่ 6 ใช้คำสั่ง if ตรวจสอบ ค่าในตัวแปรรูปแบบ POST ว่ามี ค่า Key เท่ากับ fullname ส่งมาหรือไม่ บรรทัดที่ 8 – 14 รับค่าจากตัวแปร POST และ เก็บข้อมูลลงในตัวแปรของแต่ละ คอลัมน์ บรรัทดที่ 16 ตัวแปร \$sql เก็บค่าคำสั่งสำหรับ เพิ่มข้อมูลลงฐานข้อมูล

ทดสอบการเพิ่มข้อมูล ไปที่ URL : localhost/basic/add\_form.php กรอกข้อมูลตัวอย่างเพิ่มทดสอบการ ส่งข้อมูล

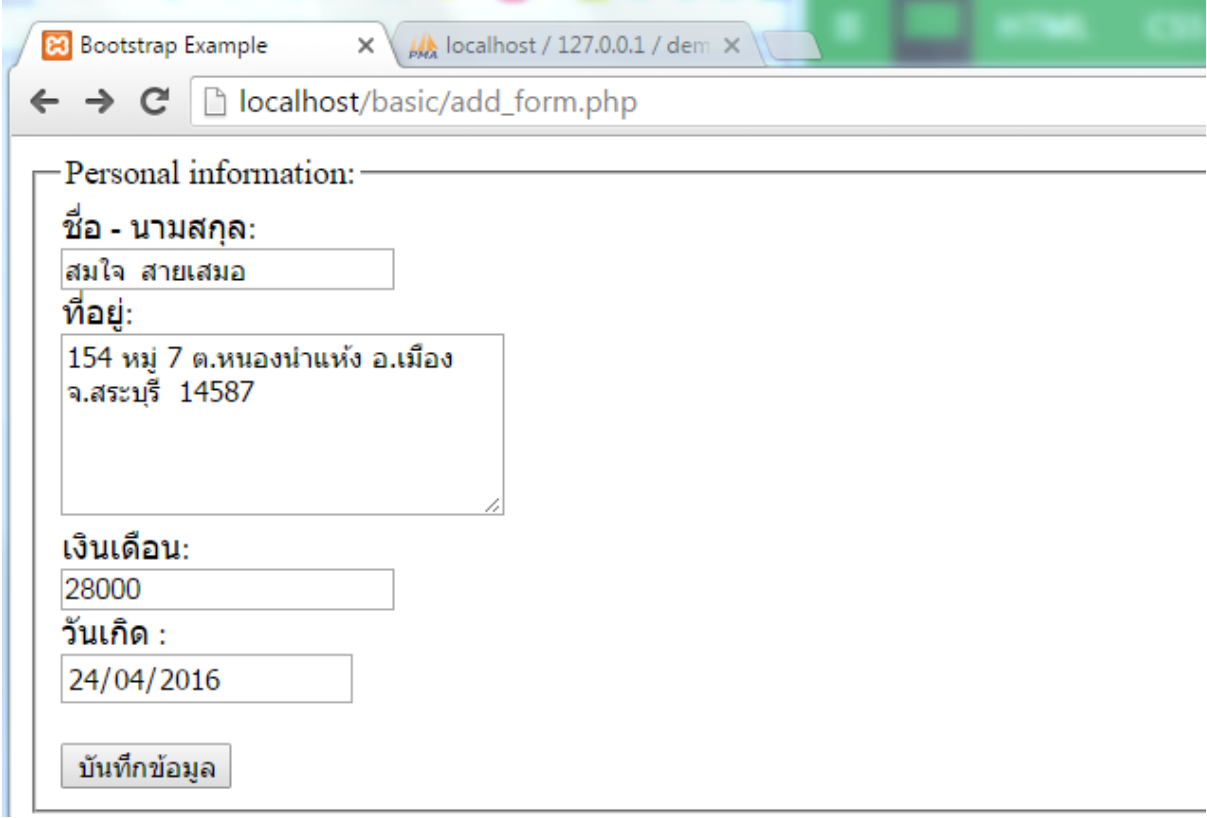

หากบันทึกข้อมูลสำเร็จจะแสดงผลดังภาพ

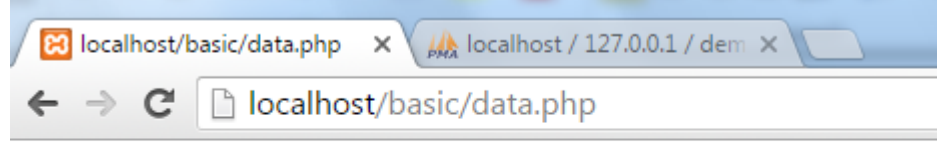

New record created successfully Bact To All Employees Page

ตรวจสอบใน localhost/phpmyadmin จะพบข้อมูลที่เราบันทึกเข้าไปใหม่

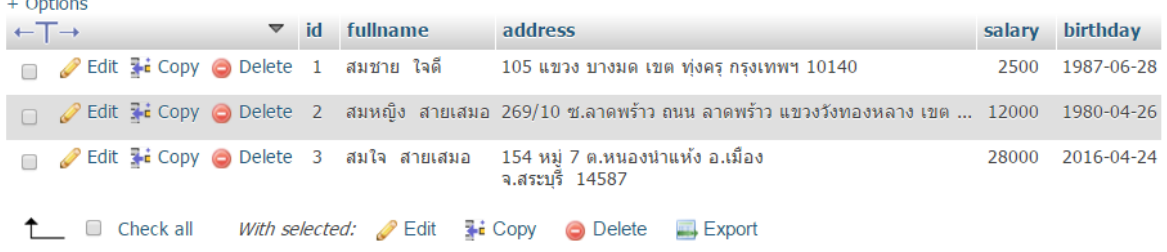

# **การสร้างฟอร ์ มแก้ไขข้อมูล**

ี สร้างไฟล์ edit\_form.php สำหรับแก้ไขข้อมูล โดยจะรับค่า \$\_GET['id'] เพื่อนำไปค้นหาข้อมูลที่ ้อยู่ในฐานข้อมูล และนำมา แสดงใน ฟอร์ม เพื่อทำการแก้ไข

#### **ตัวอย่างปุ่ ม แก้ไข ในไฟล์ index.php ส่งค่า id รูปแบบ GET ไปที่ไฟล์ edit\_form.php**

```
echo"<td><a href='edit form.php?id=".$row['id']."'>Hndlu</a></td>";
```
#### **ตัวอย่างไฟล์ edit\_form.php**

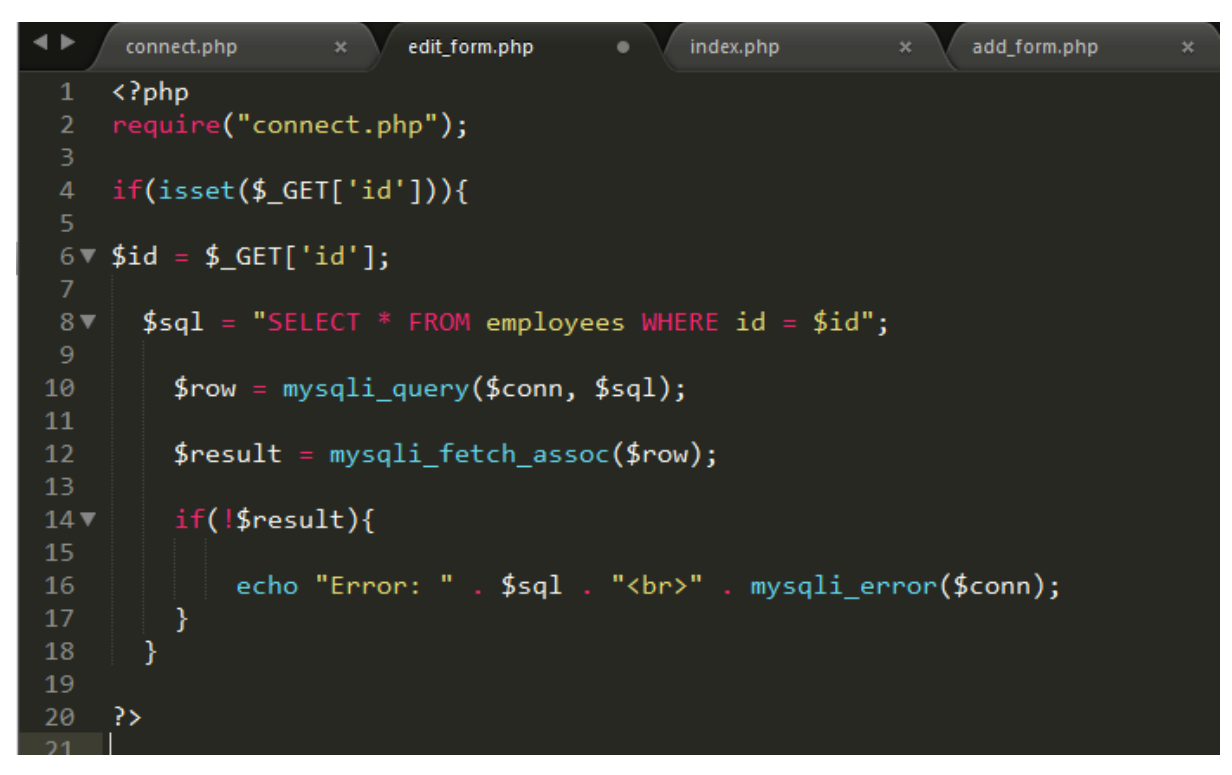

บรรทัดที่ 2 คำสั่ง require () นำเข้าไฟล์ connect.php สำหรับการเชื่อมต่อฐานข้อมูล บรรทัดที่ 4 ในคำสั่ง if ใช้ ฟังชั่น isset ตรวจสอบ ว่า มีการส่งค่า ตัวแปร \$\_GET['id'] มาหรือไม่ บรรทัดที่ 5 สร้างตัวแปร \$id รับค่ามาจาก ตัวแปร \$\_GET['id'] ้ บรรทัดที่ 8 สร้างตัวแปร \$sql เก็บค่าคำสั่ง SQL ค้นหา ข้อมูล ที่มีค่า id เท่ากับ ตัวแปร \$id บรรทัดที่ 10 สร้าง ตัวแปร \$row เก็บค่าที่ได้ จาก ฟังชั่น mysqli\_query() บรรทัดที่ 12 สร้างตัวแปร \$result เก็บค่าที่ได้จาก ฟังชั่น mysqli\_fetch\_assoc() บรรทัดที่ 14 คำสั่ง if ตรวจสอบ ว่า ตัวแปร ! \$result มีไม่ค่าเป็นจริงหรือไม่ หากไม่เป็นจริง ให้แสดงผล Error

**ตัวอย่างฟอร์มแก้ไขข้อมลู edit\_form.php (ต่อ)** 

```
<!DOCTYPE html>
2223 <html lang="th">
24<head>
25
      <title>Edit Personal information</title>
26
    </head>
27
28
      <body>
29
30
      <form action="data.php" method="post">
31
        <fieldset>
32
          <legend>Personal information:</legend>
33
34
          <lable>woda - wwwmoa:</lable><br>
35
          <input type="text" name="edit_fullname" required value="<?php echo $result['fullname']?>"><br>
36
37
          <lable> nodauod:
                             </lable><br>
38
          <textarea name="edit_address" rows="5" cols="30" required><?php echo $result['address']?></textarea><br></>>>
39
40
                               </lable><br>
41
          <lable> номноги:
            <input type="number" name="edit_salary" value="<?php echo $result['salary']?>"><br>
42
43
          <lable> ว0้นเก0ิด :
                              </lable><br>
44
               <input type="date" name="edit_birthday" value="<?php echo $result['birthday']?>"><br><br>
45
46
               <input type="hidden" name="edit_form_id" value="<?php echo $result['id']?>">
47
48
               <input type="submit" value="Save">
49
50
        </fieldset>
51
52
      </form>
54
55
      </body>
    </html>
56
```
ิบรรทัดที่ 36 แท็ก input กำหนด name ชื่อ edit fullname และ value เท่ากับ ตัวแปร \$result['fullname'] บรรทัดที่ 39 แท็ก textarea กำหนด name ขื่อ edit\_address และ กำหนดค่า ภายใน เท่ากับ ตัวแปร \$result['address]

บรรทัดที่ 42 แท็ก input กำหนด name ชื่อ edit\_salary และ value มีค่าเท่ากับ \$result['salary'] บรรทัดที่ 45 แท็ก input กำหนด name ชื่อ edit birthday และ value เท่ากับตัวแปร \$result['birthday] ิบรรทัดที่ 47 แท็ก input กำหนดให้มี attribute type มีค่า เท่ากับ hidden และ attribute name ชื่อ edit\_form\_id และ กำหนดค่า value มีค่าเท่ากับ ค่าของข้อมูล ในตัวแปร \$result['id']

**เพิ่มเติม SourceCode ในไฟล์ data.php ส าหรับ การแก้ไขข้อมูล**

```
33
         //save_edit_data
34
         if(isset($_POST['edit_form_id'])){
35
              $fullname = $ POST['edit fullname'];
37
38
39
              $address = $ POST['edit address'];
40
              $salary = $ POST['edit salary'];
41
42
              $birthday = $_POST['edit\_birthday'];43
44
              $id = $_POST['edit_form_id'];
45
46
              $sql = "UPDATE employees SET fullname='$fullname' , address='$address' ,<br>|     salary = '$salary' ,birthday='$birthday' WHERE id=$id";
47
48
49
50
              if (mysqli_query($conn, $sql)) {
51
                  echo "Record updated successfully";
52
53
                  echo "<br><a href='index.php'>Bact To All Employees Page</a>";
54
55
              } else \{56
57
                  echo "Error updating record: " . mysqli_error($conn);
58
              Y
59
60
61
         }
62
```
บรรทัดที่ 35 ใช้คำสั่ง if และ คำสั่ง isset ตรวจสอบว่า มีค่าตัวแปร \$\_POST['edit\_form\_id'] ส่งมาหรือไม่ บรรทัดที่ 37 – 45 สร้างตัวแปร เก็บ ข้อมูลที่รับมาจากตัวแปร \$\_POST

ี บรรทัดที่ 47 สร้างตัวแปร \$sql เก็บค่าคำสั่ง SQL สำหรับ UPDATE ข้อมูลที่มี id เท่ากับ ตัวแปร \$id ี บรรทัดที่ 50 ใช้คำสั่ง if ตรวจสอบว่า พังชั่น mysqli\_query() มีการทำงาน และส่งผลกลับมาเป็น จริง หรือไม่

้ บรรทัดที่ 52 – 54 แสดงผลข้อความหากมีการทำงานเป็นจริง

้ บรรทัดที่ 57 แสดงผล Frror กรณีมีการทำงานเป็น เท็จ หรือ มีข้อผิดพลาด

#### **ทดสอบการท างาน**

- คลิกปุ่ มแก้ไข ในหน้า index.php

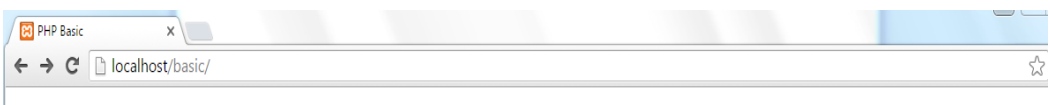

### ข้อมูลพนักงาน

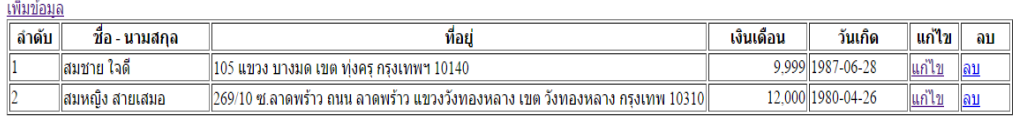

### - เพิ่มข้อมูลทดสอบการแก้ไข

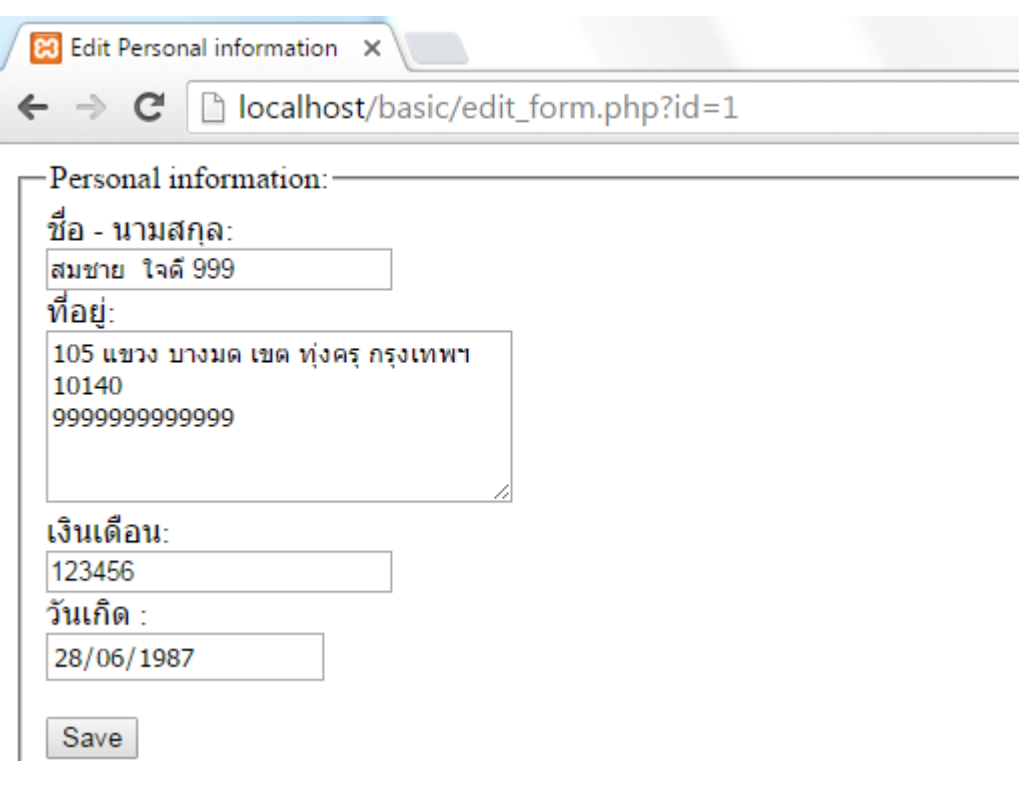

- เมื่อแก้ไขข้อมูลสำเร็จ

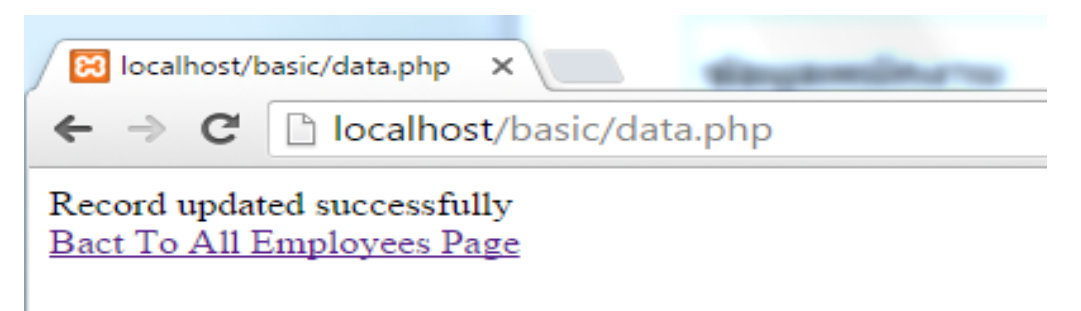

## **การลบข้อมูล**

่ ในปุ่ม ลบข้อมูล จะมีการส่งค่าตัวแปรในรูปแบบ GET มีชื่อว่า delete\_id มีค่าเท่ากับ id ของข้อมูล และใช้ attribute onclick เรียกใช้ ฟังชั่น confirm เพื่อแสดง ปุ่มยืนยันการลบข้อมูล

#### **ตัวอย่างไฟล์ index.php ส่วนของการลบข้อมูล**

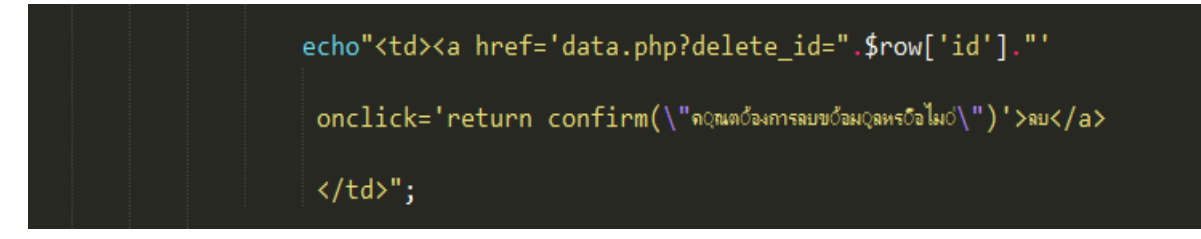

ู เพิ่มเติม SourceCode ในไฟล์ data.php สำหรับ ลบ ข้อมูล

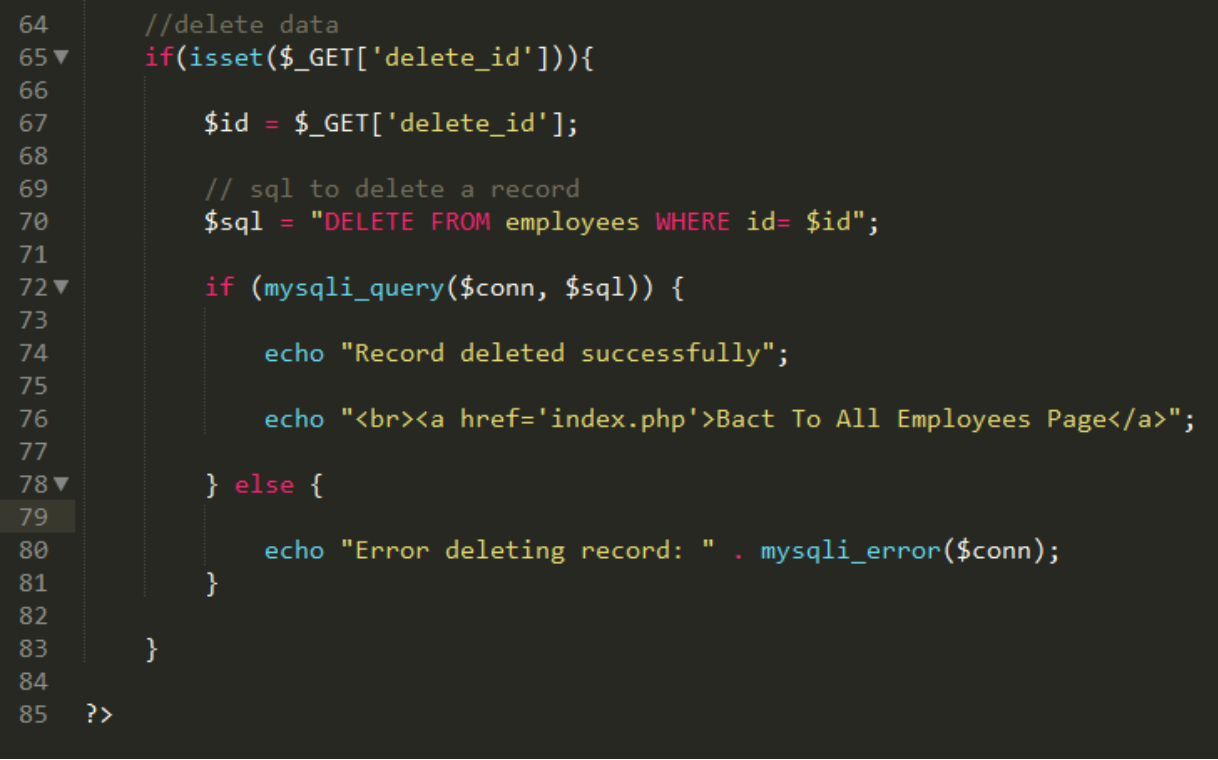

บรรทัดที่ 65 ใช้คำสั่ง if และ คำสั่ง isset ตรวจสอบ ว่ามีการส่งค่าตัวแปร \$\_GET['delete\_id'] มาหรือไม่ บรรทัดที่ 67 สร้างตัวแปร \$id กำหนดให้มีค่าเท่ากับ \$\_GET['delete\_id'] บรรทัดที่ 70 สร้างตัวแปร \$sql เก็บคำสั่ง SQL ลบข้อมูลที่มี id เท่ากับ ตัวแปร \$id บรรทัดที่ 72 ใช้คำสั่ง if ตรวจสอบการทำงานของฟังชั่น mysqli\_query() ว่าเป็นค่าจริง หรือไม่ บรรทัดที่ 74 – 75 แสดงผลกรณีคำสั่ง if มีการทำงานเป็นจริง ้ บรรทัดที่ 79 แสดงผล Error กรณีมีค่าเป็น เท็จ หรือ มี Error เกิดขึ้น

#### **ทดสอบการลบข้อมูล**

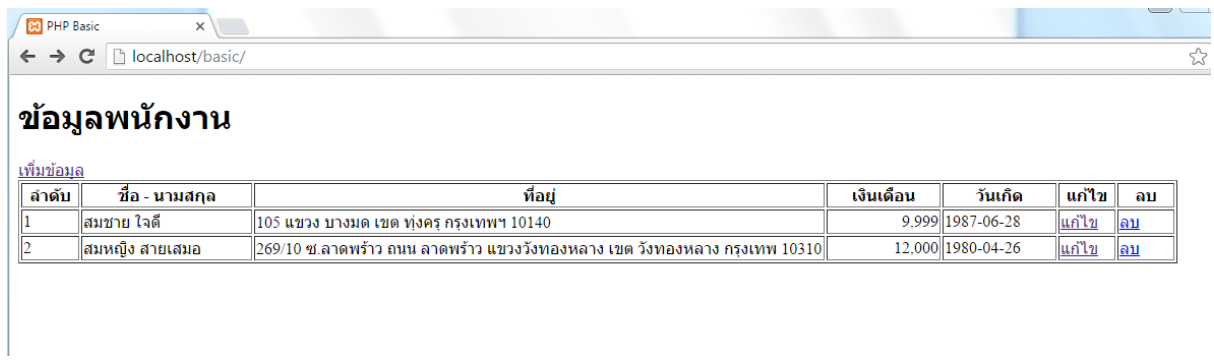

เมื่อคลิกที่ ปุ่มลบ ข้อมูล จะมี ปุ่มยืนยันการลบข้อมูล แสดงขึ้นมา

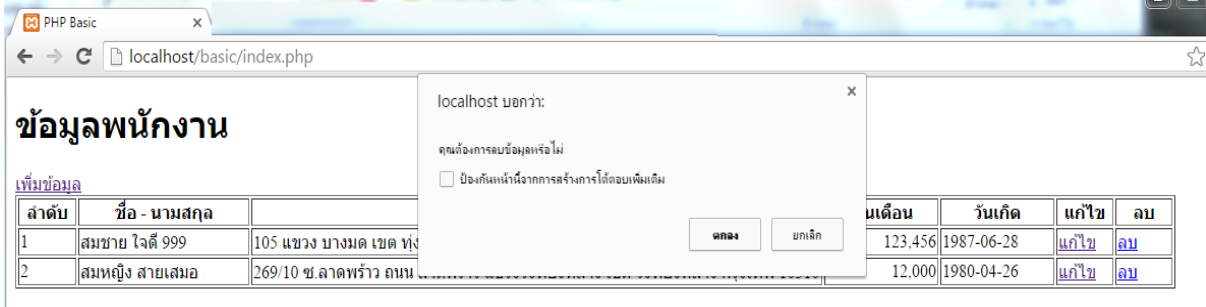

### เมื่อ คลิกปุ่ม ตกลง

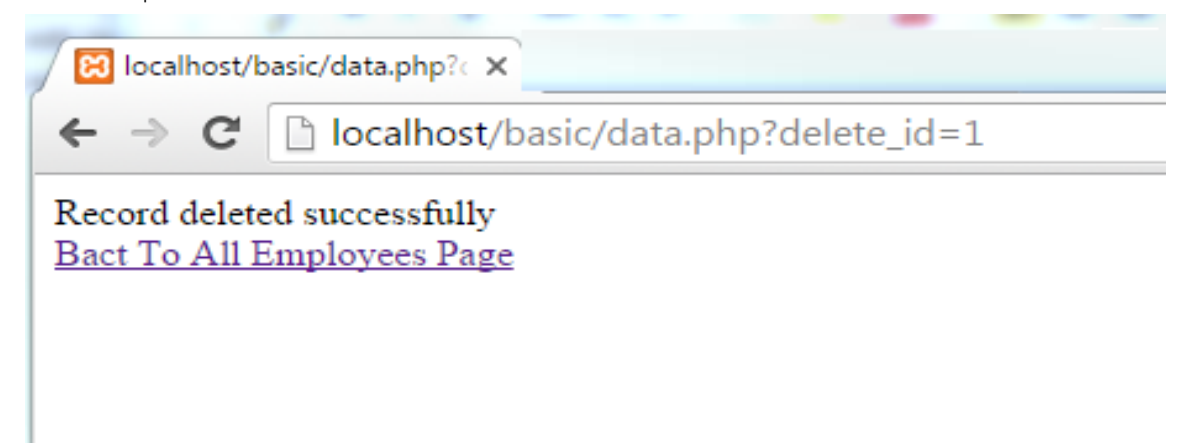